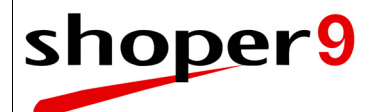

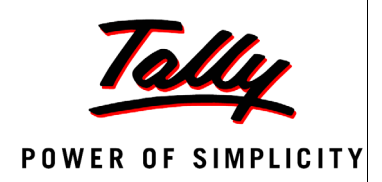

# **Shoper 9 POS Series A Release 2.7**

# **Release Notes**

**Updated On:** June 09, 2014 **Published By:** Tally Solutions Pvt. Ltd.

The information contained in this document is current as of the date of publication and subject to change. Because Tally must respond to changing market conditions, it should not be interpreted to be a commitment on the part of Tally, and Tally cannot guarantee the accuracy of any information presented after the date of publication. The information provided herein is general, not according to individual circumstances, and is not intended to substitute for informed professional advice.

This document is for informational purposes only. TALLY MAKES NO WARRANTIES, EXPRESS OR IMPLIED, IN THIS DOCUMENT AND SHALL NOT BE LIABLE FOR LOSS OR DAMAGE OF WHATEVER NATURE, ARISING OUT OF, OR IN CONNECTION WITH THE USE OF OR INABILITY TO USE THE CONTENT OF THIS PUBLICATION, AND/OR ANY CONDUCT UNDERTAKEN BY PLACING RELIANCE ON THE CONTENTS OF THIS PUBLICATION.

Complying with all applicable copyright and other intellectual property laws is the responsibility of the user. All rights including copyrights, rights of translation, etc., are vested exclusively with TALLY SOLUTIONS PRIVATE LIMITED. No part of this document may be reproduced, translated, revised, stored in, or introduced into a retrieval system, or transmitted in any form, by any means (electronic, mechanical, photocopying, recording, or otherwise), or for any purpose, without the express written permission of Tally Solutions Pvt. Ltd.

Tally may have patents, patent applications, trademarks, copyrights, or other intellectual property rights covering subject matter in this document. Except as expressly provided in any written licence agreement from Tally, the furnishing of this document does not give you any licence to these patents, trademarks, copyrights, or other intellectual property.

© 2014 Tally Solutions Pvt. Ltd. All rights reserved.

Tally, Tally 9, Tally9, Tally.ERP, Tally.ERP 9, Tally.Server 9, Shoper POS, Shoper HO, Shoper 9, Shoper 9 POS, Shoper 9 HO, Shoper, TallyDeveloper, Tally Developer, Tally.Developer 9, Tally.NET, Tally Development Environment, Tally Extender, Tally Integrator, Tally Integrated Network, Tally Service Partner, TallyAcademy & Power of Simplicity are either registered trademarks or trademarks of Tally Solutions Pvt. Ltd. in India and/or other countries. All other trademarks are properties of their respective owners.

Version: Shoper 9 POS Series A Release 2.7 – Release Notes/June 2014

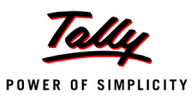

#### **Contents**

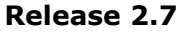

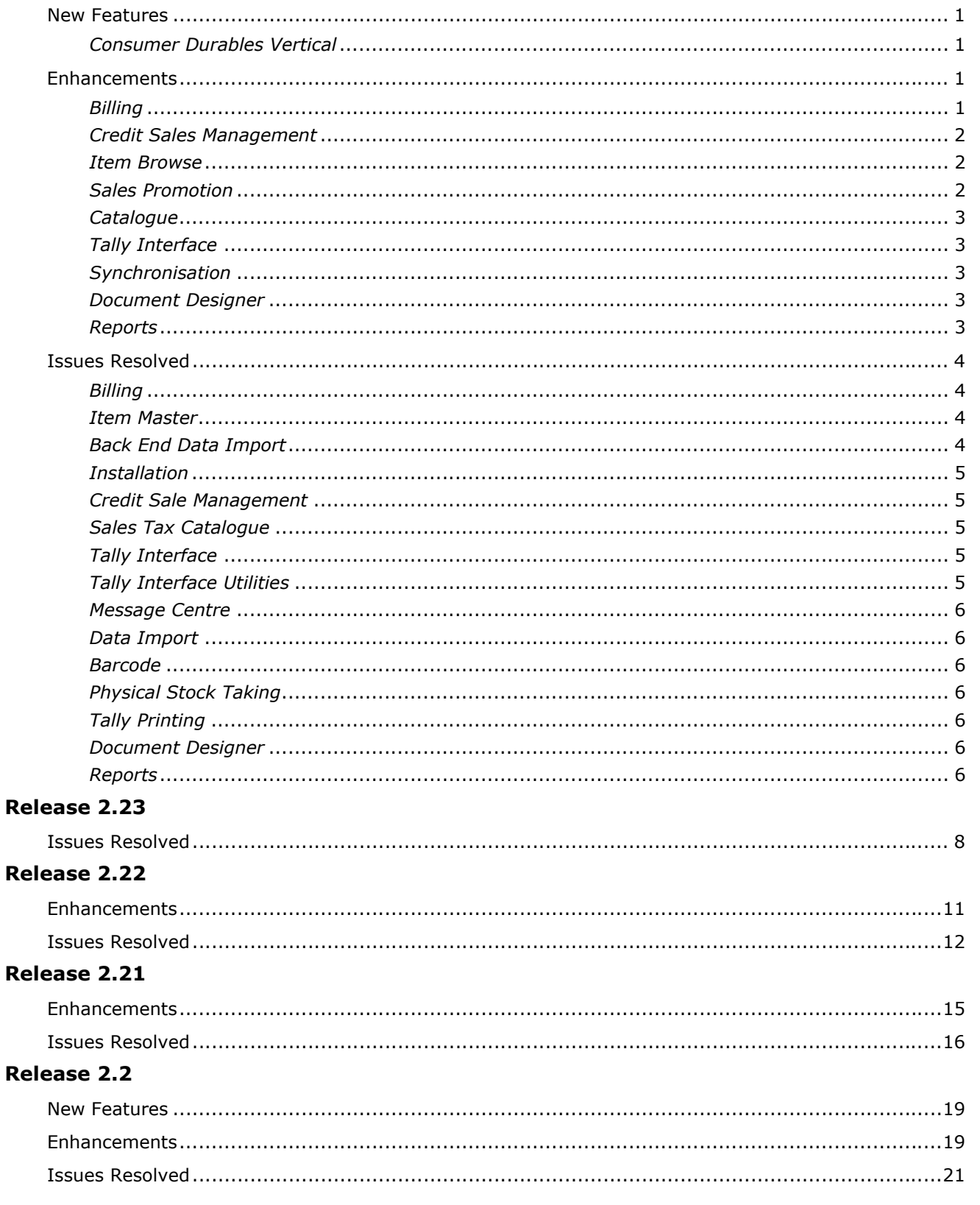

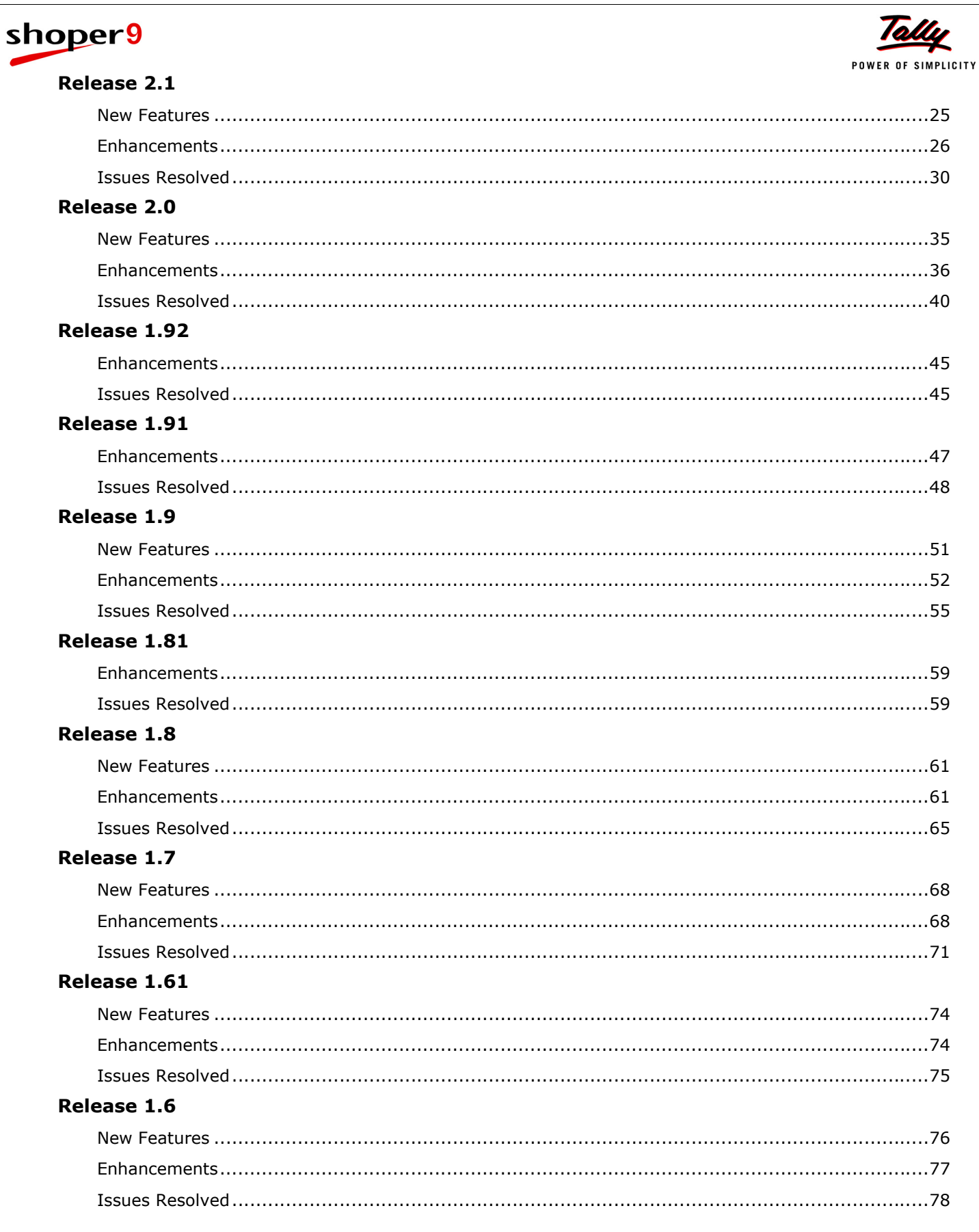

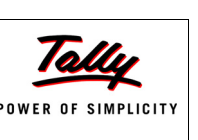

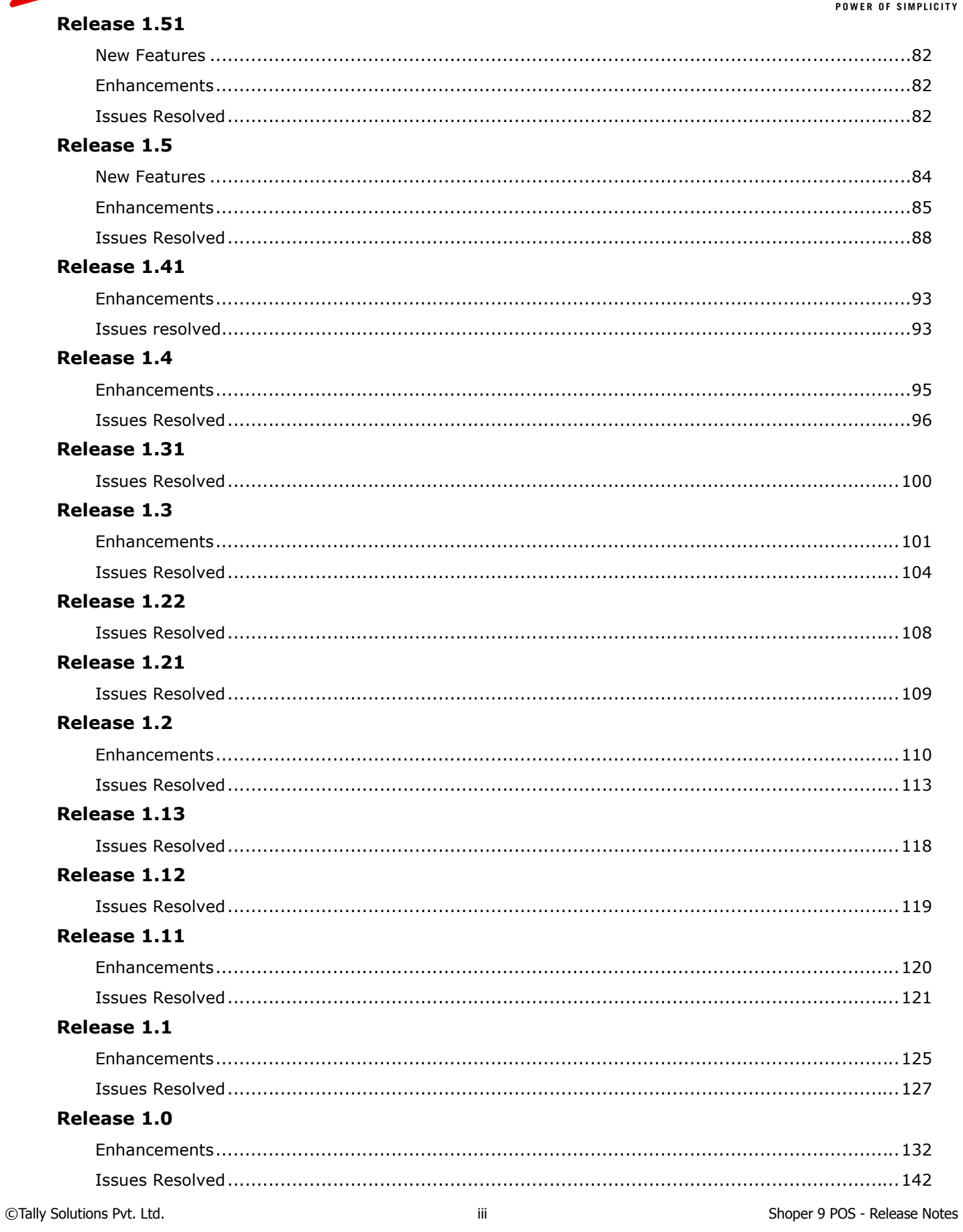

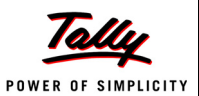

# <span id="page-5-0"></span>**Release 2.7**

## <span id="page-5-1"></span>*New Features*

## <span id="page-5-2"></span>**Consumer Durables Vertical**

- Facility to handle processes followed by businesses dealing in consumer electronics is included in Shoper 9.
- The enhancements are serial number handling, delivery management, additional payment options, support for market operating prices, reward schemes for retailers, etc.
- Serial number handling provides the facility to capture and track individual pieces from purchase to sales. You can also capture additional sub attributes along with serial number.
- Shoper 9 provides facility to query real time stock availability at warehouse/ other stores and bill the item for delivery from that location.
- Billing is enhanced to capture multiple addresses for invoicing, billing and delivery along with descriptive delivery instructions.
- The delivery management option allows scheduling delivery, DC generation, Trip Sheet creation, tracking delivered and undelivered shipments, and re-scheduling unsuccessful deliveries. It also facilitates recording the collection of old items.
- Payment option is enhanced with the additional facility to record **Consumer Finance**, **Payment on Delivery** and **Value of Exchange Items**.
- Facility to define market operating price (MOP) along with effective period for all customers and for specific customer price group
- Facilitates recording of simple reward schemes for retailers on bulk purchases or sales
- Reports provide details of:
	- Delivery status at the billing showroom
	- **Showroom-wise pending delivery at warehouse**
	- **Item-wise profits**
	- Trip Sheet Collection

# <span id="page-5-3"></span>*Enhancements*

#### <span id="page-5-4"></span>**Billing**

- The Billing screen has been modified to display **Tax Percentage** along with Tax amount.
- A new option **Item Tracker** is provided under **Sales** menu which helps to track history of the items. The tracker will enable searching items based on IMEI No/ Serial No/Stock No/Style / Customer Name/Customer Code.
- A new option **Remote Item Search** is introduced under **Sales** menu to search for stock across, local locations and configured remote locations.
- Billing is enhanced to search for stock across configured remote locations using the **F4** browse window.

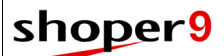

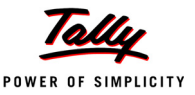

#### <span id="page-6-0"></span>**Credit Sales Management**

- **Credit Sale Management** has been enhanced to collect the payment against **Payment on Delivery** (from delivery location) using customer, invoice or trip sheet references.
- **Clear Credit Note** option is enhanced to handle the On-ACC Credit Notes for POD. This is useful when Payment on Delivery (POD) bills are returned.

The user interface is enhanced to display total return value and total payment value in reference with the original invoice.

 **Collection Payment Receipt** option has been modified to include **Customer Name** and **Customer Code** while printing.

It also facilitates to print receipt for Trip Sheet collection against multiple customers and display payment code wise summary.

#### <span id="page-6-1"></span>**Item Browse**

Item browse is enhanced to display Product / Brand (Classification 1 & 2) description.

#### <span id="page-6-2"></span>**Sales Promotion**

 Sales promotions definition feature has been enhanced to define item level offer for same items with **Alternate priced** as offer item. This new option will create combination sets in sales bills and mark free items automatically in each set.

Buy x, Get y offers with Alternate priced option will be applied as shown.

**For example, Buy a Shirt and get a Shirt free**

Customer selects 4 shirts, each worth Rs.2000, Rs.1500, Rs.1000 and Rs.800 respectively. When the sales promotion scheme is applied during billing, the alternate price item will be selected by creating combinations sets of items based on the scheme (Buy 1, Get 1). In this case Shirt of Rs.2000 will be billed and the one for Rs.1500 will be free. Similarly, in the next combination, Shirt of Rs.1000 will be billed and Shirt of Rs. 800 will be free.

#### **For example, Buy 2 shirts and get a shirt free**

Customer selects 4 shirts, each worth Rs.2000, Rs.1500, Rs.1000 and Rs.800 respectively. When the sales promotion scheme is applied during billing, the alternate price item will be selected by creating combination sets of items based on the scheme (Buy 1, Get 1). In this case Shirts of Rs.2000 and Rs.1500 will be billed and Shirt of Rs.1000 will be free. Shirt for Rs.800 will not be part of the scheme. System will identify bill items and free item in the set and items not part of the scheme will be billed as per the rate.

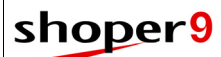

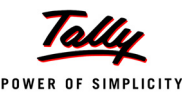

#### <span id="page-7-0"></span>**Catalogue**

 **Payment Mode** catalogue has been enhanced by addition of new pay modes **Payment on Delivery**, **Consumer Finance** and **Exchanged Item Value**.

The following new catalogues are introduced in Shoper 9:

- **Vendor Scheme**
	- To define scheme benefits based on target or non-target for sales and purchase transactions.
- **Define Price Range**
	- To define Market Operating Price (MOP) and minimum MOP for all or specific customer price group
	- To apply item level discount for specific item when MOP is applied
- **Serial No. Configuration**
	- To enable serial number applicability for specific Product/Brand (Class 1, 2 combo)
	- To enable serial number applicability for all or specific transactions
	- To configure serial number applicability as mandatory/optional

#### <span id="page-7-1"></span>**Tally Interface**

 Tally Interface is enhanced to post instrument numbers of all cheques in a sales bill. In the current functionality when multiple cheques are used in a sales bill only one Cheque number is exported in Tally Interface posting.

## <span id="page-7-2"></span>**Synchronisation**

 A new option **View Data** is provided under **Synchronise Manually** menu, which displays the latest data received from HO. It provides related information and also indicate if the data is new or modified. These details are also available in Synchronisation **Status Report**.

#### <span id="page-7-3"></span>**Document Designer**

- New fields has been added to print **Tax Percentage** from the Tax Catalogue
- **Sales Return** has been modified to include two new columns in the header section for **Original Bill Prefix** and **Original Bill Number**.
- **Purchase Return** has been modified to include a new field in header section to enter salesman code.

#### <span id="page-7-4"></span>**Reports**

#### *Sales Reports*

 The **Bill-wise Items report** generation screen has been modified to include five new selectable fields in **Column Selection** list. The new fields are Serial Number and Additional Attribute 1 - 4.

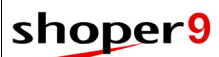

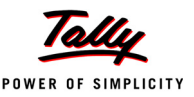

#### *Cash Reports*

- **Credit Sale** report has been enhanced to view the outstanding/collection for **ON-ACC**, **POD** or both payment modes.
- In case of POD bills with remote delivery, **Credit Sale** report will display the remote location and the amount collected for that bill.

#### *Stock Reports*

- The **Stock Balance** report generation screen has been modified to include Serial Number selectable fields in **Column Selection** list.
- **Stock Balance Report** is enhanced to display the details at Serial Number level, if the field is selected from the column selection list in report generation screen.
- **Stock Balance as on Date** report is enhanced to display:
	- Serial number along with other attributes
	- Report based on FIFO method

#### *MIS Reports*

- **Stock Across Chain** report has been improved to use web services to get real-time information.
- A new report **Consumer Finance Scheme** is provided under **MIS** reports. This report provides information about the applied schemes, bill details, customer information, etc. for the selected period.

# <span id="page-8-0"></span>*Issues Resolved*

#### <span id="page-8-1"></span>**Billing**

 When the mode of sales promotion applicability in billing was set to auto, the billing screen crashes on using the **F6** and **F8** buttons. This was occurring only when the OS was Windows 8.1.

This issue has been resolved.

#### <span id="page-8-2"></span>**Item Master**

 During Item Master creation, when multiple stock numbers are copied from Excel to item master grid, the stock numbers could not be saved even if there was only one duplicate stock number.

This issue has been resolved. Now, the duplicate stock number will be omitted and rest of the stock item details will be saved.

#### <span id="page-8-3"></span>**Back End Data Import**

 Back-End Data Import was failing due to mismatch in SQL collation mismatch, but the error message was displaying that there are special character in stock number.

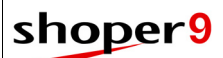

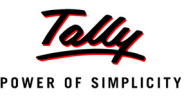

#### <span id="page-9-0"></span>**Installation**

 In some scenarios, while opening Shoper 9 POS **RTE Overflow** error was occurring. This error was occurring only when the Process Id (OS generated Id) exceeded the defined length. This issue has been resolved.

#### <span id="page-9-1"></span>**Credit Sale Management**

 Opening balance of a customer was shown as pending even when payment was received against it.

This issue has been resolved.

 The Credit Note re-usable value shown was incorrect when the payment mode in the returned bill was **On-Acc** and which was paid.

This issue has been resolved.

#### <span id="page-9-2"></span>**Sales Tax Catalogue**

 In **Edit** mode, the **Product Tax Type** could not be changed when the cursor was in **No. of Components** field.

This issue has been resolved.

In **Edit** mode, the defined derived formula was not getting displayed.

This issue has been resolved.

#### <span id="page-9-3"></span>**Tally Interface**

 While creating mapping, an error message **RTE:91. Object variable or Block variable is not set** was getting displayed. This was occurring when special character was present at the end of the ledger name in Tally.

This issue has been resolved.

 The post inventory option is automatically enabled when you edit an Offline Mapping Interface that has **Simple Tax** as the tax posting mode.

This issue has been resolved.

 A credit and debit difference was created in Tally when purchase transactions with Add-on were posted using the mapping setup in which Add-ons and discount posting was enabled.

This issue has been resolved.

 When a Tally company used in Tally Interface mapping was created without selecting a country, then posting of data to such company failed.

This issue has been resolved.

## <span id="page-9-4"></span>**Tally Interface Utilities**

 The offline Tally Interface was not responding and failed to export data when the **ftpinfo.ini**  file was missing from the Shoper application folder.

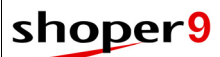

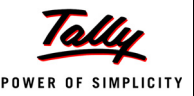

#### <span id="page-10-0"></span>**Message Centre**

 In some scenarios when **FTP** was used as the mode of communication, message broadcasting from HO to POS was not getting downloaded.

This issue has been resolved.

#### <span id="page-10-1"></span>**Data Import**

 Modification of **Super User** from admin to non admin done at HO was not getting updated at POS location when the data from HO was imported.

This issue has been resolved.

#### <span id="page-10-2"></span>**Barcode**

 The alignment of barcodes was affected and information in barcode was missing when printed on standard printer. This is happening when the barcodes are designed in inches. This issue has been resolved.

## <span id="page-10-3"></span>**Physical Stock Taking**

 During **Stock Take**, if the item was invalid there was no message getting displayed. This issue has been resolved.

## <span id="page-10-4"></span>**Tally Printing**

 While printing documents using Size-wise/A4 retail templates, wrong discount value was getting printed, when bill level discount was applied.

This issue has been resolved.

## <span id="page-10-5"></span>**Document Designer**

 In **Dot Matrix** mode, footer section was being printed in all pages even when **Print Section in all pages** was disabled.

This issue has been resolved.

## <span id="page-10-6"></span>**Reports**

#### *Sales Reports*

 The Bill-wise Item report displays 00 as the value for Subclass1code, subclass2code and analysis code when some fields such as addons, deductions, item discount, etc., were not selected in the report generation screen.

This issue has been resolved.

#### *Cash Reports*

 **Credit Sales** report was showing wrong values when **On-Acc** payment mode was used multiple times in a sales bill and only partial amount is received against such bill.

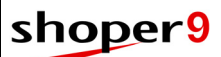

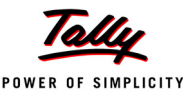

 The **Tender-wise Cash Transaction** report was not considering decimal values. Due to this the report value was different from actual value.

This issue has been resolved.

- Data conversion error was displayed while opening Submission/Realisation Report. This issue has been resolved.
- The **Advance Status Report** was displaying **String or Binary would be truncated** error when a single advance receipt was redeemed multiple times (more than 32) in billing. This issue has been resolved.

#### *Stock Registers*

 T**ransaction-wise Goods Register** report was displaying incorrect value when **Document Quantity** field was disabled in Goods Inwards.

This issue has been resolved.

#### *MIS Reports*

 In **Incentive Analysis** report, the report was displaying only one product (either trousers or shirt) even if incentives were catalogued for both products (say shirt and trousers) and also sales was done for both products.

This issue has been resolved.

#### *Analysis Reports*

 An error was displayed on opening **Sales & Stock** report from **Report Designer** (under Analysis Report) when there are no customer or vendor masters.

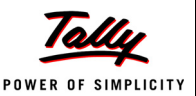

# <span id="page-12-0"></span>**Release 2.23**

# <span id="page-12-1"></span>*Issues Resolved*

#### **Billing**

 In chain store scenario, when bills are created with recalled slips (expected transactions) data synchronisation was resulting in error as data loading at HO failed.

This issue has been resolved.

#### **Service Order**

 Saving Slips was resulting in the error **Transaction cannot be saved** when the document number was manual entry.

This issue has been resolved.

## **Credit Sales**

- When sales returns were done against partially settled credit bills, the credit note generated was an on-account credit note. This has to be converted as credit note for reusable value. There was no option to print credit notes for reusable value and hence the customers were printing the on-account credit note itself, which was leading to confusion about the reusable value. Now facility is provided to print the credit note for reusable value.
- When sales returns are done multiple times against a credit bill, the pending amount shown in **Collect Payment** option was incorrect, as only the first return was accounted for.

This issue has been resolved.

#### **Goods Inwards**

 When multiple add-ons and deductions are applicable, the **Round Off** field in the Goods Receipt window was overlapping other fields in the user interface.

This issue has been resolved.

 In **Goods Inwards**, it was unable to load data from PDT file when Batch, Grade or Location was enabled.

This issue has been resolved.

#### **Goods Outwards**

 In **Goods Outwards**, it was unable to load data from PDT file when Batch, Grade or Location was enabled.

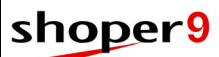

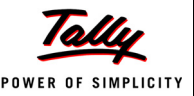

## **PT File Creation**

 In G**oods Inwards**, when the new item details were created against a PT file generated by Shoper, it was unable to see the manufacturing date and expiry date in batch details Browse window. This was happening as the PT File creation was saving manufacturing date and expiry date as blank/ empty in the PT File.

This issue has been resolved.

#### **Barcode**

 When barcodes labels are printed against the stock details taken from a PT file, MRP was getting printed as zero.

This issue has been resolved.

 It was unable to print barcode labels against PDT Files using standard printers when multiple prices was enabled.

This issue has been resolved.

## **Tally Posting**

 Tally posting was failing when multiple add-ons and deductions are enabled in **Inwards** and the document total round off resulted in a negative value.

This issue has been resolved.

#### **Stock Take**

 In Stock Take, it was unable to load data from PDT file when Batch, Grade or Location was enabled.

This issue has been resolved.

## **Stock Shifting**

 If the **Stock Shifting** window was opened and without entering any details the **Save** button was clicked, one document number each for misc. issue and misc. receipt was considered as used. Therefore, one document number was skipped for both misc. issue and misc. receipt when doing stock shifting next time. This resulted in issues with data synchronisation due to missing document number.

This issue has been resolved.

 When doing **Stock Shifting**, if no value was entered in batch number (blank/ empty) the stock data was saved against blank batch number. This resulted in batch number getting displayed as empty in transactions.

This issue has been resolved.

 When doing **Stock Shifting**, if the **Save** button was clicked without entering any value in stock number, an empty record was saved with blank stock number. This led to issues in data export.

©Tally Solutions Pvt. Ltd. 9 Shoper 9 POS - Release Notes This issue has been resolved.

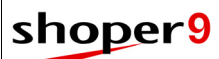

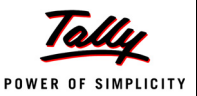

## **Excise Duty**

 **Excise Duty** catalogue was unable to save the decimal part of the excise duty rate. This issue has been resolved.

## **Personnel Catalogue**

 In some scenarios, personnel catalogue was not getting saved. This issue has been resolved.

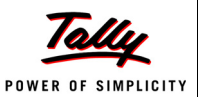

# <span id="page-15-0"></span>**Release 2.22**

# <span id="page-15-1"></span>*Enhancements*

## **Billing**

The following enhancements are done in Billing.

- Provision to accept gift voucher (GV) serial numbers up to a length of 28 characters.
- Can scan gift voucher (GV) serial numbers in the payment window.
- Option to disable loading of items from the bill when doing sales return with reference.

i.e., the **Load** button can be disabled based on system parameter setting.

(Enable the system parameter **Disable Loading of Items from Bill in Sales Return with Reference** under **Billing**)

#### **Inwards/ Outwards**

 PT File creation on saving transactions is enhanced with an option to create PT file with or without user confirmation.

(Set option of the system parameter **Enable Common PT File Creation** under **Inwards** as follows.

- 0 Do not create PT File
- 1 Create PT file with user confirmation
- 2 Create PT file without user confirmation)
- In goods inwards and outwards, fields at the footer level can be locked from modifications based on configuration. (Set the system parameter **Fields accepted at footer level in inwards and outwards** under **Inwards**.)
- If the fields are editable, the values can be validated against the range set for the corresponding field type. (Set the system parameter **Valid Quantity, Rate and Value Ranges in Goods Inwards** under the categories **Inwards** and **Outwards**. For each of these field types, enable validation and set the range.)

## **Data Synchronisation**

 Data synchronisation is enhanced to stop overwriting the specified columns that are modified locally, when updating the customer data received from Shoper 9 HO. These columns can be identified locally.

## **Tally Interface**

 Facility is provided to post VAT adjustments for sales returns and purchase returns against respective flags (**Used For** field in Tally Debit/ Credit notes) when creating Debit and Credit notes.

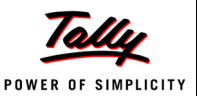

#### **Customisability**

Billing is enhanced to handle the following:

- Block item addition/ deletion/ modification after loading items from file/ slip (expected transactions). This behaviour is managed based on the request sent by custom program.
- **Key Down** event extension at **Customer Code** field.
- Provision to capture the customer code and customer name returned by the extension plugged-in at **Customer Code** field. The extension program can also specify the focus location as either customer code field or salesperson code field. Positioning the focus at customer code field is useful when a lost-focus event is plugged in at the field.
- Send the name of the temp table (xtempbillitemdtls<username>) to the custom program triggered on lost-focus of the bill level promotion code field. This table stores details of items in the bill and item level promotions applied. This is useful for certain validations like avoid applying bill level promotions when item level promotions are applied.

**Cash Payout** and **Cash Receipt** are enhanced to handle the following:

- **Key Down** event (currently enabled only for F3) extension at **Customer Code** field.
- Provision to capture the customer code returned by the extension plugged-in at **Customer Code** field.

# <span id="page-16-0"></span>*Issues Resolved*

#### **Billing**

- Saving a bill was resulting in runtime error when currency symbol  $\bar{\tau}$  (Indian Rupee) was used in the system.
- In billing, when editing item details after recalling from the display grid, it was unable to modify quantity if the LSQ was set as a decimal value.

These issues have been resolved.

#### **Expected Transactions (Slips)**

Tax values were not getting calculated in expected transactions.

This issue has been resolved. Now tax values are shown in expected transactions and the displayed values are stored. However, the values are recalculated in billing and modifications can be done, if required.

#### **Sales Factors**

 Sales factors could not be defined based on Classification 1 or Classification 2 when Super Classification 2 was not enabled.

This issue has been resolved. Now sales factors can be defined on Classification 1, Classification 2, Super Classification 1 or Super Classification 2 without following any hierarchy.

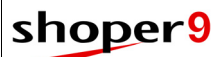

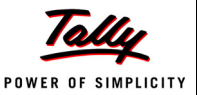

#### **Purchase Return**

 In some scenarios, saving purchase return in size-wise mode was resulting in error. This issue has been resolved.

#### **Goods Inwards**

- When effective dates for different prices for an item were the same, and a price was chosen from the multiple prices browse window, the price displayed in the grid was incorrect.
- When loading data from PT File, document level discount was displayed incorrectly.
- Goods Inwards against purchase order was not accepting more quantity than specified in the purchase order, even when PO/Indent is set as **Not Mandatory**.

(The system parameter **Purchase Order or Indent is mandatory in Goods Inwards** under the category **Inwards** was set as **Not Mandatory**)

These issues have been resolved.

#### **Goods Outwards**

 In some scenarios, selecting a miscellaneous issue document for reprinting was resulting in error.

This issue has been resolved.

#### **Data Synchronisation**

 In some scenarios, scheduled synchronisation was not getting triggered as per the configuration.

This issue has been resolved.

 When using FTP as mode of communication, SIS jobs were going into retry mode and in Shoper Manager the progress for the jobs were shown as: **Failed in resolving the pattern to file name list as Server was unable to process request. ---> An item with the same key has already been added.**

This issue has been resolved.

#### **Printing**

 It was unable to print Classification 1 and Classification 2 codes and descriptions when printing bill using Tally Printing with the template **CashBill40Col**.

This issue has been resolved. The bill printing template **CashBill40Col** is enabled to print Classification 1, Classification 2, SubClass 1 and SubClass 2 codes and descriptions.

 When printing bill using Tally printing, item sizes were printed incorrectly. This issue has been resolved.

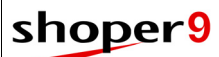

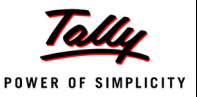

#### **Barcode**

 When printing barcode labels, SubClass 1 and SubClass 2 were not printed if SubClass 1 or SubClass 2 for the item was edited in item master.

This issue has been resolved.

## **Reports**

#### *Stock Registers*

 **Transaction-wise Goods Register** was displaying MRP as recorded in the item master instead of displaying the rate at which the item was transacted.

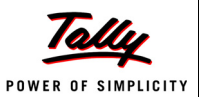

# <span id="page-19-0"></span>**Release 2.21**

## <span id="page-19-1"></span>*Enhancements*

## **Billing**

 During **Billing**, if **Sales Advice** slip is recalled and the quantity is edited, the balance quantity in the sales advice can be closed based on system parameter configuration (Set the system parameter, **Allow Deletion of Items/ Reduction of Qty from Recalled Documents** to **Allow but close the document** under **Billing**).

## **Goods Outwards**

 During loading data from inward to outward transactions, option is provided to disallow use of taxes, discount, addon, deduction and discount values recorded in purchase/ transfer in/ Misc. receipt documents. (Configure the system parameter **Values to be taken when loading inward in transfer out** under **Outwards**)

#### **Service Order**

**Service Order** is enhanced not to accept older dates as delivery date and trial date.

## **Document Designer**

- Document Designer is enhanced
	- To include system date and time for document printing/ reprinting
	- With the facility to print time in **AM/ PM** or **24 Hour** format
	- **With the addition of total discount in the footer section**

## **Printing**

 A new printing template, **VAT 35 col POS**, for 35 column dot matrix/ thermal printers is introduced.

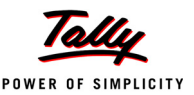

# <span id="page-20-0"></span>*Issues Resolved*

#### **Billing**

 In **Billing**, if an item with stock balance **1** was selected for billing, that item was deleted from display panel and again the same item was selected, then a message **Item out of Stock** was displayed.

This issue has been resolved.

 In **Billing**, if **Batch** was enabled and **LSQ** was not used then cursor was not stopping at the quantity field.

This issue has been resolved.

 In **Billing** when **Gift Coupons** were used for payment, decimal values were allowed in **No. of Units** field.

This issue has been resolved.

#### **Goods Inwards**

 During **Goods Inwards**, if PT file information was loaded into the grid then the order of items in the grid was different from the order in the PT file.

This issue has been resolved.

 If the fixed length PT file had tax components then the tax components were not displayed in **Goods Inwards**.

This issue has been resolved.

 During **Goods Inwards**, an error **Invalid file format** was displayed when **Purchase Order**  was selected, the details of the items to be inwarded was loaded from PDT file and the system parameter **Select Price to be displayed in Rate field for Purchase (Cost / Last Purchase Price)** under **Inwards** was set to **Cost Price**.

This issue has been resolved.

## **Goods Outwards**

 In **Goods Outwards**, if **LSQ** was used and other fields were not configured as editable, then after scanning the item **Enter** had to be pressed to move the item to the display grid.

This issue has been resolved.

## **Data Communication**

 In some scenarios, after updating release 2.2, during manual synchronisation, **Runtime Error – 6, Over Flow error** was displayed.

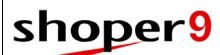

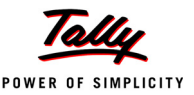

#### **Barcode**

If multiple prices were enabled then the MRP printed on the barcode label was zero.

This issue has been resolved. Now during barcode label printing the option is provided to select the MRP to be printed.

 If Batch/ Grade/ Location was enabled and the selected item had different prices for different batches then the MRP printed on the barcode label was incorrect.

This issue has been resolved. Now during barcode label printing the option to select Batch/ Grade/ Location is provided and the MRP is printed according to the selected batch.

 If MRP of the item had decimal places, the decimal value was not getting printed in the barcode label.

This issue has been resolved.

 In some scenarios, while printing barcode against masters in selected date range (where **To date** was greater than **Shoper date**), then the message **To date cannot be greater than Shoper date** was displayed. This was occurring only when item master was created or edited when system date was greater than Shoper date.

This issue has been resolved.

 While printing barcode labels for running fabric against transactions or available stock, it was printing based on available quantity. For example, if the length of material was 15 meters it was printing 15 barcode labels instead of one.

This issue has been resolved.

## **Tally Interface**

 Incorrect assessable value for tax was displayed when discounted purchase transactions were posted to Tally.

This issue has been resolved.

 In some scenarios, when cumulative sales was posted to Tally an error message **Incorrect syntax near keyword AND'** was displayed.

This issue has been resolved.

 In some scenarios, **Outstanding Receivables** statement under **Statements of Accounts** in Tally was displaying incorrect **Due on** date.

This issue has been resolved.

 While creating mapping for a Tally company, **RTE:91, object variable or block variable not set** was displayed. This was occurring when the address details of the customer had the special character **<**.

This issue has been resolved. Now the special character is ignored when posting to Tally.

 Offline posting was failing when the transactions had three decimal places in value fields. This issue has been resolved.

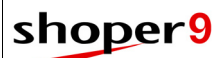

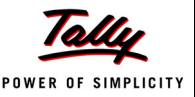

## **Day Open**

 After updating release 2.0, during month begin, auto rebuild of data was not happening when there was discrepancy in data.

This issue has been resolved.

## **Document Designer**

 An error message **Input String Not in Correct Format** was displayed while printing document using template designed for **Dot Matrix** printers.

This issue has been resolved.

## **Reports**

- The following reports, were displaying two decimal places in value and quantity fields even though these were configured to display four decimal places.
	- **Bill-wise Items** report under **Sales** reports
	- **Stock balance as on date** report under **Stock** reports
	- **Gross Margin**, **Monthly Sales Comparison** and **Salesperson-wise Discount** under **MIS** reports
	- **Analysis Reports**

(The value was set as **4** in the system parameters **No. of Decimal places for value** and **No. of Decimal places for quantity** under **Setup**).

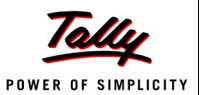

# <span id="page-23-0"></span>**Release 2.2**

## <span id="page-23-1"></span>*New Features*

## **Message Centre**

Facility to receive messages broadcasted from Shoper 9 HO. You can view the messages by clicking the message count displayed in the **Version** section of the Shoper 9 Info Panel (main screen). Also, the unread messages are displayed in a pop-up every time you login. The message status (received and read) at POS locations is sent to HO during data synchronisation.

You can configure the interval for downloading the messages from HO. (Set the system parameter, **Interval (In Minutes) for downloading Messages** under **Housekeeping**.)

# <span id="page-23-2"></span>*Enhancements*

#### **Billing**

The bill remarks can be entered in the billing screen without pressing F6.

#### **Franchisee**

 The Franchisee Outstanding report is enhanced to display the outstanding values of cash and credit card details in a single report.

## **Data Export/Import**

 On completion of data synchronisation, a pop-up is displayed with links to access the log files created if any error occurred.

#### **Housekeeping**

**Back-end Data Import** is enhanced to import **Customer Master**.

#### **Printing**

 Option is provided in the **Tax Summary** section to club values based on tax rates as per the configuration. (Enable the system parameter, **Group Tax Summary Based On Tax Percentage Only** under **Bill Printing**).

This is applicable only to the templates designed using Document Printing Designer.

 When printing multiple copies of a bill at a time, captions like **Original – Buyer's Copy**, **Duplicate – Seller's Copy**, **Triplicate –Transporter's Copy, Quadruplicate – Extra Copy**, etc., can be printed in the header section.

## **Pay-in Slip Printing**

 Printing of **Pay-in Slip** is enhanced to support 40-column printing format based on configuration. (Enable the system parameter, **Pay-in Slip Stationery Type** under **Franchisee**).

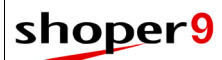

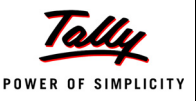

Also auto-cut facility is available based on configuration for printers which support auto cut feature. (Set the system parameter, **Auto-cut Character for Pay-in Slip 40 Column Stationery** under **Franchisee**).

#### **Document Printing Designer**

- New fields are provided in the header section to
	- Indicate the type of bill, i.e., product or service
	- Print the terminal ID for all sales transactions

#### **Scheduler for Reports**

 Report scheduler is enhanced with advanced option to schedule report generation either daily, weekly, monthly or yearly along with the applicable start and end dates.

#### **Reports**

#### *Sales Reports*

 The detailed Salesperson report is modified to display only product (Class 1) or brand (Class 2) or both.

#### *Stock Reports*

The facility to view stock **Balance** report in old format (Crystal Report) is re-introduced.

#### *Analysis Reports*

The **Report Designer** is enhanced

- with sorting options to display
	- Customer-wise Sales report
	- **EXECUSTOMER-WISE AND VENDOLE-WISE Sales & Stock report**
- to use the following as repeat column
	- **No. Vendor in Sales & Stock report**
	- Size-code in all analysis reports

#### *MIS Reports*

- The **Pending Orders Transaction** report is enhanced to display
	- cancelled values of Sales/ Service Orders
	- details of **Advance** (billed, pending and cancelled) for Sales/ Service Orders

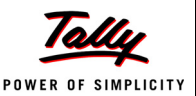

# <span id="page-25-0"></span>*Issues Resolved*

#### **Billing**

- Error was occurring when a bill was confirmed after recalling a Sales DC.
- When the batch functionality was enabled in billing, the quantity could not be changed even when quantity alteration was enabled.
- In some cases, if quantity of any item was more than one, the discount was not getting calculated correctly.
- When a purchase order was converted to sales order and this sales order was recalled in billing, the sales factor defined earlier was not getting applied in the sales order. These issues have been resolved.

#### **Franchisee**

 In Franchisee Outstanding report, the correct outstanding balance was not displayed after making payments to HO.

This issue has been resolved.

#### **Data Communication**

 In some cases, **POS Agent** did not auto-start during Windows start-up, resulting in synchronisation failure.

This issue has been resolved.

#### **Item Master**

 When stock numbers were configured as user assigned, item master creation was showing an error message if stock number duplication occurred and the data was not getting saved.

This issue has been resolved. Details of items with unique stock numbers are saved. One entry each for the duplicated stock numbers is also saved and the other is displayed in the window. The displayed stock numbers can be modified and saved.

 The quantity entered while creating Item Master on-the fly was not displayed in the **Goods Receipt** grid. Instead, the LSQ was displayed in the quantity columns.

This issue has been resolved.

#### **Personnel Catalogue**

 In **Edit** and **View** modes of Personnel catalogue, some details could not be viewed. This issue has been resolved.

## **Sales Tax Catalogue**

 While editing Sales Tax Catalogue, if the **Tax Rate** entered in the **Common Values** was zero, then the earlier catalogued tax rate was displayed in the **Tax Details** grid.

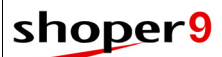

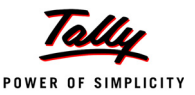

#### **Goods Inwards**

- The **Purchase Price** column of the **Goods Receipt** grid was blank when a purchase order/ indent based on the analysis attribute was selected and the corresponding stock numbers were loaded from a PDT file.
- During **Goods Inwards**, loading of multiple DCs from a single PT File displayed an error.
- The loading order of items from PDT file in **Goods Inwards** was not as per the configuration. (System Parameters > Inwards > Allow PDT File Loading in Goods Inwards/Goods Outwards/ Physical Verification/Physical Stock > Goods Inwards > Loading Order)
- Goods Inwards transaction details could not be printed if the printing type/ format for inward transactions was set to GUI format and an error message was displayed. (The system parameter, **Goods Inwards Printing Type** was set as **GUI Format (Inkjet Printing)**) These issues have been resolved.

**Goods Outwards**

 In Goods Outwards, if the tax rate was specified at document level, the line level tax was not calculated correctly and the total of the tax amounts for the document was not displayed. This issue has been resolved.

#### **Tally Interface**

- Offline Tally Interface failed to import closing stock values sent from Shoper 9 POS.
- The posting of data from Shoper 9 to Tally was failing when the local currency was other than **Rupees**.
- When posting sales promotions to Tally was enabled, posting to Tally failed when two sales return transactions with different prefixes but the same document number were there. The corresponding sales transactions had used two promotions, one created in the posting period and another before the posting period.

These issues have been resolved.

## **Printing**

- While printing the Purchase Return Note, the LST and CST numbers of the vendor were not included.
- When using a dot-matrix printing template designed with Document Printing Designer, if the number of copies to be printed was set as one, then an additional copy of the bill was printed.
- After an inward transaction, when the configurations to print barcodes were enabled, the barcode was not getting printed. (Enabled the system parameter, **Print barcode after inward transaction** and set the path in **Barcode File Path** under the category, **Housekeeping**).

These issues have been resolved.

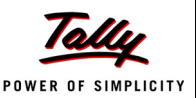

#### **Reports**

#### *Tax Register*

 In the detailed **Tax Register** report, the **Tax Assessable** values were not displayed correctly for products with more than one tax component.

This issue has been resolved.

#### *Cash Reports*

- On changing the payment mode after confirming a bill, the changes were not displayed in the **Counter Summary across Cashiers** report.
- In the **Credit Sale** report, generating a report for **Collection** resulted in a runtime error. These issues have been resolved.

#### *Sales Reports*

- In the **Day-wise Sales Summary** report for **Cash Sales**, the cash paid against credit notes was not taken into account while calculating the total cash value.
- In the **Bill Wise Sales** report, when **Tax Wise Break Up** grouping was applied and the **Description** in the report had more than 30 characters, an error was displayed.
- In the **Daily Sales Book** report, incorrect date was displayed when **Date Wise** grouping for **Report Breakup** was selected.

These issues have been resolved.

The **Bill-wise Sales** report did not display the complete bill number.

This issue has been resolved. Now, Bill numbers with length up to 14 characters are displayed.

#### *Stock Reports*

- The stock **Balance** report did not display the category-wise sub-total value.
- When the stock **Balance** report was exported to Excel, the titles of the quantity and value columns were not displayed correctly.
- The detailed **Transaction-wise Goods Register** report for a specific supplier displayed a runtime error.
- In the stock **Balance as on Date** report, incorrect details were displayed in the rate and value columns on selecting any one classification under BreakUp. For example, product.
- The **Purchase Tax Register** could not be viewed and the message, N**o Records in PurchaseTaxCat Table... Please catalogue** was displayed even when Purchase Tax was catalogued.

These issues have been resolved.

 The **Discrepancy** report displayed an error message when the **Ref DC No.** in **Goods Receipt** contained more than 20 characters.

This issue has been resolved. Now, the **Ref DC No.** with length up to 32 characters are displayed.

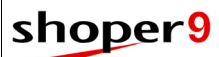

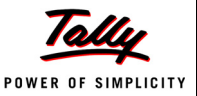

#### *MIS Reports*

 The **Transaction Details with Image** report displayed an improper error message and the report selection window showed no selection options.

This issue has been resolved.

#### **Dashboard Reports**

The Dashboard report **Discount Details (Top 20)** was showing the error message **String or binary data would be truncated** when any discount code exceeded 16 characters.

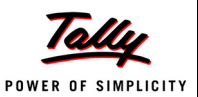

# <span id="page-29-0"></span>**Release 2.1**

## <span id="page-29-1"></span>*New Features*

## **Batch, Grade & Location Management**

Batch, Grade & Location Management allows businesses to categorise items based on batches, qualities / grade and storage locations.

These features are configurable as per business needs.

- There is facility to configure captions for each category
- Can enable these categories for some or all items
- Stocks of an item with and without categorisation can co-exist
- Enabling batches allow capturing manufacturing date, expiry date, shelf life and maintain batch-wise price
- Can move stock across batches, grades and locations
- Reports are updated to view these categories along with other item details

## **Business Management with Multiple Principals (MBO)**

This feature facilitates data communication between POS locations (handling sales of multiple brands of items from different principal companies) and the corresponding principal companies.

This enhancement provides POS locations the facility to communicate with different principals:

- For receiving the required masters from each
- Sending the corresponding transaction data to each

The item attributes used by POS locations are not controlled by the principals. Each entity can maintain the item attributes as per their convenience. The principals get back the business data as they want and the POS locations run the business with their preferred item attributes.

Attribute mapping between those used in the POS location and the principal is required to use the masters received from the principals appropriately.

POS locations can also receive PT/TT files from the principal company's HO.

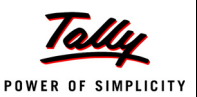

# <span id="page-30-0"></span>*Enhancements*

#### **Menu**

Shoper main screen is enhanced with

- Search facility for menu options and can run the program from the search result
- Facility to create short-cut icons/ button-panels for frequently used menu options on main screen
- Option to add Summary reports on main screen
- Capability to add custom reports on main screen
- Security control for short-cut icons/ button-panels as per Security Management configuration

#### **Customer Info. Update**

 A new menu option **Customer Info. Update** is provided under **Sales** to attach **Customer** to an already confirmed bill.

## **Sales Promotion Edit**

Sales promotion is enhanced to allow comprehensive modification options for applicability period, buy items and discounts.

The following features are provided in the Sales Promotions edit.

- Edit simple discounts (of Type Percentage/Amount) to change the discounts
- Add/ remove items from the buy items list
- Exclude items from a selected set of classifications
- Change applicability period

#### **Change Payment Mode**

Change Payment Mode is enhanced

- To modify payment details in bills of active companies without changing the currently loggedin company based on configuration.
- To handle multiple currencies.
- To change the payment mode of multiple bills to **Cash**, **Credit** and **Cheque** payment modes at one go.

To allocate Cash, Credit and Cheque payment modes to individual bills. This is applicable only if multiple bills are present with multiple pay modes.

- To accept Credit Card details as catalogued in **Payment Catalogue**.
- To alter of accepted payment details.
- To trigger extensions.

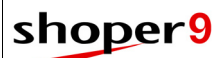

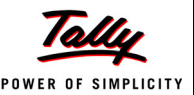

#### **Cash Payouts**

Cash Payouts is enhanced to accept Cheque payment.

#### **Expected Transactions**

 Expected Transactions like Sales Order, Sales Advice Slips, Service Order and Sales DC are enhanced to select applicable **Discount Code** automatically, if configured.

#### **Customer Browse**

Customer browse is enhanced to view cumulative purchase value of each customer.

#### **Goods Inwards**

 Goods Inwards user interface (UI) has been modified to ensure better usability and easy plugging-in of extensions. Facility is also provided to choose prices from a list of configured prices.

## **Goods Outwards**

 Goods Outwards is enhanced with the facility to set negative stock **Tolerance Factor** based on configuration. (Enable system parameter **Allow Tolerance Factor Based Stock Check** under **Billing** and specify **Tolerance factor for Stock Check** in **General Lookup**)

#### **Barcode**

Barcode printing is enhanced

- To print discounted price based on configuration. (Enable system parameter Discount Price in Barcode Printing under Housekeeping)
- To print multiple prices based on enablement of Multiple Prices.

#### **Item Master**

 In Item Master, when Style Description (Subcalss1desc) is enabled, it was accepting only 16 characters. Now it is enhanced up to 50 characters.

#### **Item Master Browse**

 Item master browse is enhanced with the facility to hide desired columns based on configuration. (Enable system parameter **Hidden Columns in Item Master Browse** under **Browse**)

## **Entry Panel Configuration**

- Entry Panel Configuration is enhanced with the facility to configure **Custom Columns** in New Bill, Sales Return (with and without reference), Inwards and Outwards.
- You can configure custom columns and add/ remove columns in transactions.
- The configured custom columns are displayed in the corresponding transaction UI and the values captured are updated in the database.

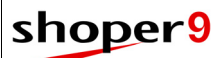

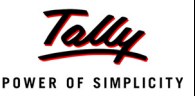

#### **System Parameters**

 The usability of System Parameters is enhanced by providing **Click to Configure** button and self-explained drop down lists.

#### **Document Printing Designer**

Document Printing Designer is enhanced to

- Design printing layouts for **Cash Receipt**, **Cash Payouts**, **Purchase Order**, and **Indent**.
- Support DOS based / Text based printers such as POS Printers, dot matrix printers, etc.

A new field is introduced to display / print

#### **Pending Amount** in **Sales Order**.

Payment related fields in **Sales Order** and **Service Order**.

#### **Reports**

#### *Sales Reports*

- **Bill-wise Sales** report is enhanced to display old bill prefix and document number in case of **Sales Return with reference**.
- **Bill-wise Item** report is enhanced to display item level and bill level **Promo Code** separately.

#### *MIS Reports*

- **Pending Transactions** report is enhanced to display remarks entered in **Packing Slip**.
- **Rate Variation** report is enhanced to display **User ID** and **Sales Man Code**.
- A new report, **Pending Order** report is added under **MIS** reports. This report provides details about the pending sales/service order transactions.

#### *Analysis Reports*

The reports under Report Designer are enhanced to view:

- Sales reports
	- **Bill Reference column** under **Particulars**
- Sales & Stock reports
	- Retail Value (MRP  $*$  Quantity)
	- Stock Value of Sales (Cost Price  $*$  Quantity)
	- Sales Value (Rate  $*$  Quantity)
	- Stock Value of Sales Return (Cost Price \* Quantity)
	- Sales Return Value (Rate  $*$  Quantity)

All under **Value** Columns

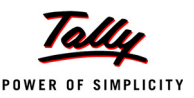

#### **Dashboard Reports**

Dashboard Reports is enhanced with the following security options as per Security Management configuration.

- User wise security control for viewing reports
- User-wise restriction to view dashboard and summary information.

Dashboard Reports can be configured and saved with a name.

User with administrative rights can assign the configured Dashboard reports to all users.

The following reports are added to Dashboard reports.

- Gross Profit Monthly
- Gross Profit Yearly
- Discount Details (Top 20)
- Monthly Comparison (Financial Year)
- Year wise Sales
- Provision to add custom reports to Dashboard

#### **Customisability**

In Billing, extensions are enhanced to validate the following information before saving the transaction:

- Header Information
- Item Details
- Payment information
- Footer details (bill level discount)

The following functionalities are enhanced to trigger extension:

- **Sales Promotion** during cancelling a promotion
- **Billing** and **Change Payment Mode** during closing or cancelling the payment screen. This happens only when items are present in the grid.
- Shoper Menu while clicking
	- **Menu Items**
	- **Dk** button in Shoper Login screen
	- **Close** button of the Shoper Main Screen

**Change Payment Mode** enhanced to trigger extension in **Payment Code** level.

**Goods Outwards** and **Inwards** are enhanced to lock the grid based on extension.

In **Inwards**, event extensions are enabled for item grid fields.

Extension Framework is enhanced to validate customer's Shoper License credentials for deploying custom programs.

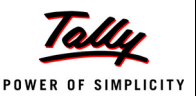

# <span id="page-34-0"></span>*Issues Resolved*

#### **Billing**

 In some case, during billing at distributor, if the items were scanned fast, it was getting skipped.

This issue has been resolved.

 In **Billing**, during customer creation on the fly the **Customer Code** was not getting incremented.

This was happening only if the customer was created from the main menu and then created on the fly during billing.

This issue has been resolved.

 In **Billing**, after updating release 2.0, on clicking **Change Pay Mode**, it was resulting in **RTH "either EOF or BOF true"** error.

This issue has been resolved.

 In **Billing**, while applying sales promotion for **Buy X & Get Y free**; if the same stock number was present both in **Buy** and **Get Items** then it was displaying the message **Insufficient Items** and the offer was not getting applied.

This issue has been resolved.

 In some case, during billing, when bill level discount was applied, then some of the items were getting updated with negative value.

This issue has been resolved.

#### **Sales Promotions**

 When **Sales Promotions** were created based on **Customer Price Group** and the Customer's were catalogued with **Classification**, then during applying sales promotion, the sales promotion which is not applicable for that customer was also getting displayed.

This issue has been resolved.

#### **Till Management**

 Payments received through **Credit Sale Management** were not recorded in the **Till** counter. This issue has been resolved.

## **Credit Sales Management**

 In **Credit Sales Management**, in **Clear Credit Note** option, an error was occurring while confirming the credit note.

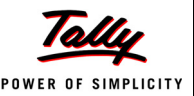

#### **Expected Transactions**

 In **Expected Transactions**, when multiple items were scanned, the **Rate** column was getting disabled after scanning the first item even though altering rate column was enabled. This issue has been resolved.

#### **Goods Inwards**

 After enabling extension in Goods Inwards/ Outwards, during **PDT Import** the items were getting clubbed. (Enable system parameter **Allow PDT File Loading in Goods Inwards/ Goods Outwards/Physical Verification/Physical Stock** under **Inwards)**

This issue has been resolved.

 During **Goods Inwards**, if multiple prices were enabled for some items it was getting applied for all items.

This issue has been resolved.

 In some case, due to multiple patch updations, the menu option **PT file Information** under **Stock** was not getting displayed.

This issue has been resolved.

 During **Goods Inwards** the item values were not getting displayed in the grid, when item master was created on the fly.

This issue has been resolved.

## **Goods Outwards**

 During **Transfer In** and **Purchase Return** error **RTE6-overflow error** was occurring if the document number was more than 5 digits.

This issue has been resolved.

 In some cases, during **Goods Outwards**, the alphanumeric stock numbers were not getting clubbed at the node systems.

This issue has been resolved.

## **Physical Stock Taking**

 During **Physical Stock Taking**, if the items in stock were without **Item classification** it was causing errors.

This issue has been resolved.

 **Physical Stock Taking** was not displaying the **MRP** column. (Enable system parameter **Display Retail Price & Current Cost under Physical Stock**)
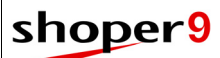

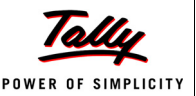

#### **Approval Issue DC**

 Stock was not getting reduced after confirming Approval Issue DC. This issue has been resolved.

#### **System Parameters**

 The caption change made in **System Parameter** for **Analysis Code** was not getting reflected in the **General Lookup**.

This issue has been resolved.

#### **Tally Interface**

- Purchase return references were not getting posted to Tally. This issue has been resolved.
- Tally posting was failing due to difference in **Credit** and **Debit**. This was occurring because **TaxComp2** was not considered for calculation.

This issue has been resolved.

#### **Item Master**

- The configuration in the system parameter **No. of Decimal Places for Value** under **Setup**  was not getting applied. Hence issues were faced during **Item Master** creation. This issue has been resolved.
- While exporting **Price Revision**, the earlier dated price revisions was not getting exported during export from POS.

This issue has been resolved.

#### **Catalogues**

 Vendor's name in **Vendor Catalogue** was not accepting special characters after updating release 2.0.

This issue has been resolved.

#### **Customer**

 In some scenario, when an existing **Customer** was deleted, and later a new customer was added with the same code, then the **Customer details** were not getting added.

This issue has been resolved.

#### **Data Synchronisation**

 **Sync Status** report was not getting generated when the Shoper 9 POS was synchronising with multiple Shoper 9 HOs and custom exe had to be executed as part of synchronisation to one of the HOs.

## shoper9

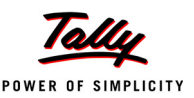

#### **Item Reclassification**

 In **Item Reclassification**, the filter field was accepting only 15 characters. This issue has been resolved. Now it can accept up to 32 characters.

#### **Bill Printing**

- Default printer setting was overriding the **Print Engine** configuration. This issue has been resolved.
- In **Bill Printing**, if the configuration was set to print multiple copies, it was printing only one. This issue has been resolved.
- In some case, during printing if more than one template was selected it was resulting in error. This issue has been resolved.

### **Document Designer**

 Bill level remarks were not getting printed even if the field was selected. This issue has been resolved.

#### **SIS**

 Error messages were getting displayed when SIS was unable to connect to Shoper web service.

This issue has been resolved. Now it retries to connect.

### **Reports**

#### *Sales Reports*

 In **Salesperson Sales** report, **Run Time Error** was occurring while viewing the vendor specific detailed report, when the vendor did not have any sales.

This issue has been resolved.

 **Day Wise Sales Summary** report was displaying incorrect quantity in **Total Quantity**  column under **Net Sales**.

This issue has been resolved.

 **Day Wise Sales Summary** report was displaying incorrect value in **Cash** / **Credit** column when bifurcation was done.

This issue has been resolved.

 In **Daily Sale book**, the **Value on Selling Price** column was displaying incorrect vale when the item was exclusive of tax. It was displaying **MRP + Tax** price.

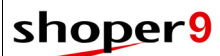

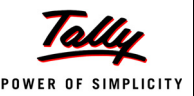

#### *Cash Reports*

**Credit Sales** report was displaying outstanding even when the bill had been returned.

#### *Stock Reports*

 The **Total Quantity** of **Stock Aging** report for any previous dates was not matching with the **Stock Balance as on date** report.

This issue has been resolved.

#### *MIS Reports*

 **Gross margin** report under **MIS** was not displaying **Misc. Receipt** value and quantity. This issue has been resolved.

#### *Analysis Reports*

 Analysis reports was not sorting bill prefix and bill number in sequential order when viewed in Excel.

This issue has been resolved.

- **Sales Reports** under **Report Designer** was not displaying values in **Discount** column. This issue has been resolved.
- **Sales Reports** under **Report Designer** was displaying incorrect value in **Sales Value before Tax** column for void and return transactions.

This issue has been resolved.

#### **Dashboard Reports**

 In **Dashboard** reports, **Data conversion varchar type error** was occurring when **Last Month Sales** report configuration was selected.

This issue has been resolved.

#### **Extension Framework**

 When user recalls the **Sales Order** or **DC** information in billing, the **Serial Number** was not in order in extension tables.

## shoper<sup>9</sup>

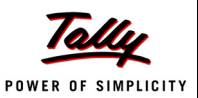

# **Release 2.0**

## *New Features*

#### **Multiple Selling Prices**

- Facility to define multiple prices for selected stock items or all stock items.
- Can select any of the defined prices in Sales, Inwards, Outwards and Slips transactions.
- Can deactivate / archive obsolete prices as per requirement.
- Can use deactivated prices in sales return transactions without reference.
- Price List is available with all relevant prices for each stock item.
- Centralised control of multiple prices from Shoper 9 HO.

### **Personnel Catalogue**

- Facility to catalogue employee details such as employee code, name, date of joining, mobile number, e-mail ID, address, etc.
- Details of all employees catalogued can be viewed in **Personnel Listing** under **Listing**.
- The facility to activate / deactivate employees temporarily or permanently.
- The facility to manage employees under different designations.
- Exclusively settings to allow selection of employees in transactions.
- Only active employees will be available for selection in transactions.
- Centralised control of employees from Shoper 9 HO.

### **Incentive Definition**

- Incentives for personnel can be:
	- **Based on total volume of goods sold, total value of goods sold, on specified bill value or on** highest bill value.
	- Applied for all employees alike or specified employees separately.
	- Set for all items or specified items.
	- Set for specific period and target.
	- **EXEC** Calculated for sale value for a period, bill value or the value above the specified target.
- Incentive report available, to help the management in deciding the incentive to be paid.
- In Chain stores, the incentives for the sales personnel can be catalogued at Shoper 9 HO and sent to the POS locations.

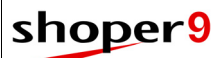

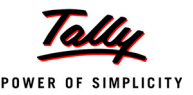

#### **Purchase Tax**

Facility provided to catalogue Purchase Tax in Shoper 9 POS.

In goods inwards transactions (Purchase, Transfer In & Miscellaneous Receipts), the tax rates will be prefilled and the tax amount will be auto calculated according to the selected vendor types based on configuration.

(System parameter **Auto calculate purchase tax based on predefined rates** under category **Inwards**).

#### **Transaction Templates Designer**

 Tool to design templates for printing **Sales** (New Bill, Returns and Void), **Slips** (Suspension, Sales Order, Sales Advice Slips, Service Order, Carton and Pallet) and **Stock** (Purchase, Transfer and Miscellaneous) transactions.

### **Dashboard Reports**

Graphical dashboard reports are accessible on Shoper 9 opening screen.

- Any Analysis Report can be viewed as dashboard report, within the limits of user rights.
- Facility to view up to six reports at a time.
- Option to select and configure the reports as per your requirements.
- Facility to select different types of graphs simultaneously.
- Additionally, summary info of up to five selected attributes can be viewed.

## *Enhancements*

#### **Billing**

- In **Billing**, hotkey (**F3**) is provided to alter **Quantity** on the fly even when the system parameter is disabled for alteration.
- In **Billing**, the facility to plugin user defined customisation at **Customer Code** field is provided.

#### **Till Management**

 Till Management is enhanced with the facility to carry forward the closing balance of one shift as the opening balance of the next shift, user-wise.

#### **Sales Return**

 In **Sales Return** without reference, the facility to alter quantity based on configuration is provided. (System parameter **Apply LSQ for Sales Return without Ref** under category **Billing**).

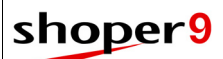

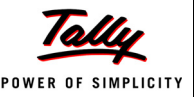

#### **Payments to HO**

 The option **Payments to HO** under **Franchisee A/C** is enhanced with the facility to automatically fill the amount to be sent to HO based on configuration.

(System parameter **Prefill Balance in Payments to HO** under category **Franchisee**)

#### **Currency Catalogues**

 While cataloguing currencies other than base currency, the option Allow in PO is disabled. This is done as purchase order does not allow use of other currencies.

#### **Item Master**

 Width of the columns SubClass1 (Style) code and SubClass2 (Shade) code in **Item Master** are increased to 64.

#### **Goods Inwards**

Goods Inwards transaction is enhanced with the facility:

- To use multiple **Add-ons** and **Deductions** based on configuration. (System parameter **Multiple Add-on and Deduction Applicable** under category **Inwards**)
	- **Stock Factors** catalogue is provided to define multiple **Add-ons** and **Deductions**.
	- The **Add-ons** and **Deductions** will be affected for the cost price calculations based on system parameter. (System parameter **Add-ons & Deductions Included for Cost Appropriation in Goods Inwards** under category **Inwards**)
- To choose prices from a list of configured prices.

### **Goods Outwards**

- Goods Outwards user interface (UI) has been modified to ensure better usability and easy plugging-in of extensions.
- Goods Outwards is enhanced with the facility to choose prices from a list of configured prices.
- **Goods Outward Size-wise** is introduced as a separate menu option under **Stock**. Earlier this option was combined with G**oods Outwards** based on stock numbers.

### **Data Export**

 Create PT File option is enhanced with the facility to zip the PT file and upload the same to a user specified FTP location. It uses the FTP location as specified in **Configure Synchronisation** option.

#### **Data Synchronisation**

 Data synchronisation is enhanced with an option to use HTTPS (protocol) for transferring data files between POS and HO.

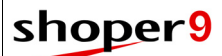

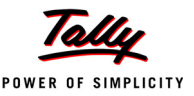

#### **Data Communication**

- The facility to transfer data between different POS locations using FTP is provided. Need to configure the communication details in the new tab **POS to POS Communication** details under the menu option **Configure Synchronisation**.
- Goods Outwards generates PT file, zips it and uploads to the configured FTP location. Other POS location imports this file and is used during Goods Inwards.

This is useful when you are transferring goods from one POS another. **Goods Outwards** at **Location A** generates PT file and uploads to the configured FTP location. **Location B** downloads the file and uses during **Goods Inwards**. The transfer process happens without manual intervention.

### **Replication Import (AST)**

 The **Replication Import (AST)** is enhanced with the facility to rebuild data automatically after import.

### **Tally Interface**

- Shoper Tally Interface is enhanced to post discounts from Shoper 9 to the respective ledgers in Tally.ERP 9 based on sales promotion transactions.
- When the actual quantity is **lesser** than the **Purchase Invoice** quantity, then during Shoper Tally Interface the value of the purchase invoice is posted to Tally and debit note is created for the difference value.

Similarly, in case the actual quantity is **greater** than the Purchase Invoice quantity, then credit note is created for the difference value.

## **Setup**

Transaction Prefix (Bill Prefix) configuration is enhanced to define:

- **Group Transaction wise** document prefixes for Goods Inwards and Goods Outwards.
- **Transaction wise** prefixes for Purchase, Purchase Return, Transfer In, Transfer Out, Miscellaneous Receipt, and Miscellaneous issues.

You can define multiple document prefixes for any transaction type.

## **Print Engine**

- Print Engine has been enhanced to facilitate:
	- **Preview of the Audit Trail Report**
	- **Exporting to PDF**
- Print Engine configuration UI has been enhanced to support template based printing in Sales, Slips, Inwards and Outwards transactions.

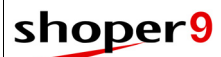

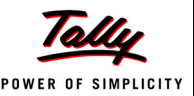

#### **Reports**

#### *Customer Offtake*

**Customer Offtake - Product-wise** report is enhanced to include Dealer Price or Retail Price.

#### *Sales Reports*

- **Bill Wise Item** report is enhanced to sort the report by **Customer Price Group**.
- **Day wise Sales Summary** report is enhanced to view Cash Sales, Credit Card Sales and Other Pay Modes separately.
- **Bill–wise Items** report is enhanced to view bill number-wise subtotals.
- **Tax Register** report is enhanced to view Basic Value and Quantity fields.

#### *Analysis Reports*

A new report under Report Designer

 Slips—to generate reports related to transactions involving Sales Advice Slips, Service Order, Sales Order, Sales DC, Approval Issue DC, Bill Suspension, Packing Slip and Pallet Slip, Dispatch advice, and so on.

Existing reports under **Report Designer** are enhanced to:

- View up to fifteen columns under Particulars
- Search Code and Description
- Include the following columns:

#### **All reports**

- Under **Custom Filter**—only consignment items
- Under **Particulars**—enabled Analysis Codes and Description

#### **Sales reports**

- Under **Value Columns**—Addons, deductions, tax, discount, Retail Value (MRP x Quantity), Current Balance Quantity, Tax1 Value and Tax2 Value
- Under **Particulars**—Bill Remarks, Transport Mode and Transport Code

#### **Stock reports**

- Under **Value Columns**—Addons, deductions, tax and discount
- Under **Custom Filter**—Non-transacted items

#### **Sales & Stock reports**

Under **Value Columns**—Addons, deductions, tax, discount, Current Balance Quantity, Tax1 Value and Tax2 Value

#### **Stock as on Date reports**

Under **Custom Filter**—Non-transacted items

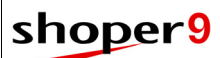

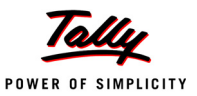

#### **Report Scheduler**

Report Scheduler is enhanced to include BCC in e-mail.

#### **Shoper Manager**

Shoper Manager is enhanced to:

- Provide the status of SIS jobs such as upload & download counts and pending jobs.
- Perform operations such as delete, update, restart, etc. on SIS jobs.
- Display balloon tips providing additional information about SIS jobs.
- **Shoper Manager** intimates the presence of pending files for upload, if any data synchronisation file created as part of **Day End** is pending for upload. Shoper Manager uses balloon tips for intimation.

## *Issues Resolved*

#### **Billing**

- Clicking **New Bill** was resulting in an error when the terminal Id contained hyphen (-). This issue has been resolved.
- Even when selection of **Salesman** was set as mandatory in billing it could be skipped by pressing **F11**.

This issue has been resolved.

 During **Billing**, when a **salesman** was selected in one line, by default the same name was not appearing in the next line.

This issue has been resolved.

- Sales promotions defined for specific customer price group were not getting applied if customer was created on the fly during billing. This issue has been resolved.
- In some scenarios, while creating an **ON-ACC** bill, the **Customer ID** was not getting saved. This issue has been resolved.
- Shoper users who were not allowed to create customer masters were able to create customers on the fly during billing. This issue has been resolved.
- In bill, duplicate stock numbers were not getting clubbed when items were loaded from PDT files.

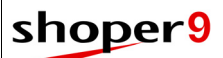

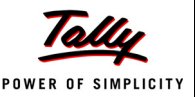

#### **Pending order / Trn Closure**

 The **Pending order / Trn Closure** option was not displaying the partially billed Sales DCs for closure.

This issue has been resolved.

#### **Credit Sale Management**

The following issues were occurring in Credit Sale Management.

- If some items were returned from an **ON-ACC** bill, the value of returned items was not getting deducted from the outstanding amount.
- Saving payment details using **Collect Payment** option was resulting in runtime error when the mode of payment used was **Gift Coupons**.
- When an **Advance Receipt** was used for clearing outstanding, the outstanding was reduced appropriately but the **Advance Receipt** was still reusable with the original value.

These issues have been resolved.

### **Credit Card Submission**

 While reprinting **Credit Card Submission**, if the attributes like card number, authorisation code, etc. under **Submission details** were used multiple times, then all the transactions with that attribute was getting displayed irrespective of the date.

This issue has been resolved. Now it is possible to filter details based on transaction date.

### **Printing**

 Reprinting of cash receipts / payouts done during the previous financial year (before the Year End process) was not allowed.

This issue has been resolved.

#### **Goods Inwards**

 In Goods Inwards, the rounded off **Addons** and **Deductions** were not getting saved. This issue has been resolved.

### **Goods Outwards**

 While recalling **Miscellaneous Receipt** in **Purchase Return**, the tax rate was not getting saved appropriately.

This issue has been resolved.

### **Packing slip**

 Packing slips created during the previous year was not available for editing, after year-end process.

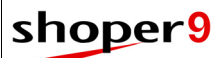

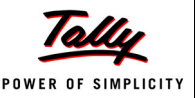

#### **Physical Stock Management**

 If **Physical Batch No.** was selected while opening **Progress Summary** an error was displayed.

This issue has been resolved.

#### **Data Synchronisation**

- In Item Master, if any of the fields contained double quotes (**"**) synchronisation was failing. This issue has been resolved.
- The Synchronisation status report was displaying duplicate detail lines when mode of communication was online.

This issue has been resolved.

### **General Lookup**

 The caption changes made in **System Parameter** for **Analysis Codes** were not reflected in General Lookup.

This issue has been resolved.

- In Item Master, when values of base classifications (class1, class2, subclass1, subclass2) were altered, an error was occurring and the data could not be saved. This issue has been resolved.
- In some cases, when new item masters were created, it was not getting displayed in **F2** browse during transactions.

This issue has been resolved.

#### **SIS**

 SIS was not functioning when the database and Shoper 9 application were on different systems.

This issue has been resolved.

#### **System Parameters**

 When the parameter **Franchisee Year Opening Setting** under **Franchisee** was set to **1-Any Time**, it was not getting saved.

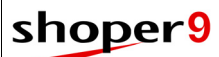

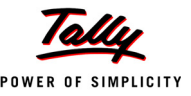

#### **Tally Interface**

- If purchase returns were done against multiple purchase invoices from the same supplier, only the first purchase invoice reference was recorded in the **Debit Note** when posted to Tally. This issue has been resolved.
- When number of components in a **Sales Tax code** was revised, Tally posting of transactions using the tax code was failing.

This issue has been resolved.

 When bills with two different product tax types having the same tax percentage were posted, the amount of the second product tax type was not posted.

This issue has been resolved.

- Tally posting was failing when different types of cash pay modes were used in a bill. This issue has been resolved.
- The Purchase return with references was not getting posted to Tally. This issue has been resolved.
- When purchase return had tax exclusive items, tax amount was not posted to Tally. This issue has been resolved.
- Incorrect message was getting displayed when port at which Tally listens was changed, in **Change Company Information**.

The message has been corrected.

#### **Reports**

 **Top Selling Item** report for a specified period was not considering **Void Sales** and S**ales Return**.

This issue has been resolved.

 **Day Wise Sales Summary** report was including the value of **Advance Receipt** and **Gift Coupons** under **Cash** column.

This issue has been resolved. A new column called **Other Paymodes** is added to display **Advance Receipt** and **Gift Coupons**.

**Item-wise Sales** report was not generated on clicking **View** button.

This issue has been resolved.

#### *Analysis Reports*

 When the company name contained special characters, opening **Analysis Report** was resulting in runtime error.

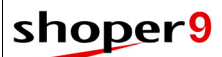

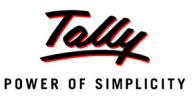

#### **Report Scheduler**

- When scheduled reports were using FTP for communication, and the file format specified was:
	- **PDF, the uploaded PDF file was blank.**
	- **Excel, the uploaded file was in XML format.**
	- **HTML, the uploaded file was not formatted properly.**

These issues have been resolved.

## shoper<sup>9</sup>

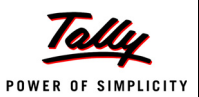

# **Release 1.92**

## *Enhancements*

### **Billing**

- Facility is provided to bill items as exclusive of tax, based on **Customer Price Group** configuration. This configuration overrides all other tax inclusion/ exclusion setting while generating bill for a customer belonging to the customer price group.
- Facility is provided to the user for setting a transaction type as default while recalling slips.
- In Billing, while recalling slips, an option is provided to scan/key-in or import items from file.

#### **Customer Price Group**

 While cataloguing **Customer Price Group** an option is provided to enable tax exclusive billing for the customers in this group at showrooms. This overrides all other tax inclusion/ exclusion setting.

## *Issues Resolved*

#### **Billing**

 During sales return without reference, the button **Apply Sales Promo** was getting disabled if the mode of application of sales promotion was **Auto**. Hence the user was unable to apply promotions for sales return without reference.

This issue has been resolved.

 In Billing, if the mode of application of sales promotion was **Auto**, on pressing **Ctrl+4** the Addons / Deduction screen was not displayed. Hence the user was not able to apply Addons / Deduction, if Addons / Deduction were set as **Variable** in **Sales Factors Catalogue**.

This issue has been resolved.

 In Billing, if **F7** is pressed twice (without much delay), then the bill was getting saved twice with different bill numbers.

This issue has been resolved.

 Billing was rounding off three decimal places in **Rate** and **Quantity** fields to two places even when the decimal places were set to 3.

This issue has been resolved.

 In Billing, after completing payment details entry, if the **Ok** button was pressed twice, an error was occurring.

This issue has been resolved by disabling the **Ok** button after the first click.

#### **Slips**

 In Slips, stock check was happening even if the stock check parameter was disabled. This issue has been resolved.

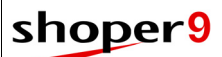

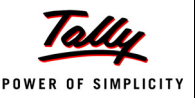

#### **Physical Stock Take**

 In some cases, after reinstallation and on doing discrepancy update, the control number (Scope Id) was not getting updated.

This issue has been resolved.

#### **Item Master Import**

 An error was occurring, during item master import into secondary database. This issue has been resolved.

#### **Open Day**

 Month begin was not happening in some companies where stock loading was done by accepting quantity in item master.

This issue has been resolved.

#### **Sales Reports**

 In **Bill Wise Sales Report**, the totals of **Credit Card** and **Cash** columns were not getting recomputed correctly when a bill was voided.

This issue has been resolved.

 In **Sales Tax Register Report**, there was mismatch in tax values between the total computed from detailed report and values in summary reports when a single bill contained multiple tax rates.

This issue has been resolved.

 In **Daily Sales Book**, the total of the Bill Value was incorrect when there were transactions with deduction.

This issue has been resolved.

 In the **Bill Wise Sales Report**, the original sales bill reference (under the caption **Old No. Prefix & No.**) was not getting populated.

## shoper<sup>9</sup>

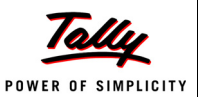

# **Release 1.91**

## *Enhancements*

#### **Billing**

 A new parameter, **Allow Rate alteration in Sales Return without Reference**, has been introduced under **System Parameters**, to allow rate alteration while performing a **Return without Reference**.

#### **Goods Inwards**

- On scanning a stock item against a DC, if there is a difference in the **Cost Price**, the same is picked from the DC and the masters updated.
- A provision is available to recall any outward transactions in **Goods Receipt** form (Crossdocking). Multiple outward transactions can also be recalled.
- Provision to capture Reason Codes for specific transaction in **General Lookup** and select transaction specific **Reason Code** in **Goods Receipts** form.

Also, if a new reason code is found on loading a PT file, the same is included in the **Reason Code** browse.

If the Reason Codes are not catalogued for Purchase and Transfer-In transactions, by default, the reason codes are taken from Miscellaneous Receipts.

### **Goods Outwards**

 Provision to capture Reason Codes for specific transaction in General Lookup and to select transaction specific **Reason Code** in Goods Outward forms.

If the Reason Codes are not catalogued for **Purchase Return** and **Transfers-Out** transactions, by default, the reason codes are taken from miscellaneous issues.

### **Import/ Export Data**

- Data Synchronisation module is enhanced to display the correct detail in the log, where there are duplicate data.
- Data Synchronisation module is enhanced to update the cost price and last purchase for nontransacted items.

### **Stock Number Generation Methodology**

- Stock number generation methodology gives a provision to use the following in stock number:
	- Year, month, day and date (YYYYMMDD) based on system date
	- Date (YYYYMMDD) based on Shoper date
	- Super Classifications 1 and 2
	- All defined Analysis Codes

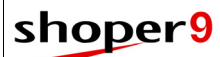

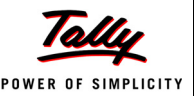

#### **Reports**

#### *Sales Reports*

 The **Salesperson Sales** report is enhanced to show a break-up of the both the header level as well as the item level sales-staff details.

#### *MIS Reports*

 The **Customer Offtake Product-wise** report has been enhanced to display details of addons and deductions

## *Issues Resolved*

#### **Billing**

 During billing, the scanned bar codes of **Sales Staff** were not getting displayed in the item level entry panel.

This issue has been resolved.

- During billing, the short cut key **Alt+S** did not display the **Current Stock**. This issue has been resolved.
- The bill was not getting saved when the **Sales Factor** had decimal values. This issue has been resolved.
- During billing, when a customer was entered on the fly, an error message was displayed. This issue has been resolved.
- While doing a **Return without Reference**, the reason code entered for the first item was not carried forward to the next items that were scanned. This issue has been resolved.

#### **Bill Printing**

 While printing, an error message **Invalid Use of Null** was displayed when the **Payment & Transaction** details category was left blank in the **Customer** window. This issue has been resolved.

#### **Packing**

- On clubbing duplicated items, the total value was not correctly calculated in the database. This issue has been resolved.
- The Stock availability was not validated when duplicate items were scanned and the transaction could be saved. This resulted in erroneous stock calculation while recalling the Packing Slip in Outward and Billing transactions.

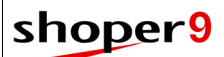

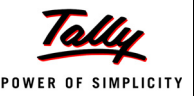

#### **Purchase Order**

 Purchase order **Status Report** did not display the updated received quantity and pending quantity.

This issue has been resolved.

 On saving a Purchase Order, the **Doc.Net Value** was rounded off and this rounded off amount was not appended to the existing Add-on/ Deduction amount.

These issues have been resolved.

### **Goods Outwards**

 On loading the inward information in **Goods Outwards**, the transaction could be saved even when the stock of the items referred was insufficient, resulting in negative balance of the stock item.

This issue has been resolved.

Now, a message prompts that stock is insufficient and cannot be saved. The items with insufficient stock are highlighted in the grid.

#### **Physical Stock Take**

 If the super classifications were not enabled in system parameter under **Item Classification**, the fields (columns) in the **Progress Summary** report were not positioned correctly.

This issue has been resolved.

#### **Import/ Export Data**

 During item master Synchronization, Analysis codes were not getting updated, when the existing data was Null.

This issue has been resolved.

#### **Price Revision**

 When location-wise prices were not enabled, price revisions defined and sent from HO were not updating the prices at the POS locations.

This issue has been resolved.

 Revised prices were not available for billing even when the price revisions were defined appropriately.

This issue has been resolved.

#### **Item Master**

 If new analysis codes were enabled or the captions for analysis codes were changed in system parameters, the same were not getting updated properly in item master entry.

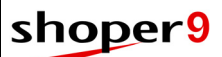

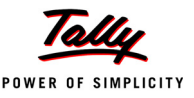

 While editing item masters, Item Classifications 1 and 2 (Product & Brand) were not getting saved properly. Hence, data could not be saved.

This issue has been resolved.

 When creating item masters, values entered for columns selected as common fields were not getting saved properly. Hence, data could not be saved.

This issue has been resolved.

 When creating item masters by copy and paste from Excel sheet, no column could be saved as common data column. After pasting the details some values were becoming blank and hence data could not be saved.

These issues have been resolved.

#### **Customer**

 In distributor environment, transporter details could be added in general lookup with code exceeding 16 characters. Using such transporter codes when adding new customer records were resulting in runtime error.

This issue has been resolved by restricting the length of transporter code in general lookup to 16 characters.

### **Tally Printing**

 When using **Tally Printing** for sales and excise billing, if the system parameter **Club Duplicate Items in Bill** under the category **Billing** is disabled, each distinct item was printed only once with quantity as one, regardless of the number of repeated entries. This was leading to mismatch in sold quantities and values with the printed bill.

This issue has been resolved.

#### **Reports**

#### *Stock Reports*

- When the option, **Display Zero Balance** was unchecked, the Stock Movement Detailed Report validated against the current balance and not the transacted quantity. This issue has been resolved.
- The stock movement report did not display the non-transacted items. This issue has been resolved.
- Multiple transactions having a common prefix were grouped together based on the prefix and not on transaction type and displayed in the **Stock Transaction Ledger**. This issue has been resolved.

## shoper<sup>9</sup>

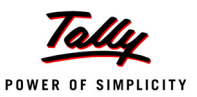

# **Release 1.9**

## *New Features*

### **Credit Sale Management**

Credit Sale Management is introduced in Shoper 9 for managing credit sales related functions.

The features are:

- Collection of payments against outstanding credit bills
- Configuration of opening balance and cutoff date based on customer
- Reports to view outstanding balance and collection details
- Acknowledgement printing

### **Shoper Manager**

Shoper Manager is introduced in Shoper 9 POS for managing various background activities.

Functions of Shoper Manager include:

- Automatic download of patches from default/custom location
- Automatic update of the LiveUpdate Engine
- Restarts SIS, if found stopped
- Notifies if pending uploads are there in POS
- It provides a User Interface to:
	- **Manage SIS settings**
	- Control SIS services in the machine
	- **Configure custom patch locations**

#### **Housekeeping**

 **Activity Log** to view the execution status of each **Schedule for Reports** and configured alerts as successful or failure.

#### **Reports**

#### *Physical Verification Status Report*

 **Physical Verification Status** report shows the status of the physically verified stock as in progress or completed. This report can be generated either in detailed or summary mode.

#### *Reserved Stock Report*

 **Reserved Stock report** shows the **Current Stock Balance** along with the quantities reserved for each type of transaction.

#### *Catalogue Listing*

**Customer Listing** to view the customer details that are catalogued.

## shoper<sup>9</sup>

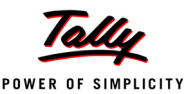

## *Enhancements*

#### **Billing**

- **Return with Reference** option could be used to do **Sales Returns** without reference too. Now this can be strictly restricted using a parameter setting.
- In Billing, customer insertion on the fly has been enhanced to capture additional details, such as: address, phone number, email id, tax details, etc., by pressing **Alt+D** or by clicking the **Add** button.
- Other enhancements are:
	- The facility to select different types of personnel—including cashier, manager, etc., based on configuration—in billing
	- The facility to show the name of the **Sales Personnel** along with their code
	- Use of **Browse** with multilevel filter options in **Billing** and **Slips**
	- PDT File loading in **Billing** and **Slips** is made faster

#### **Sales Promotions**

 Provision to specify tax applicability (as retail price inclusive or exclusive of tax) for items sold under the sales promotions.

### **Sales Order & Tailoring Order Receipt**

 **Sales Order & Tailoring Order Receipt** have been enhanced to print the footer section with balance amount payable by the customer, after deducting the advance collected.

### **LiveUpdate**

 Automatically downloaded patches are updated either during Shoper opening or closing. Now patch update can be postponed for a few days according to your convenience.

### **Goods Inwards**

- In **Goods Inwards**, an option is provided to capture the details such as LR. No., vehicle number, driver's name, etc., based on system parameter setting.
- Use of **Browse** with multilevel filter options in **Goods Inwards**, **Size-wise Goods Receipts**, **Packing Slip** and **Pallet Slip**.

#### **Packing**

 In **Packing Slip**, provision is provided to club duplicate items in the grid based on configuration.

#### **Purchase Return**

 In **Purchase Return**, a facility is provided to browse and select the **Purchase Document No.** against each item in the grid based on configuration.

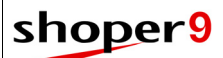

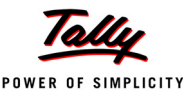

#### **Data Communication**

 For identification of **Day End** files, the character **D** is added to the file name after the HO company code.

#### **Tally Interface**

- The Tally Interface mapping is enhanced with an option to configure sending customer code and name as part of **Narration**.
- Tally Interface is enhanced to post the details of collections against **Credit Sales**. Collections against credit sales is a new functionality introduced in Shoper 9.

#### **Printing**

- Bill printing has been enhanced to print the following values in the footer section:
	- The tax values, if the tax type is defined based on derived formula.
	- Print (**\*\***) for tax exclusive items in the detail section.
	- Exclusive and Inclusive VAT break-up based on configuration.
	- Print (**\*\***) in VAT break-up for Exclusive.
	- Total of taxable value for Inclusive.
	- Total of taxable value for Exclusive.
	- Total of tax amount for Inclusive.
	- Total of tax amount for Exclusive.
- **Packing Slip** printing is enhanced to print document number as barcode, by modifying **Print Engine** Configuration. This facilitates easy recalling of cartons in **Goods Outwards**.

## **Tally Printing**

- Tally Printing speed is now substantially enhanced
- Tally Printing is enhanced to print
	- The VAT bifurcation when multiple VAT rates are billed
	- The bill level discount percentage apart from the amount
	- Item classification details such as Class1 (product), Class2 (brand), SubClass1 (style) and SubClass2 (shade) in all templates except size-wise.

#### **Extension Framework**

- Extensions can be configured to get activated during **Open Day** and **Close Day**.
- In **Sales** and **Sales Return** item level event extension can be plugged in.
- In **Sales** this facility is provided at stock number, quantity, rate and item level discount fields.
- In **Sales Return** this facility is provided at stock number field.
- Pre and Post save event extensions can be plugged in to:
	- Sales.

## shoper9

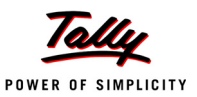

- Credit Sale Management Collect Payment.
- Sales Returns.
- Void Sales (only post save event extension).

#### **Stock Number Methodology**

 Stock number generation methodology allows use of a segment with a **Fixed** value. It also gives a provision to use **Shoper Company Code** in stock number.

#### **Customer Catalogue**

- Customer Catalogue UI has been modified by organising the controls to ensure better usability.
- Enhancement also includes an option to view the existing customer details in the **Browse** window, to avoid duplication of customer data. This window has the facility to search for customer details based on any attribute.

#### **Security Management**

- The facility to restrict menu access for each company separately.
- Hide Cost Price in reports for specified user, group or node.

#### **Inward/ Outward**

 Provision to mask cost price in **Inward** and **Outward** transactions based on use rights configuration.

#### **Housekeeping**

 The Sync. Status report is enhanced to display the date from which the data rollback has to be executed.

#### **Reports**

#### *Sales Reports*

The **Bill-Wise Items** report has been enhanced to show the tax percentage and Tax Value.

#### *Analysis Reports*

- Analysis Reports are enhanced to generate:
- **Day-wise** reports (Sun, Mon, …), by using the custom filter.
- To view previous day's information, without specifying a date.
- To view directly in **Excel**.
- **Tender Report** is introduced to display tender-wise collection details (sales-wise, cashierwise, customer-wise, terminal-wise, etc.).
- Performance of report generation has been improved.

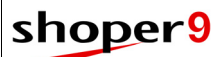

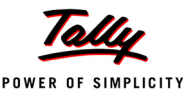

#### *MIS Reports*

- Option on the **Gross Margin** report selection window to sort the list of values in Class1 (product), Class2 (brand) and Subclass1 (style) in ascending or descending order to improve usability.
- Product-wise **Customer Offtake** report has been enhanced to show addons and deductions.

#### *Catalogue Listing*

The orientation of **Price Listing** has been changed from Landscape to Portrait.

## *Issues Resolved*

#### **LiveUpdate**

 When the Shoper 9 application path was different from the latest LiveUpdate engine path, during Shoper opening and closing a message was getting displayed to update the LiveUpdate engine.

This issue has been resolved.

#### **Billing**

 Bill Level Discounts were not getting applied properly based on **Priority** of the **Sales Promotion**.

This issue has been resolved.

#### **Franchisee**

 When a **Cash Receipt** was cancelled on a subsequent date, the cancelled amount was not reflected in **Franchisee Outstanding Report** and **Payments to HO**.

These issues have been resolved.

 In some scenarios, during **Pay-In-Slip** generation an extra digit was getting added to the **Document number**.

This issue has been resolved.

In **Franchisee Outstanding** report, the opening balance was not considered.

This issue has been resolved.

#### **Sales Promotions**

 The **Copy From** option in sales promotion was not copying the buy item details. This issue has been resolved.

#### **Barcode**

 In some scenarios, printing more than 200 tags was resulting in run time error. This issue has been resolved.

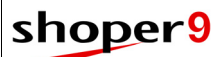

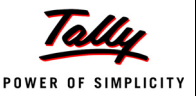

#### **Goods Inwards**

 In **Goods Inwards**, PT files were not getting loaded when the reference/ DC number exceeded 12 digits.

This issue has been resolved. Now, 32 digits are allowed for DC number in the Delimited PT File.

## **AST Import**

 If sales tax revision is done, AST file import was resulting in primary key violation. This issue has been resolved.

#### **Goods Outwards**

 The values entered against document level discount (Amount and rate) could not be altered before saving the transaction.

This issue has been resolved.

- During **Edit** or **Reprint**, the Packing/ Pallet Slip information was not displayed in the grid. This issue has been resolved.
- Items could not be scanned after recalling/ loading details from Packing/ Pallet Slip into outward item grid.

This issue has been resolved by providing a parameter, **Allow individual stock items in GOR along with recalled packing/pallet slip**. This parameter is disabled by default.

#### **Tally Interface**

 The details of cancelled cash receipts could not be posted to Tally and the message **Invalid column name 'trntype'** was being displayed.

This issue has been resolved.

 An improper error message was displayed when port number or IP address or ODBC connection was incorrectly configured.

This error message is corrected.

- When **Godowns** were enabled in Tally.ERP 9, data could not be posted from Shoper 9 POS. This issue has been resolved.
- In Offline Tally Interface, the **Voucher Register** report in Tally displayed all voucher types instead of the selected voucher types.

## shoper9

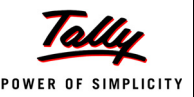

### **Data Communication**

 When mode of communication was E-mail, the downloading of files was slow since all E-mails in the **Inbox** were searched for the required attachment.

This issue has been resolved. Now, based on configuration only the E-mails received after the last download date are considered.

 The encrypted **Login Password** for Shoper 9 was not recognised by POS Agent. This issue has been resolved.

### **Tally Interface Utilities**

 When masters were more than 620, **Manage Missing Master** was resulting in **Over Flow** error.

This issue has been resolved

#### **Physical Stock Take**

 Partial scope could not be defined for Size-wise stock take. This issue has been resolved.

#### **Printing**

- While printing bills with many pages in GUI format, an error message was displayed. This issue has been resolved.
- When the **Text-to-GUI** option was selected in the Print Engine, the bill was printed on the default printer instead of the selected printer.

This issue has been resolved.

 The **Purchase Returns Note** did not print the Purchase document number specified against each item during Purchase Returns.

This issue has been resolved.

### **Company Creation**

 In Shoper 9 POS installation using custom installer, creating company using the menu option **Company Creation** was resulting in error.

This issue has been resolved.

### **Open Day**

 During **Day Open** if Shoper open date is higher than the system date the **Start** button is inactive. Even after correcting the Shoper date the **Start** button was remaining inactive. This issue has been resolved.

### **Day End**

In some scenarios, **Day End** was not happening when MSDE 2000 is used.

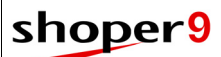

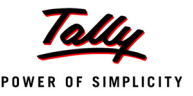

#### **Security Management**

 User rights could be edited and saved without providing administrative rights for any user. Hence using the functions which required administrative rights was not possible.

This issue has been resolved.

#### **Report Scheduler**

 While scheduling reports, if **Direct View** was selected to display the report in the body of the mail, it was not getting displayed.

This issue has been resolved.

### **Reports**

#### *Cash Reports*

 The **Cash Transaction Report** was displaying the net collection as the total of cash and credit sales. This was leading to confusion.

Now a grid view is provided to generate the report with credit sales values under **On-Acc**.

#### *Sales Reports*

 When a Credit note is settled by cash payment, the **Day Wise Sales Summary** report was displaying incorrect cash value.

This issue has been resolved.

The **Bill Wise Item List** Report did not show the subclass1 (Style) description.

This issue has been resolved.

#### *MIS Reports*

 The sales quantity and sales value in the **Attribute–Wise Sales and Stock** Report were displayed incorrectly.

This issue has been resolved.

#### *Stock Reports*

 The **Stock Balance-Detailed** report exported to **Excel** left a blank line after every line. Apart from this, the date display was not as per the specified format.

These issues have been resolved.

 In the **Transaction-wise Goods Register**, on selecting a transaction type with a specific party, the report was not getting generated.

This issue has been resolved.

#### *Analysis Reports*

 The **Bill-wise Sales Analysis Report** displayed incorrect sales values when the bill was cancelled.

## shoper<sup>9</sup>

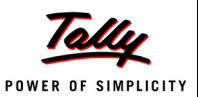

# **Release 1.81**

## *Enhancements*

### **Franchisee**

 The Franchisee Outstanding Report generation and calculation of the current outstanding amount of the franchisee in Payment to HO have been optimised.

#### **Tax Re-computation**

 Tax Re-computation utility is enhanced with the facility to re-compute the tax based on derived formula and additional filters are provided to improve usability.

#### **Tax Catalogue**

Tax catalogue is enhanced to define taxation rules involving sale quantity based tax.

#### **Delivery Challan**

In Delivery Challan (DC), an option is provided to recall packing slips and pallet slips.

#### **Analysis Report**

 A provision is introduced to generate Analysis Reports for the previous day, without specifying a date. This is very useful when report generation is scheduled.

#### **Shoper Manager**

Shoper Manager alerts the user if any files are pending for upload.

## *Issues Resolved*

#### **Franchisee**

 While calculating Payment to HO, the cancelled Advance Receipts were ignored. This issue has been resolved.

#### **Billing**

 When **Header Level** and **Bill Level** extensions are enabled in **Billing**, the short cut **ALT + M**  to change the customer was not functional.

This issue has been resolved.

 When extensions are enabled in **Billing**, bill suspension using **F12** was resulting in Run Time Error.

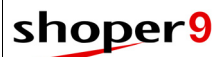

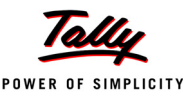

#### **Licensing**

 In some scenarios, validation of Tally.NET subscription expiry was inaccurate. This issue has been resolved.

#### **Year End**

 In some scenarios, after year-end, if data recovery had been done from replication data available at HO, multiple document prefixes and numbers were getting activated at POS. This issue has been resolved.

## **Company Creation**

 During Shoper 9 POS company creation, a message stating that the template is not compatible was getting displayed, even when the correct template was selected. This issue has been resolved.

## **Tally Printing**

- In the **Simple Excise template**,
	- The party details were not being printed.
	- During **Transfer Out** transactions, the **Bill Level Discount Values** were not being printed.

These issues have been resolved.

#### **Shoper Manager**

 In some scenarios, while switching on the computer and during **LiveUpdate** an error message was getting displayed.

This issue has been resolved.

### **Goods Outwards**

 In Goods Outwards when club duplicate is active, after entering a duplicate stock number the cursor was not moving to the next line.

## shoper<sup>9</sup>

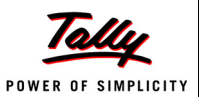

# **Release 1.8**

## *New Features*

## **Packing**

The functionality **Packing** is introduced in Shoper 9 POS to facilitate easy packing of stock items into **Cartons** by creating **Packing Slip**. You can also bundle these cartons to **Pallet** using **Pallet Slip** according to your requirement.

You can generate Packing Slip/ Pallet Slip for Customer, Showroom, Vendor, Sales Order and Dispatch Advice or without specifying any party.

The Packing Slip/ Pallet Slip can be consumed during Billing and Goods Outwards. If it is generated without any party, it can be recalled for any customer/ party.

You can also load item details to generate packing slip from PDT (Text file).

#### **Report Scheduler**

 Generation of **Analysis Reports** (TDL reports) can be scheduled and the generated reports can be automatically delivered to specified recipients.

The reports can be delivered in different formats using e-mail, FTP or Direct Copy.

## *Enhancements*

#### **Billing**

Billing is enhanced by providing the facility to capture and print transportation details.

#### **Item Master**

 Item master creation is enhanced to accept Retail Markup/ Dealer Markup and compute Retail Price/ Dealer Price of the item based on cost price. The computed retail price/ dealer price can be modified, if required.

Retail Markup/ Dealer Markup may be specified during item classification and item master creation. If specified in both the places, the one in item master gets priority.

### **Barcode**

 The Barcode Label design and printing is enhanced to print price as alphabetical codes for thermal printers.

### **Price Revision**

 Earlier **Price Revision** report was listing all the items irrespective of the stock availability. Now it is enhanced to display only the items for which stocks are available.

## shoper9

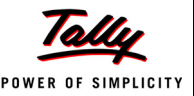

#### **Browse**

- Common browse is introduced in Shoper 9 POS. You can browse Items, Vendor, Customer, and Chain store from the transaction options. In this release this option is enabled only for GOR transactions.
- The features of the new browse are:
	- **Multiple line selection**
	- Option to search for a value in any column, without specifying in which column
	- **Enhanced option to specify filter conditions**
	- Hierarchical search
	- Sorting records on any columns
	- **D** Option to specify display columns and sequence them
	- Display of item attribute descriptions
	- **Provision to save User-wise and Transaction-wise settings**
- Customer browse facility is provided in **Bill-wise Items** report and **Customer offtake** report.
- In Goods Outwards, using the new item browse,
	- Document wise item filtering can be done
	- Filtering can be done based on purchase reference

#### **Goods Inwards**

- Goods Inwards is enhanced to create multiple item masters on the fly.
- The facility to restrict modification of **Doc Quantity**, **Actual quantity**, **Rate** and **Price** loaded from the PT/TT file based on system parameter setting.

### **Goods Outwards**

- The facility not to club duplicate items in **Goods Inwards**, **Goods Outwards** and **Physical Verification** based on system parameter setting.
- Goods Outwards is enhanced by providing the facility to capture and print transportation details.

## **Physical Stock Take**

- The facility to exclude all items with zero **Physical** and **Computed** stocks is provided in Progress Summary.
- The export option in **Progress Summary** is enhanced with the facility to export in **CSV**  format.
- **Physical vs Computed Stock Report** is enhanced with the facility, to select multiple classifications and to skip zero balance items.

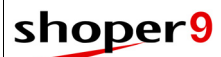

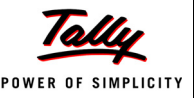

 **Physical Stock Take** log is introduced to view the discrepancy, if the current balance quantity does not match with transaction quantity.

#### **Physical Verification**

- Physical verification is enhanced with the facility, to select **DC information** and to edit the **Carton Count** field
- Earlier the document remarks column in **Physical Verification** was accepting a maximum of 128 characters. This is enhanced to accept 250 characters.

### **PT File Information**

The option to generate the **PT File Information Report** based on Stock no. is provided.

### **Extension Framework**

Event based extensions can be used in:

- Bill Level Discounts
- Purchase Order (Stock No., Quantity and Rate)
- Physical Verification (Stock No. and Quantity)
- Physical Stock Take (Stock No. and Quantity)
- Values captured by extension can be returned to the default fields.

#### **Printing**

- The Bill printing is enhanced to print the following, based on configuration.
	- The second address
	- Details of Addons and Deductions with description and values
	- **Node ID**
- Printing using GUI printers is enhanced by providing the facility to print with bigger font size and readability.
- The **Audit Trail Printing** is enhanced with an option to print item wise tax details for outward transactions.

### **Goods Outwards Printing**

The existing printing format in **Goods Outwards** is restructured.

The enhancements are as follows:

- Earlier document header was getting printed on all the pages. Now it is printed only in the first page.
- Earlier the space for page footer was left blank in all the pages. Now, it is getting printed only in the last page.

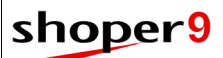

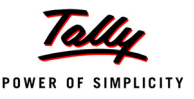

- Now, if the item details exceed one page, it is getting printed continuously, hence saving pages.
- Page numbers are getting printed.
- The facility to print remarks from a file (**gorremarks.txt**  to be created in application folder) in footer section.

#### **Sales Order Printing**

A4 size Sales Order printing format is introduced in Shoper 9 POS.

#### **Tally Printing**

- A new template named **Size-wise** is added, for all transactions (Invoice, Purchase, Purchase Returns, Transfer In & Out, Misc. Issue & Returns). Now, you can print different sizes of an item in a single line, so that the document will be smaller.
- A4 size invoice printing format is introduced in **Distributor** environment with option to print the company logo.

### **Open Day**

 The option to select the date during day open is introduced in Shoper 9 POS based on system parameter configuration.

#### **Menu**

Super user authentication is provided for the following menu options:

- Compact
- Restore
- Database Tuning Utility
- Purge Data
- Company Creation
- Data Rebuild
- Tax Re-computation

#### **Reports**

#### *Analysis Reports*

Analysis reports in Shoper 9 POS facilitate easy analysis of the business data. You get the flexibility to choose the display columns and pivot column. These reports use Tally.ERP9 as front-end, thus bringing in the advantages of Tally platform capabilities to Shoper 9. Partners can create custom reports using TDL and avail all the advantages of export and print from Tally platform.

You can configure the report by specifying: the report title, display columns and their order. You can also select a field based on which data columns are to be repeated for comparison/ analysis. For example, Sales report can be generated with figures for different months arranged in columns to

## shoper9

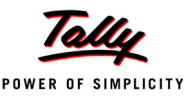

compare showroom performance across months or the same report can be tweaked to compare showroom performance product-wise.

Other options are:

- Save report configuration with a name
- Print on any printer
- Export to Excel, PDF, HTML, XML, JPG & ASCII
- Send to any email address
- Uploaded to FTP location

#### *Stock Reports*

 **Stock Report** is enhanced to generate report by excluding items with zero balance or negative balance.

#### *MIS Reports*

 **Monthly Sales Comparison** report is enhanced to sort the report based on **Product** and **Brand**.

## *Issues Resolved*

#### **Billing**

 In Billing, if **Bill Level** offer was applied by selecting **Customer**, then the offer could not be selected.

This issue has been resolved.

#### **Sales**

 **Cash Receipts** and **Cash Payouts** were giving runtime error when the amount entered exceeded 16 digits.

This issue has been resolved.

#### **Barcode**

 When barcode layouts were accommodating two labels in a row, labels were getting printed in duplicate.

This issue has been resolved.

#### **Goods Inwards**

 During Goods Inwards using PT/TT file, the retail price and cost price were not getting updated in the item master as mentioned in the PT/TT file. This issue has been resolved.

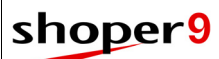

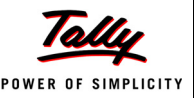

#### **Goods Outwards**

 When cross docking, the net values of **Goods Inwards** and the **Goods Outwards** were not matching.

This issue has been resolved.

## **Printing**

 Extra blank pages were consumed during GIR/GOR printing. This issue has been resolved.

## **Bill Printing**

 During Bill printing, the total of **Item Level Discount** was getting printed incorrectly. This issue has been resolved.

## **DC Printing**

 When the customer name was edited in customer catalogue, reprinting of DC was failing. This issue has been resolved.

### **Physical Verification**

 If physical verification is in progress, the doc quantity from PT file was not getting loaded in goods inwards.

This issue has been resolved.

## **Physical Stock Take**

 During **Physical Stock Taking** it was found that even if the stock quantity was zero the value was not zero. This was creating a mismatch in the values.

This issue has been resolved.

 During PDT file loading, if the number of records exceeded 65,000 then overflow error was occurring.

This issue has been resolved.

## **Export/Import**

 An error message **Null values found** was getting displayed while importing **Item Master** file at the Shoper 9 POS location, if the data in the file contained **Double Quote**(**"**).

This message is corrected and the message **Special characters found** is displayed.

## **Data Synchronisation**

 During **Day End**, while extracting the current stock, if the time taken was more than 15 minutes, then synchronisation was failing.

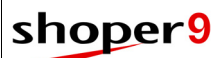

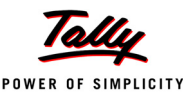

### **Tally Interface**

- While saving Tally Interface mapping, run time error was getting displayed. This issue has been resolved.
- Shoper Tally Interface was failing because the **TCP version** file (Shoper9\_ERP.tcp) available in application folder was not getting updated during patch updation. This issue has been resolved.

#### **Extension Framework**

 After bill suspension, Shoper was unable to recall the value returned by extensions. This issue has been resolved.

#### **Reports**

#### *Sales Reports*

 In **Bill-wise Sales** report, the credit sales bills were getting displayed under the group **Cash Sales** as well.

This issue has been resolved.

 The **Returned Bill** report was displaying incorrect values when the option **Both (Cash/ Credit)** under **Transaction Type** was selected.

This issue has been resolved.

 In **Bill-wise Item** report, the saved settings were not getting applied. This issue has been resolved.

### *Cash Reports*

 When credit notes were partially redeemed, wrong values were getting displayed in the **Counter-wise Details** report.

This issue has been resolved.

#### *Stock Reports*

 The **Stock Transaction Ledger** was not displaying the transactions in the order of the activities.

This issue has been resolved.

#### *MIS Reports*

 The transaction quantity in the **Transaction Details with Image** report was incorrect when void purchase transactions were there.
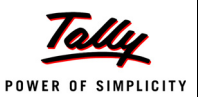

# **Release 1.7**

## *New Features*

#### **Alert Management**

- Shoper 9 is enhanced to send alert based on specified events to selected users.
- You can configure alerts for the following events of Shoper 9: Importing New Price revisions, Importing New Sales Promotions and Price revision.
- When that particular event occurs, an alert is send to the specified users by e-mail, HTTP, balloon tip and message box as per configuration.

*Note: HTTP can be configured for third party SMS service.*

#### **Reports**

#### *Void Transaction Report*

A new report, **Void Transaction** report is added under Stock reports.

This report provides details about the edited / deleted inward and outward transactions.

#### *Till Activity Report*

The Till Activity report is enhanced to display the details of counter activities.

# *Enhancements*

#### **Installation**

 Facility to use Windows authentication mode to access SQL Server database when configured during installation.

*Note: Ensure that the windows user has sufficient permissions.*

#### **Billing**

- Billing is enhanced to prefill **Current Balance Quantity** in the **Quantity** field instead of the LSQ, if **Apply Current Balance Quantity instead of LSQ** is selected in system parameter.
- The facility to reserve stock for all **Expected Transactions** based on System Parameter settings.

### **Sales Promotion**

Sales promotions are enhanced to allow a combination of items as free items, sell item combinations at fixed value, give free items based on bill value, give free items for a specified value, etc.

Now you will be able to define promotions such as:

- Buy a Trouser worth Rs.2,000/- and a Shirt worth Rs.1,000/-, get a Tie and Belt free.
- Buy a Trouser and Shirt at Rs.2,000/-.
- When total bill value exceeds Rs.10,000/- get a Wallet free.
- When total bill Value exceeds Rs.10,000/- get items worth Rs.2,000/- free.

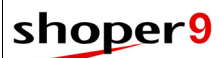

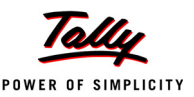

#### **Slips**

Tolerance Factor for accepting negative quantity is provided in Slips.

#### **Purchase Order**

Purchase Order is enhanced to round off the Net Value.

#### **Purchase Return**

 Purchase Return is enhanced to have a single purchase return transaction, for return of items against one or more purchase documents.

## **Bill Printing**

- Bill Printing is enhanced to print multiple copies of the bills as **Original** (First print), **Duplicate** (second copy), **Triplicate** (Third copy), **Quadruplicate** (Fourth copy) and all other copies after the forth copy as **Extra** Copy.
- New DC printing format is introduced which will allow the user to choose the item classification.
- The facility to print remarks is provided in DC printing.
- While printing **Advance Receipt** in **Sales Order**, the **Sales Order** details was getting printed in one page and the **Advance Receipt** details on the next page.

This has been enhanced and now it can be printed on the same page based on system parameter.

### **Tally Printing**

A new A4 size bill printing format is introduced with option to print logo.

### **Print Engine**

Excise Invoice and Barcode printing can be configured in print engine configuration window.

#### **Barcode**

The Barcode Label design and printing is enhanced with the following additions.

- Number of barcode labels can be printed based on current balance quantity
- Print barcode labels using **USB printers**
- Option to print **Cost Price** in encrypted format. The encryption logic is based on system parameters
- **System Date** in barcode label
- Load data for barcode label printing from **PDT files**

# shoper9

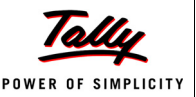

#### **Back-end Data Import**

 Facility to configure and import data from flat files to selected tables. All the features available in Shoper 9 HO are provided in Shoper 9 POS.

### **Extensions Framework**

Extensions Framework is enhanced

- To populate values to standard fields in billing for payment modes from customised extensions.
- To populate values to standard fields of Cash Receipts and Cash Payouts from customised extensions. This extension can be called based on reason code.

#### **Security Management**

- An option to retrieve the login password is provided in Shoper 9 login screen. On selecting **Forgot Password** in Shoper9 login screen, the password is sent to the registered mobile number / e-mail ID based on alert configuration.
- An option to view the activities performed by the users is provided in **Activity Log Report**  under Security Management.
- The facility to capture mobile number and e-mail ID of the user is provided in **My Profile** and new **User Creation** window.

#### **Reports**

#### *Top Selling Items report*

 The **Top Selling Items** report was showing only item code. Now it has been enhanced to view item code and item description in grid format

#### *Attribute Size wise Stock report*

- **Attribute Size wise Stock** report is now getting displayed based on sizes in ascending order.
- **Select All** option is provided to select and **Code** and **Description** category.

#### **Help**

 Context sensitive Help is provided for few functions such as Security Management. Press **F1** from the application window and the corresponding help file is displayed.

# shoper9

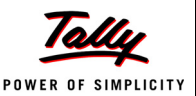

# *Issues Resolved*

#### **Installation**

 Full Client installation was taking more time when compared to Server installation. This issue has been resolved.

#### **License Management**

 Copyright violation error for Shoper 9 License was happening during Full Client installation. This issue has been resolved.

### **Billing**

 In sales return with reference, discounts were not getting applied when item details are modified.

This issue has been resolved.

### **Bill Prefix**

 If prefixes were defined in first column of Bill Prefix, then while opening new slips, the prefix was getting displayed as 10 and the bill number as -999.

This issue has been resolved.

#### **Cash Receipts**

 In **Cash Receipts**, if the mode of payment was changed from **Cash** to **Credit Card**, then the entered amount was becoming zero and getting saved as zero.

This issue has been resolved.

#### **Dispatch Advice Slip**

 In PO/indent conversion to Sales order/ Dispatch advice, the correct document number was not getting displayed.

This issue has been resolved.

#### **Purchase Order**

 When items are scanned to generate Purchase Order and if the image was not found then it was resulting in Run Time Error.

This issue has been resolved.

#### **Item Masters**

 Item masters records copied from Excel were not getting saved when order of the analysis code columns is changed.

This issue has been resolved.

 In Item master import, proper message was not displayed when error occurred due to wrong SQL collation.

This issue has been resolved and appropriate message is provided.

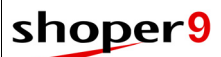

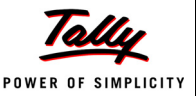

#### **Goods Inwards**

 The printing of old **Inward** transaction was not happening after the **Year End** process. This issue has been resolved

## **Goods Outwards**

 In **Goods Outward** transaction, when **Party ID** was selected the **Party Name** was not getting displayed.

This issue has been resolved.

 If physical stock take was in progress and items included in physical stock take were used for Goods Outwards, then incorrect message was getting displayed.

This issue has been resolved and appropriate message is displayed.

#### **PT file**

 During PT file creation the Tax inclusive/ exclusive option was not functioning. This issue has been resolved.

 The PT File Information detail report was clubbing the stock quantity of all duplicate bill prefix and bill numbers.

This issue has been resolved.

### **Physical Stock Management**

 During physical stock take, if the same stock number was scanned on different batches then the **Progress Summary** report was displaying double the quantity.

This issue has been resolved.

 In Physical Stock Taking, the prefill option was displaying the Stock number multiple times when the primary attribute was the same.

This issue has been resolved.

### **Shoper Opening**

 In some of the Shoper 9 locations, Shoper 9 was not opening when restrictions was applied for parent menu.

This issue has been resolved.

### **Synchronisation**

 While configuring synchronisation communication details, if the mode selected was Online and the Server Name was entered as htp instead of http, then Run Time Error was getting displayed.

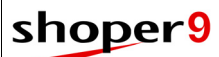

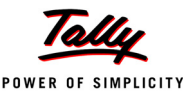

### **Tally Interface**

- When data is posted from **Shoper 9 Distributor** to **Tally.ERP 9**, the **Name of the dealer**  and the **Amount** was not appearing in VAT Annexure (**Form VAT – 8A**) of Rajasthan. This issue has been resolved.
- During posting, even when there was a difference in sales transaction, cumulative posting was getting completed successfully.

This issue has been resolved by displaying appropriate message.

 When there was an error in a transaction, the Tally posting was failing and even error free transactions could not be posted.

This issue has been resolved. Now appropriate message is displayed when there is an error in the transaction. You can post the transaction which contains the error as optional vouchers in Tally.

While posting to Tally, Cost Category was not getting posted.

This issue has been resolved.

 **Multicurrency Vouchers** where not getting posted to Tally when Cost Centre was used in Tally.

This issue has been resolved.

### **Bill Printing**

 In customer catalogue, if **ampersand** (**&**) was present in **Customer Name** or **Customer ID**  then **Underscore** (**\_**) was getting printed.

This issue has been resolved.

 When the **Expected Transaction** printing type is set to print engine (50) and the system parameter **DC print in graphic printer** is enabled then the DC printing was not happening.

This issue has been resolved.

### **Reports**

#### *Goods Register reports*

 **Void Outward** transaction was not getting displayed in **Goods Register** reports. This issue has been resolved.

#### *Inward Discrepancy report*

 The **Inward Discrepancy** report was clubbing the inward quantity, if duplicate prefix and document number was present for different financial years.

This issue has been resolved. Now it displays based on the inward date.

 After DC Import and if the PO prefix was blank, the Inward Discrepancy report was clubbing the quantity.

This issue has been resolved

 During Inward transaction if the actual quantity of specific line item was zero, then that particular line item was not getting displayed in **Inward Discrepancy**.

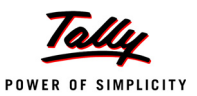

# **Release 1.61**

## *New Features*

## **Excise Duty**

- Catalogue to support excise duty invoicing as per the new Excise Duty introduced for Branded Readymade Garments (MRP based) in the Union Budget 2011.
- Option to generate and print Excise Invoices, for the transactions such as sales, transfer out, purchase return, misc. issue, approval issue, where Excise Duty is applicable.
- Excise Invoice Report to give the details of the Excise Invoices generated.

*Note: Print Engine is a prerequisite for printing Excise Invoice, as it uses Tally Printing technology.*

## **Bill Printing Template**

 A new bill printing template **VATShoper40ColPOS** is introduced. This template prints the VAT details like VAT percentage, Taxable value and VAT amount in the bill under the heading **VAT Summary**, in addition to the item details.

# *Enhancements*

#### **Tax Recomputation**

 A new utility **Tax Recomputation** is introduced in Shoper 9 POS to recalculate the tax amount of Sales, Sales Return or Void transactions, at a later point of time, if required. This enhancement is of great advantage if you have used wrongly catalogued tax details by mistake. This option allows you to change the wrongly catalogued tax rates and recalculate the correct tax amount of the transactions and update all the related documents accordingly.

### **Barcode**

 Image of the item can be printed on the barcode label if the image is available in the Item Master.

### **Purchase Order**

 While generating a Purchase Order by importing item details from Excel or CSV file, you can select **Rate** along with **Stock Number** and **Order Quantity**.

#### **Data Communications**

Data Download and Upload are enhanced to optionally use SIS, based on parameter setting.

# shoper9

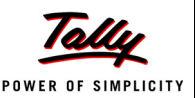

# *Issues Resolved*

#### **Billing**

 An error message was being displayed while saving **Cash Receipts** when extensions are enabled at the footer level.

This issue has been resolved.

#### **Price Revision**

 If multiple effective dates are present in the same document then price revision process was not updating properly in Item master.

This issue has been resolved

 If the older price revision records get synchronised to POS , it was updating the old price in some conditions

This issue is resolved

### **Data Upload**

 When there were pending upload requests and the communication mode was changed from FTP to any other mode, 0KB files were sent to FTP.

This issue has been resolved.

### **Menu & Compatibility**

 In some of the Shoper 9 locations, while closing Shoper 9, a memory error was occurring. This issue has been resolved

### **Stock Report**

 The **Attribute + Size wise** stock report was not displaying the correct quantity when the selected report format was **Pivot On Selected Columns**.

This issue has been resolved

### **Analysis Reports**

The Analysis Report, **Customer Offtake**, was showing incorrect values.

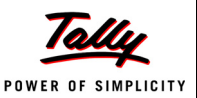

# **Release 1.6**

## *New Features*

#### **Till Management**

Till management for the retail environment is introduced to improve cash collection handling at Tills in stores.

The highlights are:

- Cash lift management
	- **Dependical Contains** Option to transfer cash between Tills and to centre collection point
	- **Depect** Option to perform complete or partial cash lift to a collection point
- Alert message to the relevant Till during billing, when the total amount collected at the Till reaches the defined cash limit
- Shift and Till wise reconciliation of balances and discrepancies
- Option to record collection amounts with denominations during reconciliation
- Option to print/ reprint opening balance/ cash lift/ reconciliation details
- User/ Cashier wise and Till wise cash report
- Shift wise reconciliation report
- Shift status report
- Separate menu option to open cash drawer

### **Stock Number Generation Methodology**

Facility to generate GS1 Standard stock numbers. This helps in data collaboration with your eco system. This feature can be used for all new items or for selected items. If GS1 Standard stock numbers are used only for a few items, other appropriate stock number generation methodology can be used for the remaining items.

#### **Item Reclassification**

This option provides facility to reclassify item details at any point after the item master is created. This allows you to reclassify items even after transactions are done.

Primary use of this option is to correct the mistakes identified after item master creation. However, as part of changing requirements, this may be used for merging data of different classifications or splitting classifications.

Reclassification can be done at the head office and sent the modified data to POS locations.

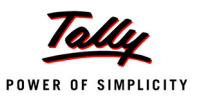

# *Enhancements*

#### **Security Management**

The process of security management is enhanced with:

- Password strength configuration
	- **Maximum and minimum length of** passwords
	- Character mix for password validity
	- **No.** Validity period for password
	- **Password reuse option**
	- **Number of failed login attempts allowed before the login gets locked**
- Adminstrators can reactivate locked logins
- User-wise login history report

#### **Purchase Order**

 The **Purchase Order Status Report** has an option to generate a report for PO/ Indent pending for conversion.

### **Data Export**

- Configuration based export of item master with either **NULL** values or specified default values. Alternatively, you may choose to export only valid records.
- Data export based on specified **MRP**, **Dealer Price**, **Cost Price** or **Stock Number**.

#### **Inward**

- Whenever the retail/dealer price is altered, the corresponding information is written to a log file to help in identifying the changes.
- During **Edit**/ **Delete**, if any item does not have the same stock quantity as per the document, an appropriate message is displayed and detailed information of the same is written in the log file, **GIR-InSufficientStockNoList.Log**.
- The PT File Validator is enabled in **Goods Inwards Size-wise** also.

### **Outward**

 A field **Net Total** is provided to show the rounded off total value and the difference is adjusted in **Addons** and **Deductions**.

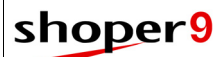

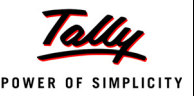

#### **Catalogue**

- Pay Mode catalogue is enhanced to accept decimal descriptions (name used for values less than one unit of the currency) and denomination details.
	- This provides flexibility to use appropriate currency descriptions with names of decimal figures wherever figures are converted to words.

## **Document Printing**

- Use of Tally technology for printing is introduced in Shoper 9 POS, thus bringing in the advantages of Tally platform capabilities to enhance the printing experience. Now, you can use any printer available in the market to print the Sales, Purchase and Purchase Return transactions. The features are:
	- Facility to configure item details for printing
	- **Print preview**
	- Print multiple copies of any transaction on the fly
	- Customise printing templates using TDL
- Shoper 9 POS can print any additional data captured by customised programs and stored in the standard tables.
- Implementation of Print Engine for Purchase Order.
- Option to configure printing of **Goods Inwards Audit Trail** transaction in DMP format.

#### **Extension Framework**

Option to view the list of extensions, if used, in any transaction.

#### **Reports**

- The **Stock Balance** and **Balance as on Date** reports are enhanced to sort display of items based on either **Code** or **Description**.
- **Stock Transaction Ledger** report is reformatted for better readability.

# *Issues Resolved*

#### **Installation**

 In server installation during company creation, the database path was selected by default as a network path and hence **SQL Server** was unable to create the LDF and MDF files at the specified location.

This issue has been resolved by setting the default path as a local folder.

 In some cases of Shoper 9 installations, while selecting the business templates (standard and custom templates) an error **Selected templates are incompatible** was getting displayed due to user rights issue on the folders specified in the template and some DLL registration.

These issues have been resolved.

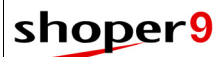

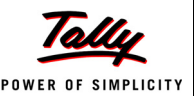

#### **Reinstallation**

- In some cases of reinstalled Shoper 9 POS:
	- **Sales Promotion was not getting activated appropriately.**
	- Shoper 9 POS main window was displaying **Distributor** in the **Environment** field instead of **Retail**.

These issues have been resolved.

## **Billing**

- After editing Sales DC documents, the modified details were not getting printed correctly. This issue has been resolved.
- It was not possible to open the billing window, if the length of the logged-in **User Name** was more than nine characters.

This issue has been resolved.

 When recalling sales advice slip/ sales order/ service order in billing, if some quantity of a stock item in a slip was billed earlier, the remaining quantity of that stock item could not be recalled from the slip for billing. As a consequence, the **Pending Transactions** report was showing incorrect values for the stock items in the partially billed slip.

These issues have been resolved.

## **Day Open**

- In some Shoper 9 POS locations, during **Day Open**:
	- An error message **Object is already available for sp\_checkdb** was getting displayed due to an attempt to create a duplicate object with name **sp\_checkdb**.
	- Shoper 9 was hanging because of huge number of price revisions updation.

These issues have been resolved.

## **Day End**

 In some Shoper 9 POS locations, during **Day End** the error message **Time out expired** was getting displayed due to some table indexing issues.

This issue has been resolved.

- In some Shoper 9 POS locations, **Day Open** on the first day of the month was failing due to wrong updation of stock summary during **Day End**. This issue has been resolved.
- In some Shoper 9 POS locations, during **Day End** the error message **Login failed** was getting displayed due to the database status changing to SHUTDOWN mode.

This issue can be resolved by running **Database Tuning Utility** (under **Housekeeping**) with the option **Set Auto Close for Application DB** enabled.

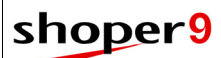

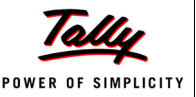

#### **Synchronisation**

 After migrating from Shoper POS 7.2 to Shoper 9 POS, the Showroom master in Shoper 9 HO was not reflecting the correct version details after synchronisation.

This issue has been resolved.

## **LiveUpdate**

 In some Shoper 9 POS locations, self-patching of Shoper patch downloader was not happening.

This issue has been resolved.

## **Catalogue**

- Catalogued Addon and Deduction could be deleted even after using them in bills. This issue has been resolved.
- While cataloguing Sales tax, the Destination tax field was not listing all relevant tax types catalogued for selection.

This issue has been resolved.

- Customer Catalogue was not accepting the Ampersand symbol (**&**) in **Customer Name** field. This issue has been resolved.
- Item Browse was checking for images in the folder **<application folder>\Images** instead of checking the folder specified in the system parameter **ShoperImageFilePath**. This issue has been resolved.

## **Tally Interface**

 Pay Modes with similar captions (GV - 250, GV 250 and GV250) were accepted in Shoper and when the same was posted to Tally, the posting failed. This issue has been resolved.

**Inward/ Outward**

 After loading item details, the sequence of stock numbers in the grid did not match with the stock number sequence existing in the file.

This issue has been resolved. Now, a parameter **Allow PDT File Loading in Goods Inwards/Goods Outwards/Physical Verification** is provided to set the loading order of the items from the PDT file into the items grid.

 Items could be scanned/ loaded in Goods Inwards and Outwards grid even when the LSQ for that item was zero, or cost price/ retail price/ dealer price/ last purchase price was zero or negative.

This issue has been resolved. If LSQ is zero or any price is zero or negative, appropriate messages are displayed while scanning the items. In case you are loading from a PDT File, the

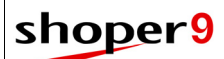

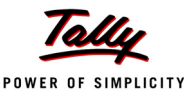

concerned items are discarded and the outward / inward transactions for other items are processed; and the list of discarded items is written in a log.

#### **Inward**

 During size-wise entry, on selecting a specific rate for an item classification that has rates varying based on sizes, the item quantity could be entered against all sizes displayed in the grid (and not just the sizes that has the specified rate).

This issue has been resolved. Now, only the sizes pertaining to the selected rate are displayed. Also, if one of the rates is zero, there is a facility to enter the rate.

#### **Printing**

 The details of advance payments recorded against sales orders/ service orders were not getting printed.

This issue has been resolved.

#### **Reports**

#### *Sales Reports*

 If the length of sales bill number along with prefix was more than nine characters, the Transaction Ledger report was not displaying the bill numbers completely.

This issue has been resolved.

#### *Stock Reports*

 If more than 32,000 values were catalogued for any of the item analysis codes, stock reports could not be generated.

This issue has been resolved.

The detailed **Stock Balance** report was displaying item description inaccurately.

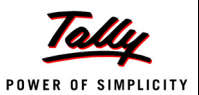

# **Release 1.51**

## *New Features*

### **Export/ Import Data**

 Shoper Integration Service (SIS) is introduced in POS to handle data upload and download using FTP. Dependency on live Internet connection at the time of data transfer request is eliminated using SIS. The data handed over to SIS gets transferred whenever Internet connectivity is established.

# *Enhancements*

#### **Year End**

 Shoper 9 POS enhanced to perform year end process automatically, based on configuration. In the case of a chain store, this configuration may be done from Shoper 9 HO. **Year End** process triggers during **Day Open** on the first day of the financial year. The document prefixes of all the transactions will change to the new series and the document numbering will begin from 1.

### **Setup**

Document (Bill) prefix setting has been enhanced with a new user interface.

The highlights are:

- You can define document prefixes either group wise or transaction type wise (Sales, Sales Order, Bill Suspension, Cash Receipts, Cash Payouts, etc.). There are three groups for document prefix definition—**Cash**, **Sales** and **Slips** (Expected Transactions).
- You can define multiple document prefixes for any transaction type.

# *Issues Resolved*

#### **LiveUpdate**

 In some cases Shoper 9 Release 1.5 patches were not getting downloaded. This issue has been resolved.

### **Setup**

 In Shoper 9 the **Password** fields were not accepting special characters. This issue has been resolved.

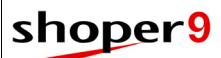

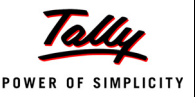

#### **Goods Inwards**

 When an indent was raised by a POS location to head office and it was serviced by a distributor, transfer-in at Shoper 9 POS against the indent was not allowed. This issue has been resolved.

#### **Reports**

#### *Sales Report*

 If the total of the lengths of bill prefix and document number was more than nine (9) characters, the Bill wise Sales report was not displaying the bill numbers completely. This issue has been resolved.

#### *Stock Reports*

 In detailed Transaction-wise Goods Register report, the tax and discount amounts were not displayed accurately.

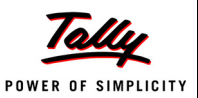

# **Release 1.5**

## *New Features*

### **LiveUpdate**

The process of LiveUpdate is simplified with automatic patch download and updates as per configuration. In chain stores, central management of patch updations are possible.

The highlights are:

- Automatic download of patches at POS locations.
- Head office can control patches for deployment at POS locations.
- If downloaded patches are available, Shoper 9 alerts about updates while opening and closing the application.
- Shoper 9 HO can define the final date by which the POS locations should update the patches. If the updations do not happen on or before the date, then Shoper 9 HO can force the POS locations to update the patches.
- After updation of Shoper 9 POS Server, patch updation at clients are automatic.
- Patch downloads and updates require a valid Tally.NET Subscription.
- Head office can define and send custom patch locations to POS locations. Shoper 9 POS downloads and updates the patches from the locations set by Shoper 9 HO.

### **Security Management**

The process of security management is simplified with new user interface (UI) for better experience. The highlight is the provision for centralised security control from Shoper 9 HO to manage the POS locations.

The features are:

- Introduction of the Group concept to simplify the security management feature in Shoper 9. This helps to group similar users and provide necessary rights to the users with ease.
- User creation
	- **Simultaneous creation of multiple users.**
	- Ability to provide access to **Users** for multiple companies at a time.
	- **Allows multiple users with administrative rights.**
	- **Provision to edit user profiles and also to deactivate users.**
	- Allows to view/ display user details.
- Menu access control
	- **Provision to restrict access for Users/ Groups/ Nodes to selected menus.**
	- Allows menu-wise restriction of operations such as Add/ Edit/ Delete/ View/ Print for Users, Groups and Nodes.

## shoper9

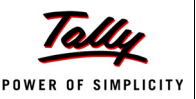

#### **Shoper Integration Server (SIS)**

SIS is introduced as an integration server (middleware) that helps programmers to extract data from Shoper 9 database using business language, without bothering about the nitty-gritty of the database structure.

The highlights are:

- Programmers can use XML requests to extract data from Shoper 9 database using SIS.
- SIS can upload or download files using FTP/ SMTP protocols, so that Shoper 9 or other applications can use it.

## **Analysis Reports**

Analysis reports are introduced in Shoper 9 to facilitate the customer to analyse the business data easily. As Tally.ERP 9 is used as front-end for the reports, like any other Tally report, you can explode and drill down each line in a summary report to view details. You can also export these reports to Excel and XML, and send through email. Additionally, you can handle the report selection and configuration on the fly as well as print the report on any printer.

Analysis reports are designed using TDL and use SIS as the data source. This facilitates partners to write or customise reports without the knowledge of Shoper 9 database. This also gives the flexibility to the customer for getting the required reports prepared faster and easier.

# *Enhancements*

#### **Billing**

- Based on the configuration, you can choose any advance receipt (general cash receipts, advance receipts for purchases or advance receipts against sales orders/ service orders) recorded in Shoper 9 for bill settlement.
- In billing, now it is possible to configure whether the free item in a promo combination is to be billed as zero valued item or to appropriate the value of the free item against all the items in the promo combination.
- Load/ import item details from a PDT file.

### **Sales Return**

- Full or partial return of items from multiple invoices/ bills in a single return transaction.
- Allows return of items without bill references along with items that have references.
- Load/ import item details from a PDT file.

These enhancements are useful for returns in large volumes as well as for distributors.

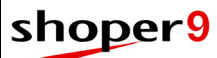

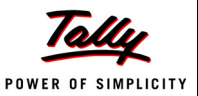

#### **Goods Inwards**

- PT File Validator
	- When trying to load a PT File, if PT File Validator tool does not exist in the application folder, Goods Inwards displays an appropriate message.
	- **If PT File Validator identifies** errors during loading, option is available to continue data loading.
	- Indicators (@@@ PT File Validator has modified the data; \*\*\* need to correct data manually) added in the PT File Validator log to identify the errors and data corrections/ modifications.
	- PT File Validator recognises **0** and **1** also (apart from Y & N) as valid data for the **IsInventoryItem** column of ItemMaster table.
- The **Goods Receipt** window displays relevant item details on the status bar.
- The PT File browse (**Ref./ DC No Browse**) enabled in Size-wise entry of Goods Inwards.
- When reloading/ loading multiple PDT files, the file path was defaulting to the application path. This has been changed to open the previously selected path.

#### **Physical Stock Take**

- If item masters are not created when commencing physical stock take, the process discontinues after displaying an appropriate message.
- While importing a file, list of invalid items present in the file are shown in the preview, by default. It is possible to export the data in the preview window.
- During data import from multiple files, if the data is not saved, there is an option to append data to the grid or replace the data (clear existing data & load the data from new file) in the grid.

#### **Item Master**

- **During Item Master Entry,** 
	- The administrator can restrict operations like Add/ Edit/ Delete based on security policy.
	- The Item Classification browse displays only applicable sizes.

### **Purchase Order**

- Purchase Order **Conversion** reserves stock for the Sales Order/ Dispatch Advice pending for delivery. Therefore, the available stock quantity at the service location is displayed accordingly.
- Purchase Order **Status Report** can now be exported in HTML format apart from CSV and XLS.
- Purchase Order **Status Report** displays the stock quantity pending from the supplier and value of the pending quantity along with the stock ordered and received details.

# shoper9

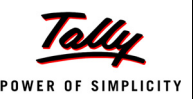

#### **PT File**

 The PT/TT File creation swaps the prices based on the configurations in the **Flat File Value Settings**.

#### **Barcode**

Barcode labels can include any or all activated Analysis Codes.

### **Tally Interface**

- Option to enable transfer of non-transacted vendor and customer masters to Tally.ERP 9.
- Allows transfer of credit limit information from customer masters to Tally.ERP 9.
- Allows individual posting of Add-Ons and Deductions irrespective of the application before tax or after tax.

## **Import / Export**

Imports full replication data irrespective of the replication database version.

## **Data Synchronisation**

- Option available on synchronisation configuration window to test whether the selected mode of communication is functioning appropriately.
- Conducts version verification of all synchronisation related EXEs to ensure smooth completion of the synchronisation activities.

### **Extension Framework**

- Customisations using Extension Framework is possible in Purchase Order also.
- Option to display the additional details captured by the customised programs, before saving the details.

## **Printing**

- The printing framework provides a simple and intuitive user interface to handle any printing activities supported by Shoper 9.
- Allows transaction documents printing on any DMP printer connected to any port.
- Conversion from DMP format to GUI format is now possible.
- Provision to configure print settings—Terminal wise/ Transaction wise—is now available.
- Ability to print transaction documents in multiple formats to multiple printers concurrently.
- Ability to print multiple copies of transaction documents based on configuration.
- Facility to customise printing activities.

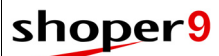

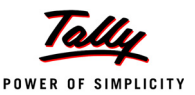

#### **Licensing**

- Displays **Unlock License** window in the following situations:
	- On invoking Shoper 9 POS when the license is not unlocked.
	- On successful activation of Shoper 9 POS.
- Accepts **Account Name** during Shoper 9 license activation, to help in easy identification of the account.
- **Self Support** option in **Unlock License** window to retrieve Unlock Key from the website. This option is useful if you do not receive the Unlock Key by mail.
- Option to list the available License Servers on the network in **License Activation** and **Configure License** windows and choose from the list.
- Activation of multiuser license gives an option to install License Server, if License Server is not installed.

#### **Reports**

#### *MIS*

 The **Salesperson-wise Discount Report** shows the details of percentage/ amount discount at item level or bill level given to customers.

#### *Stock*

- The **Purchase Tax Register** report to view the various Input VAT.
- The **Transaction-wise Goods Register** report (detailed view) shows tax rate applied on items.
- The **Stock Aging** report gives option to display the age group-wise stock values based on cost price, retail price or dealer price.

#### *Cash*

 The **Advance Receipt Status** report displays the Sales Order or Service Order references against the relevant advance receipts.

## *Issues Resolved*

#### **Billing**

 While billing, if customer code was selected, the bill level discounts defined based on customer price groups were not applied correctly.

This issue has been resolved.

 During credit billing, if the customer code was selected from the customer browse window, the bill was not saved.

This issue has been resolved.

 A runtime error was displayed while saving the bill, if the customer code selected on the fly was more than 16 characters in length.

This issue has been resolved. Now, the maximum length allowed for a customer code selected on the fly is restricted to 16 characters.

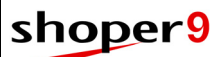

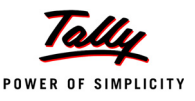

- When recalling transaction documents during billing, the Recall Details window was closed after submitting each document and the **Recall** button had to be clicked each time. This issue has been resolved.
- When importing item details from purchase/ transfer transactions, cost price was selected as the rate of the item instead of MRP/ dealer price.

This issue has been resolved.

#### **Sales Promotion**

 The runtime error occured while cataloguing a Sales Promotion using Item Level Offer - Bundle Offer.

This issue has been resolved.

#### **Goods Inwards**

 If an item not mentioned in the DC is scanned/ entered then the documented quantity for this item was displayed based on actual quantity.

This issue has been resolved. Now, the documented quantity is displayed as 0(zero).

 On loading a PT File, due to some discrepancy in the file, the PT File Validator did not allow to proceed and displayed a message. Clicking **OK** on the message box cleared the entries made in all the header fields of the Goods Receipt window.

This issue has been resolved.

Unable to load TT File for Purchase Transaction and PT File for Transfer-In.

This issue has been resolved. Now, the PT/ TT Files are loaded on the basis of parameter settings.

 Loading a PDT File without closing the Goods Inwards window and clicking somewhere on the grid with mouse, changed the quantity.

This issue has been resolved.

#### **Goods Outwards**

 Scanning of items in the Dispatch Advice option was possible even when the scanned items exceeded the dispatched quantity mentioned in the document.

This issue has been resolved. An appropriate message is now displayed indicating that scanned quantity exceeds the available quantity.

 The documented values recorded during Goods Inwards were not displayed accurately with decimal places during Goods Outwards.

This issue has been resolved.

### **Physical Stock Take**

In MSDE, due to huge size of data the Stock Take activity could not be continued.

This issue has been resolved. Now, the functionality is optimised to take care of the time out errors and out of memory errors.

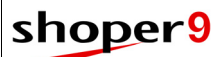

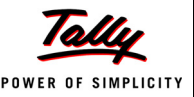

#### **Item Master**

 The runtime error, **Primary Key Violation** occurred while trying to insert a duplicate analysis code to General Lookup.

This issue has been resolved. Uniqueness is ensured during data entry.

## **Tally Interface**

 Cost Centres were not created in Tally.ERP 9 when the option **Use Store code as Cost Centres** was enabled in **Tally Interface Mapping**.

This issue has been resolved.

 An error message was displayed when **Voucher Comparison Report** is generated for a single day.

This issue has been resolved.

 The **Voucher Comparison Report** displayed incorrect cash balance when both credit note and cash were used to settle a bill.

This issue has been resolved.

 A runtime error was displayed when **Voucher Comparison Report** was generated for **Offline Interface Mapping**.

This issue has been resolved.

 The voucher type name **Transfer Out** posted from Shoper 9 was sent as voucher type name **Transfer In** in Tally.ERP 9.

This issue has been resolved.

 The **Manage Missing Vouchers** utility displayed transactions for multiple map IDs and did not re-post the transactions.

This issue has been resolved.

- Tally Interface posting failed when:
	- **Post Inventory** option was enabled in mapping.
	- Multiple cash ledgers were present in Tally.ERP 9.
	- Unit of measurement was not present in Tally.ERP 9.
	- Add-Ons were applied before tax.
	- Tax details were calculated using derived formula.
	- Purchase transactions had Central Sales Tax (CST) when **Simple Tax** was enabled in mapping.

These issues have been resolved.

**Customer Information** was exported in incorrect format.

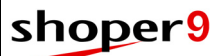

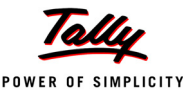

#### **Import/ Export**

 When there were two similar Genlookup codes, one with a leading space and the other without a leading space, the leading space in the code was removed during extraction thus creating duplicate codes.

This issue has been resolved.

 An incorrect message was displayed during item master import when path provided was wrong.

This issue has been resolved.

 Shoper 9 POS failed to create ID/IM files when the stock number was created from the combination of  $Class1 + Class2 + Subclass1$  values.

This issue has been resolved.

#### **Approval Issue DC**

 While saving Approval Issue DC documents, the document details were printed even if the system was configured not to print Approval Issue DC.

This issue has been resolved.

#### **Licensing**

 During license activation, the message **Error: 6120, Invalid product type** was displayed due to error in License Server installation.

This issue has been resolved.

#### **LiveUpdate**

 After LiveUpdate, a few files were not updated in some of the Shoper 9 POS locations. This issue has been resolved.

#### **Reports**

#### *Stock*

 In the detailed view of **Transaction-wise Goods Register** report, the values displayed under the columns **Doc Qty** and **Actual Qty** were interchanged.

This issue has been resolved.

 After completing the opening stock loading and before making any transactions, in the **Attribute + Sizewise** report, the current stock quantity and value were displayed incorrectly.

This issue has been resolved

 The **Physical vs Computed Stock Report** displayed only the first character of all classifications except for Class1 (Item Classification 1).

# shoper9

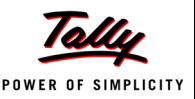

#### *MIS*

 The Excel View of the **Monthly Sales Comparison** report displayed both Quantity and Value irrespective of the display field selection. This issue has been resolved.

#### *Franchisee*

- The credit card outstanding report was showing erroneous values as:
	- The sales return values were not included in the report if bills were settled with credit card.
	- The advance receipts made using credit cards were not taken into account.

These issues have been resolved.

 The cash outstanding report was showing erroneous values, as the deletion of advance receipts were not taken into account.

This issue has been resolved.

 When the advance receipts made using credit cards were used in billing, the corresponding credit card outstanding amount was displayed in the cash outstanding reports also. This issue has been resolved.

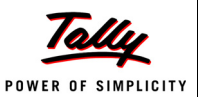

# **Release 1.41**

*Enhancements*

#### **Printing Framework**

Shoper 9 POS now provides support for USB based printers.

This enhanced printing framework also caters to easier customisation of specific printing requirements.

### **Goods Inwards**

- In Goods Inwards transaction, prefix and document number are auto populated if there is only one prefix defined for that transaction.
- Shoper 9 POS will now automatically detect and fix common errors in PT file, such as blank lines, invalid characters, etc., thereby making this operation trouble free.
- On completion of loading PT files, the PT Files are moved to the Loaded folder.
- In addition to the current capability of accepting the document reference during **Goods Inwards**, a DC browse option is provided, improving the user experience and usability. User can choose the document and proceed with the inward process.

#### **Physical Stock Take**

 **Physical Vs Computed Stock Reports** can be generated based on either **Cost Price** or **Selling Price**.

### **Purchase Order**

 User specific security policy can be defined to control Purchase Order operations such as add, alter, view, etc.

### **Bill Printing Templates**

Shoper 9 now supports printing of VAT/ CST details in distributor environment.

# *Issues resolved*

#### **Purchase Order**

 During Purchase Order Generation, the **Net Value** was not correctly updated when Tax/ Duty Percentage or Amount was entered in the grid.

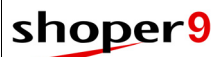

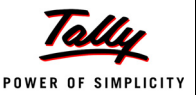

#### **Goods Inwards**

- When duplicate DC was found in the PT File, the message displayed was inappropriate. This issue has been resolved.
- The Pivotal sizes were not updated in the Size Catalogue table as per the sizes specified in the PT File during Goods Inwards.

This issue has been resolved.

 In some cases, PT File Information report generated for a period more than one year was showing incorrect information.

This issue has been resolved.

### **Data Communication**

 In online mode of synchronisation, scheduled synchronisation was skipped if acknowledgement was not received from Shoper 9 HO.

This issue has been resolved.

 In online mode of synchronisation, the status returned from HO was incorrect, when the volume of data was high.

This issue has been resolved.

 Data extraction was failing if invalid characters were present in the extracted data. This issue has been resolved.

#### **Import/ Export**

 After reinstallation of Shoper 9 POS, during replication import, the installation paths were getting overwritten by the information from the replication data.

This issue has been resolved and now the installation details as per the reinstallation are retained.

### **Stock Reports**

 There was a value mismatch in **Inwards Discrepancy Report** if the **Purchase Order** references were invalid.

This issue has been resolved.

 In **Current Stock Balance Normal Report**, if a month in the previous financial year was selected under the option **Monthly Opening Balance**, it throws a runtime error.

This issue has been resolved.

### **MIS Reports**

 While generating **Pending Transactions** report, incorrect information was being displayed if Shoper User ID was not **Super**.

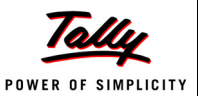

# **Release 1.4**

# *Enhancements*

### **Installation**

- The process of Installation, Migration and Restoration is simplified in Shoper 9 Series A Release 1.4. Now you are able to install, migrate and restore with minimal user input.
- During Shoper 9 POS installation, if earlier version of Shoper installation is found then the installer will prompt for migration process. If earlier version of Shoper is with **MSDE**, Shoper 9 installer will install **SQL Server 2005 Express** edition automatically.
- Company creation is simplified by minimising the number of steps and user inputs.
- Provision for setting **Shoper Open Date** is provided in company creation process. Now, you need not go to the system parameter for setting **Shoper Open Date**.

### **Sales Promotion**

- Defining sales promotion has been made extremely simple by a new user interface. Some of the capabilities provided in this enhanced definition method are:
	- **EXEC** Capability to define promotions based on any of the item classifications configured in Shoper 9.
	- The definition details like selection of the promotion type, configuration details and header details pertaining to the previous definition are preserved for use in new definition. This reduces the user inputs.
	- **D** Optimisation in terms of speed when loading large number of items from an external file (CSV).
	- **Supports concurrent definition by multiple users.**

#### **Price Revision Authorisation**

 A new option **Price Revision Authorisation** under **Setup > Supervisory Functions** is provided to authorise the price revisions that are imported from Head Office (HO). Authorisation can be configured to be automatic or manual.

### **Import and Export**

 The price revision program has been enhanced to import attribute level based price revisions instead of stock number based data.

### **Help**

 Shoper 9 is enhanced to allow access to **Live Chat** from menu. You can now chat with our customer support executive online, without the hassle of switching applications.

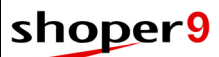

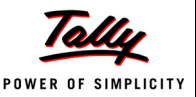

### **Licensing**

- Shoper 9 Licensing has been enhanced so make it is easier to use and faster to configure; and also gives a better user experience.
- Other enhancements incorporated in licensing are:
	- On invoking Shoper 9 if license is not activated, **Manage License** window appears. License can be activated using this window or may use Shoper 9 in evaluation mode by selecting **Work in Evaluation Mode**.
	- Number of steps involved in activation and reactivation of Shoper 9 license is minimised.
	- The form for activating additional site can be reached in a single click.
	- Single form is provided to activate **Single Site** and **Promotional Rental License**.
	- Reactivation of license has become a single step process and the option **Unlock License** is eliminated.
	- Reactivation of license can be done only using site administrator's e-mail Id.
	- During reactivation, of a license associated with multiple accounts or multiple sites, then available sites are displayed for selection, based on the e-mail Id provided.
	- In case of a license failure, the system detects and lists the problems, and also displays the cause and possible solutions to the problem.

# *Issues Resolved*

### **Billing**

- A price factor applied in sales slips was getting applied again when recalled in billing. This issue has been resolved.
- The net sales value in billing was negative when a fixed item level discount was applied on an item whose rate is lesser than the maximum discount limit.

This issue has been resolved.

 The total column in item selection grid displayed an amount less than the actual rate of item even though no discount was applied. This was experienced when multiple item level discounts were defined.

This issue has been resolved.

 Shoper 9 POS did not allow to enter sales man name in the item selection grid (in bill) post release 1.3.

This issue has been resolved.

 After recording a sales return/exchange transaction (with reference), an exchange bill was not generated even though the tax code is catalogued.

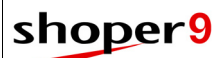

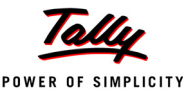

### **Bill Printing**

 An error message was displayed during bill printing when special characters were found in the customer's name in the customer catalogue or due to a mismatch in the customer's name in the master tables.

This issue has been resolved.

 The current DC printing format has been redesigned to optimise space usage in the printed copy.

## **Sales Slips**

 A file containing stock numbers with quantity is not being imported in Sales slips post release 1.3.

This issue has been resolved.

- It was not possible to select the values in the fields Trail Date and Delivery Date in Sales slips. This issue has been resolved.
- When the quantity of an item selected in Sales DC was equal to its balance quantity it could not be recalled in a Bill.

This issue has been resolved.

 Sales Advice Slips, Sales Order, Service Order and Sales DC have been enhanced by allowing edit option to add/remove items and alter quantity.

### **Extension Framework**

 The action for the **Return Value** 30 (Stop Process) from **Extension Framework** has now been enhanced in **Goods Inwards**. The entries made in Goods Inwards can be edited and the process can be continued.

### **Goods Inwards**

 On deleting a stock number from the grid, the details of that item was being saved with a blank stock number.

This issue has been resolved.

### **Physical Stock Take**

 Incorrect values were displayed in the **Phy. Vs Computed Stock Report** on selecting **Summary** and **All Stock Nos.**

This issue has been resolved.

 The counter number was not updated correctly on performing **Discrepancy Update**. Due to this, the **Phystocktakingitembkup** table was not synchronising after a physical stock take. This issue has been resolved.

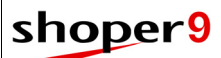

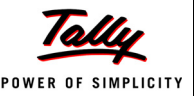

#### **Data Communication**

 Shoper 9 POS was not able to download data from Outlook Express when the mail sent from Shoper 9 HO contained multiple attachments.

This issue has been resolved.

#### **Catalogue**

- When customer details are edited, the corresponding mailing list details were being deleted. This issue has been resolved.
- While editing customer details, a runtime error was being displayed if any description was of length more than 16 characters.

This issue has been resolved.

 While adding item master details, if any description field contains special characters, the records were not getting saved and no message about this was displayed.

This issue has been resolved.

### **Setup**

It was difficult to view lengthy Item Description in the Item Browse window.

This issue has been resolved.

Now the Item Description field is set to fit the length of the description.

### **Housekeeping**

 During Backup / Restore / Day End, if temporary backup folder is not present in the application folder then it was not getting created.

This issue has been resolved.

Now Shoper 9 POS will create temporary backup folder in the application folder, if required.

## **Reports**

#### *Stock Reports*

 Error occurred while trying to **View the Attribute + Sizewise Report** without selecting any Analysis code.

This issue has been resolved.

- The **Balance Style / Model wise** report could not be viewed if **Specific** classification filter for **Product** and **Brand** was applied.
- The **Transaction wise Goods Register Report** took a while to open.

This issue has been resolved.

Report optimisation has now been done to reduce the report opening time.

 On selecting a specific **Supplier** in the report T**ransaction Wise Goods Register**, the report could not be opened for **Miscellaneous** transactions.

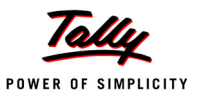

 Only 7 digits of the supplier codes were displayed in the report **Transaction Wise Goods Register**.

This issue has been resolved.

Now, a 16 digit code can be displayed.

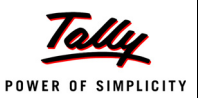

# **Release 1.31**

# *Issues Resolved*

## **Billing**

 In case of auto application of sales promotions in billing, schemes were not applied based on the priority.

This issue has been resolved.

 When credit card and advance receipts are used for payment in a single bill, credit card transaction was not reflected in submission/realisation process.

This issue has been resolved.

### **Cash**

 After reprinting any advance receipt or cash payout, there was mismatch in cash collection details. Also, the document number in the reprint was different.

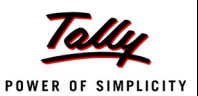

# **Release 1.3**

## *Enhancements*

## **Installation & Configuration**

Shoper 9 Series A Release 1.3 is now compatible with Windows 7 and Windows 2008 (32 bit).

## **LiveUpdate**

 In thin client installations, LiveUpdate will now validate whether Shoper 9 POS is running at any of the terminals/ sessions. If it is running appropriate message is displayed and LiveUpdate process will not be performed. This ensures that unexpected issues such as data losses, program crash, programs not getting updated correctly, etc. during LiveUpdate are avoided.

#### **Slips**

- Sales Advice Slips, Sales Order, Service Order and Delivery Challan have been enhanced by providing a user interface which is similar to that of billing. This makes operations more easy and spontaneous.
- Item Level discounts applied in Sales Advice Slips are automatically carried forward when they are recalled in billing.

#### **Goods Inwards**

- The function key to display hot keys has been modified to **F3** or **Alt+H** in Goods Inwards and Goods Outwards.
- In Purchase Order browse a new option to expand/ collapse details is provided to facilitate easy operation.
- The cost price appropriation was applied for selected transactions only. Now, cost price appropriation can be done for all inward transactions based on the parameter **Add-ons & Deductions Included for Cost Appropriation in Goods Inwards**.
- While **Inwarding** items against a PO reference, there can be additional items that are not existing in the PO. This is possible if the **Conditional** option is selected in **Showroom Master Synchronisation Rules** at HO.

### **Extension Framework**

 Extension framework, which is provided from Release 1.3 of Shoper 9, provides a platform which allows certain degree of customisation in the standard Shoper 9 product.

The customisation could be capturing additional information during transaction, performing custom jobs/ processes based on business requirements after saving of transactions, etc.

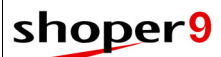

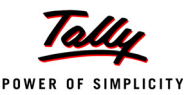

### **Dispatch Advice**

- Enhancements in Dispatch Advice functionality:
	- All pending Dispatch Advices for a party can be selected.
	- **The Dispatch Advice details can be loaded either by scanning or entering the stock** numbers in the item grid.
	- One or more items can be selected from one or more Dispatch Advices instead of selecting the whole document.
	- The ordered, serviced and pending quantity for an item in a Dispatch Advice can be viewed.
	- **During loading of a dispatch advice to the grid, if an item does not have any stock, the** same is highlighted in a different colour. Use the hot key **F8** or **Remove All** to delete such items from the grid.
	- During loading of a Dispatch Advice to the grid, if the stock available is less than ordered/ pending quantity, those items are highlighted in Yellow.
	- During loading/ scanning, the **Dispatch Advice Document Prefix** and **Document No.** are displayed in the grid.
	- A tree view option is available when the **Dispatch Advise** browse is selected. The Dispatch Advise browse can be expanded or shrunk by clicking +/ -.

## **Physical Stock Take**

- The **Summary Report** in **Phy. Vs Computed Stock Report** is enhanced by providing all the filter conditions as available in **Detailed Report**.
- Integrity check of the current stock positions is automatically performed at the time of commencement of the **Physical Stock Take** process. If any anomalies are found which is over the tolerance factor specified in the system parameter setting (**ToleranceFactorDayBeginQtyValue**), stock taking process will not proceed further.

### **Data Communication**

- A new message is displayed in **Synchronise with HO** window of Shoper 9 POS to direct the users to view Sync Status Report for synchronisation details.
- When the flagged mode (Active/Passive) for FTP upload/download is not working, the process will try to connect using the other mode. Incase the connection is successful; the flag status is updated accordingly.

### **Tally Interface**

 Log file creation in Shoper Tally Interface is enhanced to provide the exact reason for failure. This will eliminate the use of Logcleaner.exe which is used to extract error messages from log files.

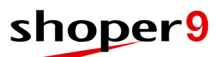

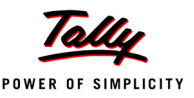

 A **Voucher Comparison Report** is provided in Shoper 9 POS to display the information posted to Tally.ERP 9. You can generate the report and compare the information by opening the given reports in Tally.ERP 9.

#### **Catalogue**

 The tax catalogue is enhanced to define tax details in advance with a future date as the effective date for each product tax group. During the Day begin process at Shoper 9 POS, when Shoper Date matches the effective date set, the revised tax rates get applied in sales tax master and subsequent transactions will be with the revised tax rates.

#### **Housekeeping**

 Shoper 9 POS day begin operation, provides a warning message when the database size reaches 80% of the permitted size. This is applicable where MSDE/SQL Express is used as the database server.

#### **Database Tuning Utility**

**Shrinking Database** is included in Database Tuning Utility menu.

#### **Sales Reports**

 Pending transaction report is now available in Grid format and also supports the new option to view the status of Dispatch Advice DCs.

### **Stock Reports**

 All **Non Transacted Items** can now be selected in the Stock Reports – Consolidated Stock Analysis Report, Stock Movement, Stock Statement Report and Current Stock Balance Normal Report.

### **MIS Reports**

 Gross Margin report is enhanced to display the stock no. of the items involved in the transactions considered for the report generation.
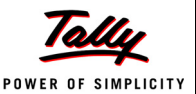

# *Issues Resolved*

#### **LiveUpdate**

 During Shoper 9 LiveUpdate, if the Shoper 9 POS agent was running on the machine, then LiveUpdate would not proceed.

This issue has been resolved. Now LiveUpdate will proceed ignoring the agent.

 During Shoper 9 LiveUpdate, if the Shoper 9 POS agent had to be patched, and if agent was running on the machine, then LiveUpdate would not proceed.

This issue has been resolved. Now, the agent exe will be closed, patch will be updated and agent will be restarted automatically.

#### **Billing**

 After entering a return/exchange transaction, the cursor position was not on the Stockno Column in the sales bill (If the customer selection was made mandatory and the Recall Button was disabled).

This issue has been resolved.

- An option is available to enter the required variable discount at item level entry in the auto mode. But the same facility was not available for the bill level discount in the auto mode. This issue has been resolved.
- During scanning of items in Billing, after scanning 9 items the Billing window was not scrolling.

This issue has been resolved.

#### **Sales Return**

 After recording a sales return/exchange transaction (with reference), an exchange bill is not generated even though the tax code is catalogued.

This issue has been resolved.

#### **Franchisee Module**

 The franchisee cash outstanding report (cash account) for the day does not match with reports like bill wise sales, counter collection report, etc. whenever a credit note is issued or redeemed.

This issue has been resolved.

#### **Purchase Order**

 During **PO/Indent Conversion**, the **Service Loc. Stock on Hand** was not correctly updated.

This issue has been resolved.

 The hot key **F9** is provided to copy the requested pending order quantity (**Req. Pending Qty**) to the converted order quantity (**Conv. Ord Qty**) column.

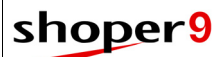

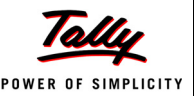

# **DC Import**

 A run time error was displayed because due to value interchange between **Analysis Code** and **Description**.

This issue has been resolved.

# **Goods Inwards**

 The **Doc Qty** values were not updated correctly when LSQ was set in System Parameters for a new item which is not part of the DC during Goods Inwards.

This issue has been resolved.

 The Item Master creation was not validated for Sub Classification 1 and 2 uniqueness while generating stock number on the fly.

This issue has been resolved.

 Length of Purchase Order numbers were not handled correctly and when items from the same Purchase Order was loaded through a PDT file, an over flow error was encountered.

This issue has been resolved.

 On pressing the down arrow key or while using the **Edit** option, the **Discount Rate** was not displayed correctly in the item grid.

This issue has been resolved.

 While scanning same stock number in multiple lines and on executing the **Edit** and **Delete**  options, the stock master table was not being updated.

This issue has been resolved.

 If the **Act Qty** is more than **Pending PO Qty**, the PO split functionality was not working correctly as per setting (**Split Quantity If Actual Qty is More than PO Qty**).

This issue has been resolved.

# **Item Master**

- A message **Stock Number Cannot be Blank** was being displayed while saving item master details where:
	- Item Classification 1 and Item Classification 2 are part of common fields
	- The data is copied from an MS Excel sheet and pasted to the item master entry grid
	- The stock numbers are user assigned

This issue has been resolved.

 The stock value was calculated incorrectly, when opening balance quantity was accepted in Item Master creation grid, by enabling the parameter **Accept Quantity in Item Master Entry**. Due to this Stock reports were showing incorrect stock values.

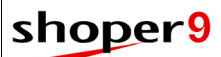

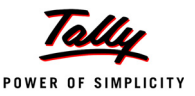

# **Tally Interface**

- You can now select **Sales Exempt** under tax classification for **Sales 0%** account types during interface mapping.
- Tally interface fails to post data when Shoper 9 has vendor and customer master with same names but one of the masters with similar names has an additional special character.
- Prefix/Suffix selected in Tally Interface Mapping Manager is not applied to HSN codes assigned to items in Shoper.

This issue has been resolved.

 Shoper Tally interface fails to post data when masters used in transactions are deleted from the master tables.

The issue has been resolved by updating masters using details from transactions.

 Shoper Tally Interface fails during cumulative posting when addons and deductions and round off are selected in the mapping.

This issue has been resolved.

### **Data Communication**

 Data Import process displays a run time error when data sent from **Shoper 9 HO** has both **Dispatch Advice** and **Sales Order**.

This issue has been resolved.

# **Catalogue**

 While cataloguing customer details, if the length of any of the Customer Classification fields was more than 16 characters, an error was being displayed at the time of saving.

This issue has been resolved.

 While cataloguing customer details, the destination tax type was not being updated properly. As a result of this, during bill printing, it was not possible to select the conditional template based on destination tax type.

This issue has been resolved.

 A runtime error was being displayed while viewing sales promo listing where the selection criteria for **Buy Group - Item Details** were based on Class1, Class2 and Subclass2. This issue has been resolved.

#### **Setup**

 In Menu/ Node Restriction (**Setup > Supervisory Functions > Menu/ Node Restriction**), add, edit, delete and view function were appearing for all menus.

This issue has been resolved by providing the options only for transaction menus such as Goods Inwards, Goods Outwards, Billing, Catalogue, etc.

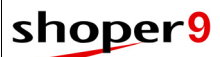

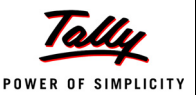

### **Housekeeping**

- Archived Shoper 9 backed up databases could not be restored. This issue has been resolved.
- Sometimes during Day End, when synchronisation with Shoper HO was in progress, **Run time error: 5 Invalid Procedure Call or Argument** was getting displayed.

This issue has been resolved.

#### **Reports**

- The mismatch of values in the **Inward Discrepancy Report** has been rectified by providing a script to correct the existing data.
- The option **Display Zero Balances** was not enabled in the Stock Movement, Consolidated Stock Analysis Report and Stock Statement Report. This issue has been resolved. The option can now be selected or deselected.

#### *Cash Reports*

 The counter summary report was displaying the advance received details recorded in Sales Order by a super user and other users in the same column.

This issue has been resolved.

#### *Sales Reports*

 The Bill Wise Item List report generates an error message "**String or binary data would be truncated**", if a Subclass1 (style description) is selected as a column. The report was not generated.

This issue has been resolved.

 The remarks entered in the bills where discounts were provided to customers did not appear in the **Discount Given Report**.

This issue has been resolved.

 When the **Bill-wise Sales** report details are exported to MS Excel, the sales made through credit card and other paymodes are displayed in the same column.

This issue has been resolved.

#### *MIS Reports*

 An error message was being displayed while generating monthly sales comparison report, where the selected period falls under two different calendar years.

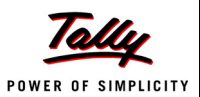

# **Release 1.22**

# *Issues Resolved*

#### **Data Communication**

 When there are no transactions on the first day of Shoper installation and the acknowledgement for the first synchronisation is not received from HO, then Shoper 9 POS fails to export masters.

This issue has been resolved.

- Shoper 9 POS sends data for the requested period even when the resync request is for a date earlier to the date of migration.
- The change made to details of communication mode at Shoper 9 HO is not updated in Shoper 9 POS after importing data.

This issue has been resolved.

 The data imported from AST file was not being exported to HO in the next immediate synchronisation.

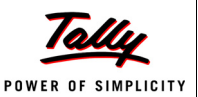

# **Release 1.21**

# *Issues Resolved*

### **Data Communication**

 Data loading was sometimes, not successful in Shoper 9 HO due to incorrect data file creation at Shoper 9 POS.

This issue has been resolved.

#### **Item Master**

 While creating new item master records, a message **Product tax not available in Genlookup** was being displayed, even if the records were available in **Genlookup**. This issue has been resolved.

#### **Sales Reports**

 The **Export Report** icon was missing in the Bill Wise Sales Report (Crystal Report). This issue has been resolved.

### **Sales Promotions**

- An error occurs while saving sales promotion details where the promotional scheme is defined with the following selections:
	- multiple customers selected based on customer code
	- fixed discount at item level
	- discount based on item rate range
	- three different rate ranges selected in the Discount details tab

Additionally, in the same scenario, when more than three rate ranges were selected, the cursor focus was being lost.

These issues have been resolved.

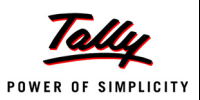

# **Release 1.2**

# *Enhancements*

# **Installation & Configuration**

Shoper 9 POS Release 1.2 is compatible with MS SQL 2008.

# **Sales Promotions**

 Sales promotion option has been enhanced to define offers on a combination of items. For Example: Buy 1 Shirt **AND** 1 Trouser, get 1 Belt free.

#### **Billing**

 Before confirming a **Credit Bill**, a message is displayed, informing the user about the requirements to catalogue the customer's credit limit and credit days.

# **Audit Trail**

During **Audit Trail** printing the user can now define captions for Inward transactions.

# **Physical Stock Take**

- The options, **Print** and **Export** are included in **History** and **Progress Summary**.
- The **Code** and/ or **Description** for the classification can be chosen in **History** and **Progress Summary** for easy identification of the stock item.
- The fields, **Stock No** and **Diff in Stock** are now included to be displayed during the **Discrepancy Update** process.
- While generating the **Progress Summary**, when a specific batch is chosen from the **Physical Batch No.** list, the physical stock column is split into **Current Batch No.** and **Other Batch No's**. This helps in distinguishing the stock numbers between the selected and remaining batches.
- If there is a stock mismatch in the database, on commencing **Physical Stock Take**, an appropriate message prompts for a data rebuild.
- During **Discrepancy Update**, if physical stock is same as computed stock, an appropriate message is displayed.

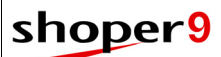

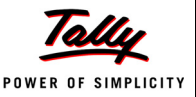

### **Data Communication**

- Extraction process in Shoper 9 POS has been enhanced to extract only the modified **General Lookup** and **System Parameter** data for export.
- Enhancement has been made to change the structure of **VSP files** created in Shoper 9 POS to enable faster loading into Shoper 9 HO.
- Data import function has been enhanced to download secured request (**\*.req**) and acknowledgement (**\*.ack**) files from Shoper 9 HO.
- The username and password field for FTP folder has been enhanced to accept 32 characters.
- **Sync. Status Report** has been enhanced to display last sync. details.
- The AST import program has been enhanced to improve performance.
- Enhancements have been made to browse and select the file to be imported in the Customer Information import screen.

#### **Tally Interface**

- Tax classification with 0% is linked to **Tax Exempt Ledger** in Tally.ERP 9
- Changes made to tax classifications in Tally.ERP 9 are updated back in Shoper 9 POS mapping and future transactions will be posted to the new classification.
- The TCP version **difference message** is modified to provide information of the latest version and source.
- Enhancements have been made to verify the start date of Tally Company before defining mapping
- Enhancements have been made to send vendor/ customer VAT information to Tally.ERP 9
- Enhancements have been made to display an error message in the posting progress screen along with name of the log file which has the details of error, if any.

#### **Setup**

Super User authorisation has been added in **Company Maintenance** screen.

# **Catalogues**

Item master has been enhanced to handle cost price editing of non transacted items.

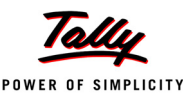

### **Reports**

#### *Stock Reports*

 **Attribute + Size wise** report provides information on the quantity present for each available size and the sum of net quantity of items sold in a size-wise grid format, for a selected period.

This report can be printed for items of all or selected ItemClassification1, ItemClassification2, ItemSubClassification1, ItemSubClassification2, Size and the 32 attributes.

- The **Detailed Transaction-wise Goods Register** has been enhanced with the field, Itemwise Discount, Deductions and Addons to display Item Level breakup.
- The **Transaction-wise Goods Register** has been enhanced to view Item Level Breakup for Tax, Addons and Deductions.

#### *MIS Reports*

 **Attribute + Size wise Sales and Stock** report is enhanced to give details of sales and stock based on a combination of any of the 32 analysis codes.

# **Rental Licensing**

 **Rental License** enables the user to rent Shoper 9 license by paying the requisite charges for a Month/Quarter/Year. The license can be activated and used from the first day.

The License can be extended or moved to Permanent License mode, at any point of time during or at the end of the rental period.

The **Rental License** also provides you the flexibility to change the product edition.

# **Temporary Licensing**

**Temporary license** concept has been introduced in Shoper 9.

In case you misplace/ do not receive the unlock key, you will be able to use Shoper 9 POS in Temporary license mode for seven days.

#### **Help**

 Facility to access online help from Shoper 9 is provided. Online help option allows you to access the Knowledge Base.

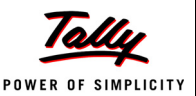

# *Issues Resolved*

#### **Installation & Configuration**

 During Shoper 9 node installations, after providing the server authentication path, an error with a message File not found TSPSYSFL.DAT was getting displayed.

This issue has been resolved.

#### **Billing**

 The derived formula calculation method for applying sales tax in a tax exclusive scenario for item value exceeding a particular amount was not functioning.

This issue has been resolved.

 An error message, **String or binary data would be truncated**, was displayed while generating the Bill-wise Sales report, when the values for bill prefix and document number exceeded the limit specified in the program.

This issue has been resolved.

 In a newly created Shoper 9 POS company, after scanning items for billing the cursor was at the Discount field instead of the Stock No. field.

This happened when selection of **Salesman ID** was not necessary. This issue has been resolved.

 The return option in billing screen allowed recording of sales returns and generation of a new bill even though the **Day Close** process was completed.

This issue has been resolved.

 An error message was displayed mentioning that the date format was wrong when a suspended bill was recalled.

This issue has been resolved.

#### **Sales Order**

 The number of transactions saved in the Sales Order tables was only 249 items even though the number scanned and accepted by the Sales Order menu option was above 250. This issue has been resolved.

# **Pay-in Slip**

- In the **Pay-in Slip** option the date of generation was not getting printed. This issue has been resolved.
- The **Pay-in Slip** option was printing wrong values of cash deposited for the day since its reference was wrong.

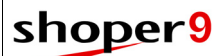

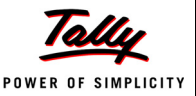

#### **Sales Return**

 The customer information was not updated in the Customer table after recording the return of a bill.

This issue has been resolved.

#### **Goods Inwards**

- Due to inconsistent field values in the columns of fixed length **PT/ TT Files**, error was displayed in GIR-Normal/ GIR Size-wise. This issue has been resolved.
- Special characters could be entered in the **Code** and **Description** fields of the **Supplier Browse** leading to run time error.

This has been resolved. Now, **Supplier Browse** does not support special characters in the **Code** and **Description** fields.

 In **Supplier Browse** window of **Goods Inwards**/ **Goods Outwards**, when any supplier is selected and **Ok** button is clicked using the mouse, the first supplier code was picked up from the list, instead of the selected supplier.

This issue has been resolved.

- During import of **PDT File** in GIR, the log file was created in the application path. Now, it is created in a log folder under the application folder.
- During Reprint, the transaction details were not displayed in the grid before reconfirming the **Audit Trail printing** option.

This issue has been resolved.

#### **Goods Outwards**

 An inappropriate message **Insufficient Stock! Cannot Save this Document** was displayed while trying to save a transaction with sufficient stock when opened in **Edit** mode.

This has been rectified. Now, it is possible to update the quantity, provided there is sufficient stock.

#### **Physical Stock Take**

- Overflow error was encountered during **Discrepancy Update** while importing from a file. This was due to the size of the quantity field, in the imported file, being more than 10 digits. This has been resolved by restricting the entry of quantity to 10 digits in the files to be imported. A log file is generated for Stock No. with quantity more than 10 digits.
- Alignment of headers in all the **Physical Stock Take** reports has been corrected.
- During file import in **SQL 2000** and **MSDE**, an error message was displayed even when the file format was valid.

This issue has been resolved.

The option **Import** would get disabled on switching between different entry types.

This issue has been resolved. Now, **Import** is enabled only if the **Entry Type** is **Stock No.**

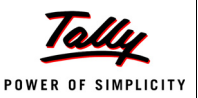

# **Data Communication**

 Running Sync. for the second time at Shoper 9 POS used to extract full data instead of incremental.

This issue has been resolved.

- A runtime error was displayed during **Manual Sync.** due to absence of log folder. This issue has been resolved.
- A runtime error was displayed when the **AST Import** button was clicked for the second time. This issue has been resolved.
- Data Sync. using online mode of communication is corrected to download only the applicable files.
- Synchronisation was failing when some transactions are being entered on another node. This issue has been resolved.
- Corrections are made in Shoper 9 POS data extraction to now read migration data regardless of the migration date separators being '**/**' or '**\**' in **General Lookup**.
- Corrections have been made to **Import Item Master** that have negative and decimal price values

### **Tally Interface**

 Tally Interface fails during mapping when using migrated data, where vendor source tax type is set as **N.A**.

This issue has been resolved.

- Tally Interface fails during posting when Shoper 9 POS data contains two similar currency modes where one has an additional special character. This issue has been fixed by restricting creation of pay modes with similar codes. The existing codes which are similar will be mapped to a single ledger in Tally.
- Tally Interface fails when mailing list information was not found for customer/vendor. This issue has been resolved by enabling posting of data even when mailing list information is not available for a customer/ vendor.
- Shoper 9 POS data was not posted to Tally.ERP 9 ledgers having special characters. This issue has been resolved
- Tally Interface posting fails when a ledger posted from Shoper 9 POS is edited in Tally.ERP 9. This issue has been resolved.
- There is a mismatch in payment breakup when receipts/payments with multiple modes are posted from Shoper 9 POS to Tally.ERP 9.

This issue has been resolved.

 Tally Interface was failing due to paise difference when purchase tax breakup is used. This issue has been resolved.

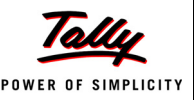

 Tally Interface displays an error message **Object Not found 'TempStock'** during offline posting. This issue has been resolved.

#### **Data Archival**

 The Franchisee opening balances were not updated after the Data Archival process. This issue has been resolved.

#### **Setup**

 In **Menu/ User Weights**, **Menu/ Node Restriction** and **Node Management** menu, when apostrophe (') was used while entering **Super User Id** and **Password**, Runtime error was getting displayed.

This issue has been resolved.

### **Catalogues**

 While cataloguing dealer/ retail price factor, one could enter the rate of price factor as less than **-100**.

This issue has been resolved.

Deletion of any currency even after utilising it in billing was allowed.

This issue has been resolved.

 While cataloguing customer price group, the description field was accepting any special characters.

This issue has been resolved.

- Deletion of a customer price group even after utilising it in customer catalogue was allowed. This issue has been resolved.
- While cataloguing item details, one could not enter four decimal places for LSQ, Retail price, Dealer price and Cost price even after setting the parameters to accept the decimal places for quantity and value as 4.

This issue has been resolved.

 While creating the **Item Master**, newly inserted product tax code (if any) was not updated properly.

This issue has been resolved.

# **Reports**

#### *Stock Reports*

 **Inward Discrepancy** report was not computing the correct grand total when multiple **Purchase Orders** were taken in an Inward transaction.

This issue has been resolved.

 Unable to deselect the option, **Display Zero Balances** in **Stock Balance Report**, due to which there is a delay in generating the report because of large number of pages.

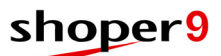

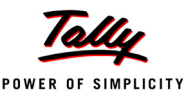

- In system parameters, if no Analysis codes were selected and the **Stock Balance Normal**  report was viewed either by selecting specific Class1 or Class2, an error was encountered. This issue has been resolved.
- **Size-wise Stock Report** was not displaying the **Grand Total** of **Quantity**.

This issue has been resolved. Now, The **Grant Total Quantity** is displayed in the last page of the report.

 In a new company, the **Stock Balance as on Date** report displays incorrect value if the Opening Stock has been loaded and a **Close Day** has been done.

This issue has been resolved.

 In the **PT File Information Detailed** report, the **Addons** and **Deductions** were displayed as text values for each line item.

This issue has been resolved.

 The code was not being displayed along with the description (which led to lack of clarity) for Class 1 and Class 2 in the **Stock Movement** and **Stock Statement Reports**.

This issue has been resolved.

 An error message was displayed when there was no description for Class1 or Class2 in **Stock Movement Report**.

This issue has been resolved.

#### *MIS Reports*

 While generating **Stock Aging** report, it was considering both miscellaneous receipts and miscellaneous issues created as a result of **Cost Price Variance Fixing**. This resulted in wrong figures for the actual age of stocks that have undergone cost fixing.

The Stock Aging report is corrected to exclude both miscellaneous receipts and miscellaneous issues created as a result of cost fixing.

#### **Licensing**

- While activating some of the Gold and Diamond licenses, it was going to off-line activation. This issue is now resolved.
- Earlier, the **License Surrender** operation using **TallyAdmin Tool** could be done only by the **Account Administrator**.

This is now modified so that either the **Account Administrator** or **Site Administrator** can perform the License Surrender operation using TallyAdmin Tool.

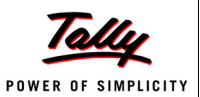

# **Release 1.13**

# *Issues Resolved*

### **Setup**

 If a new company is created with the financial year as April 2009 to March 2010, then the bill prefix was appearing as -1. If the financial year is January 2010 to December 2010, then the bill prefix was appearing as 0.

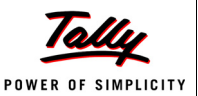

# **Release 1.12**

# *Issues Resolved*

### **Billing**

 In some scenarios of billing when offer was selected, the lower valued item was getting billed by default and the higher valued item was given as offer.

This issue has been resolved.

# **Export/ Import Data**

 The records modified during Item Master Import were not being synchronised to Shoper HO. This issue has been resolved.

### **Catalogue**

 While entering **Code** and **Description** in General Lookup catalogue, space was not been accepted.

This issue has been resolved.

#### **Inwards / Outwards**

 In Supplier browse window of Goods Inwards/ Goods Outwards, when any supplier is selected and **Ok** button is clicked using the mouse, it was picking the first supplier from the list, instead of the selected supplier.

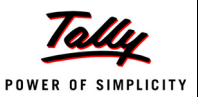

# **Release 1.11**

#### *IMPORTANT NOTE*

Before updating Shoper 9 POS Release 1.11, ensure that your Shoper 9 HO is updated to Release 1.11.

# *Enhancements*

#### **Sales Promotion**

 The Sales Promotion option has been enhanced with a new fixed type discount at the item level, **Buy X** quantity of an item and **Get Discount on (X+1)th** item.

**For Example**: Buy 2 Shirts and get a 50% discount on the 3rd Shirt.

The discount type has been enhanced to define sales promotions on item combinations.

**For Example**: Buy 1 Shirt **AND** 1 Trouser get a 25% discount.

 Sales Promotions can be configured to give higher priced items or lower priced items as offer/ discount items.

**For Example**: Buy 1 get 1 free. Free item can be a higher valued item or lower valued item.

#### **Tally Interface**

- The DC Date entered in Inwards transaction in Shoper 9 POS will be displayed in Tally.ERP 9 as Supplier Invoice Date in the Purchase Voucher.
- Tally interface has been enhanced to create ledgers in Tally.ERP 9 only for the transacted chain stores.
- A new option has been provided in Tally interface mapping that allows the user to prefix mapping codes to bill references.
- A new option has been provided in Tally interface mapping that allows the user to stop the creation of customer ledger in Tally.ERP 9 (if not required). The bill references will have the corresponding customer code prefixed.
- A new option has been provided in Tally interface mapping that allows the user to send the store code of Shoper 9 company as a Cost Centre name to Tally.ERP 9.
- The Interface Mapping has been enhanced to optionally have Map Name as prefix for voucher number depending on the settings.

#### **Setup**

An enhancement has been provided to change company name and address details.

#### **Catalogue**

 The price revision option has been enhanced to display a confirmation message before deleting an existing price revision.

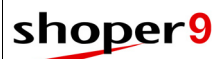

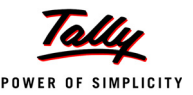

#### **Reports**

The Walk-In report has been enhanced to display the date wise Walk-in details.

# *Issues Resolved*

#### **Sales Order**

 The sales order entry was getting repeatedly created due to the printer being not ready. This issue has been resolved.

#### **Billing**

 If the date format is changed in the Regional Settings of the computer system there was an error in billing.

This issue has been resolved.

#### **Purchase Order**

 The Purchase Order status report (Summary and Detailed) was not displaying the correct status if a purchase order was reopened.

This issue has been resolved.

#### **Barcode Printing**

 When Item Masters importing was in progress, barcodes printing was not happening. This issue has been resolved.

#### **Inwards**

- PT File with Source Tax Code having alphanumeric characters could not be loaded in Inwards. This issue has been resolved.
- The customer insertions done on the fly in billing was not acknowledged during Goods Inwards.

This issue has been resolved.

 Transactions with negative net value at item level (deductions being more than Value) could be saved during GIR and GOR.

This has been rectified.

 Passwords with special characters could be entered in Cost Fixing. Hence, Stock Scan Utility was resulting in error.

This has been rectified.

#### **Outwards**

 Despatch Advice containing special characters in the prefix field could be loaded in Goods Outwards. This was resulting in error.

This has been rectified.

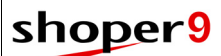

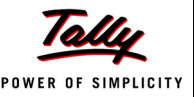

### **Tally Interface**

 Dual pay modes that have been accepted in Sales Orders as a Cash Receipt were not being posted to Tally.ERP 9.

This issue has been resolved.

 Supplier Invoice Number and Date entered in Transfer transactions were not being posted to Tally.ERP 9.

This issue has been resolved.

Decimal value in the quantity field was not being sent to Tally.ERP 9.

This issue has been resolved.

- Tally interface posting has been corrected to create Ledgers of the customers and vendors who have bill references (Credit note, Advances, Credit bill or partial credit bills) in Shoper 9 POS during the posting period.
- When different Payment Modes are created with logically same codes, Tally interface was failing to post the data.

This issue has been resolved.

**For Example**: Now GV100, G V 100, G.V.100 are posted to GV100 in Tally.ERP 9.

 If any cumulative voucher was deleted in Tally.ERP 9, the missing voucher utility was not posting these vouchers.

This issue has been resolved.

- Tally interface was not posting the correct credit bill references to Tally.ERP 9. This issue has been resolved.
- Ledger names in Tally.ERP 9 with special characters were not being accepted by Shoper 9 HO during mapping.

This issue has been resolved.

- Voucher creation was failing in Tally.ERP 9 while recreating vouchers with credit note. This issue has been resolved.
- Tally interface mapping does not display or allow the selection of a company when any statutory option is enabled and the respective state is not selected in Tally.ERP 9. This issue has been resolved.
- Tally interface was failing when the same bill prefix was used for more than one transaction type in Shoper 9.

This issue has been resolved.

 During Tally interface, the opening balance of stock ledger was not getting posted. This issue has been resolved.

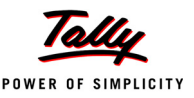

### **Data Synchronisation**

 The Sync Agent was displaying a message when FTP fails to upload/ download data during synchronisation.

This issue has been resolved by not displaying the message.

 When the Day End program starts if any exe listed in Agent Activity was running in the memory, then the Day End program was repeating the activities in the list.

This issue has been resolved.

 The data upload program was allowing multiple instances to run simultaneously. This issue has been resolved.

# **Data Import from HO**

- When complete data is imported from Shoper 9 HO as a part of disaster recovery (AST import), the latest document number is correctly updated in general lookup to avoid duplication of bills.
- When data is imported from Shoper 9 HO as a part of disaster recovery (AST import) the latest price revision details are updated.

# **DC Import**

 During the DC Import process, it was not possible to load PT and TT file if the document remarks had any special characters.

This issue has been resolved.

# **Catalogue**

 While cataloguing a new agency details for the credit card mode of payment, the Account ID field was accepting any special characters.

This issue has been resolved. Now, the Account ID field accepts only alphanumeric values.

 While performing any operation in the Item Classification catalogue, it was not possible to either refresh the entries made or change to any other operations without exiting from the Item Classification window.

This issue has been resolved. Now, a **Cancel** button is provided in the Item Classification catalogue window to either clear the entries made or change to any other operations.

 While entering values in the code and description fields in the General Lookup catalogue, special characters could be used.

This issue has been resolved. Now, the code and description fields accept only alphanumeric values.

 While cataloguing any mode of payment, it was allowed to enter numeric values or special characters as payment code (currency code). This was creating problems during Tally Interface Posting.

This issue has been resolved. Now, the payment code accepts only alphabets.

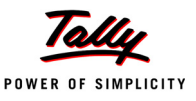

- While cataloguing the payment modes: Credit Card, Gift Coupons or Discount Cards, if the payment code was skipped, there was no proper message indicating the same. This issue has been resolved.
- The Item Masters details were not getting saved when details were copied and pasted into the item details grid.

This issue has been resolved.

### **Reports**

 The Tax Register Report displayed the details of tax under one heading without showing them under the corresponding headings as catalogued.

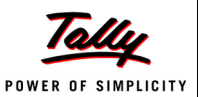

# **Release 1.1**

# *Enhancements*

# **Billing**

 After creating an item master, if the sales tax was not catalogued, a message **Not a valid Tax type** is displayed during billing. The message did not display the details of product tax code, destination tax code and the source tax code if applicable.

The message has now been enhanced to display the details of product tax code, destination tax code and the source tax code if applicable.

# **Sales Advice Slip**

- $\Box$  The import function in the Sales Advice Slip is enhanced to import special character # in the stock item's SKU.
- There is no option to import Stock and Qty. data in the sales advice slips through the Normal Import mode. The import option has now been enhanced to allow the Stock and Qty. data through the Normal Import mode.

#### **Inwards**

- During Goods Inwards, when the **quantity** entered or the **rate** was greater than the value specified in the System Parameter, a message **Quantity or Value should be within the specified range** was displayed in the status bar. The message has now been enhanced to include the **set values** in the status bar.
- It is now possible to filter in the **supplier browse** window even if the supplier name has more than 32767 records.
- An option, **Pre-fill PO Details in Inwards** is now available in **Purchase Order browse** window during **Goods Inwards**.
- **Reason Code** having more than 16 characters in **Goods Inwards** for Transaction Type, **Transfer In** or **Misc Receipt** can now be saved.
- **Reason Code** having more than 16 characters in **Goods Inwards Size-wise** for Transaction Type, **Transfer In** or **Misc Receipt** can now be saved.
- The option, **View in PT File Information** displayed the supplier code and the supplier name in a single string. This has now been separated for ease in cataloguing of Masters.
- The **PDT File** can now be loaded during **Edit** in **Physical Verification**.

# **Outwards**

- A PT File created with the same transaction Id as that of a saved transaction containing special characters like **@**, **\***, etc., in **Doc Remark** can now be loaded in GIR.
- It is now possible to filter even if the supplier name has more than 32767 records in the **supplier browse** window.

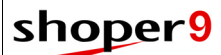

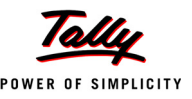

 If the LSQ is set for **Outwards** in **System Parameter**, the **Quantity** column now appears in a different colour.

#### **Purchase Order**

- During **Edit**, the invalid document numbers can now be cleared.
- The computation of **Total Value** (Rate\* Order Qty) is as per the decimal setting for **Value**  and **Quantity** in System Parameter.

#### **Item Master**

 A message, **No rights to add item** was being displayed when a new user (i.e., new User id) creates a new item master or edits the existing item master without selecting the option **Save field selections**.

The Item Master has now been enhanced to allow any new user to create a new item master or edit the existing item master.

# **Physical Stock Take**

- After setting the **Recording Scope** in **Physical Stock Management**, it is now possible to enter more than 10 digits as the Physical Stock quantity in the grid.
- A PDT hook button displayed below the option **Import** can be enabled through customisation.
- Physical Stock Taking Reports are displayed correctly even when the number of decimal places set for **Value** and **Quantity** is 3.

# **Data Synchronisation**

 The HO browse in the Configure HO Synchronisation window has been changed to the latest spread control.

#### **Housekeeping**

- Day End program has been optimised for improved performance.
- Day begin program has been modified to call the series programs.
- A progress bar has been added to the Manual Sync (**Housekeeping > POS-HO Synchronise > Synchronise with HO**) window. The progress will display the ongoing activities at the time of synchronisation.

#### **Setup**

 The provision to shift **Day End Backup** to **Day Begin** has been provided under Supervisory Function.

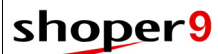

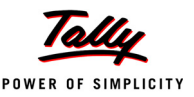

### **Reports**

- Appropriate legends to be given to the **Report > Stock > Balance,** viewed through any option in **Report by**.
- During **Reports > Stock Register > Transaction-wise Goods Register**, the **DC Date** for a goods outwards transaction displayed an irrelevant date. Now, the DC Date is the Shoper transaction date.
- The **Item Description** is now printed in the Detailed Stock Balance Report.
- The Stock Balance Report is now available even when no analysis code is enabled.
- If **Value Based** is based on **By Selling Price** and **Detailed Report** or **Analysis Detail** is selected for the option **Report By** in the Stock Balance Report, the **Value** is now correctly computed.
- The price list report has been enhanced to display the item descriptions up to 250 characters
- The Customerwise Billwise Offtake Report has been enhanced to sort based on the bill number (Doc No of a bill).
- The Bill wise Items Report is now enhanced to generate information on bill level promos with description information on customers and sales man.

# *Issues Resolved*

### **Sales Promotions**

 If the mode of sales promotion applicability is defined as manual and the minimum and maximum values for the item level discount contains values with 3 decimals places, the Disc% field in the Item Level Promotional Details Tab accepts values with 2 decimal places only after scanning and clicking F6 in the Billing screen.

This issue is now resolved to accept values with 3 decimal places in the Disc% field in the Item Level Promotional Details Tab of the Billing screen.

# **Billing**

 The billing of stock items selected for a physical stock take was earlier possible in Shoper which resulted in discrepancies in stock quantity.

This issue is now resolved.

 Based on scanner properties and parameter selection to allow the alteration of the item's rate, the cursor in the billing screen was skipping the Rate field and was moving to the Qty. field when the item was scanned.

This issue is now resolved.

 If a change in the mode of payment from Credit Card to another type (F8 –Accept Payment) was required in the billing screen, the cursor did not move from the Submission Details to the Mode of Payment field when the Esc key was pressed.

This issue is now resolved.

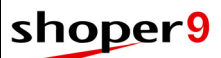

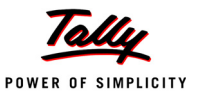

 When a service item is scanned in the product billing screen, the message, **StockNo. does not exist** is displayed. This message should be corrected to state that the item is a service item.

The issue is now resolved.

# **Sales Advice Slip**

 The entry of data with 3 decimal places was not possible in the Rate and Value fields in the sales advice slip.

This issue is now resolved.

# **Open Day**

 In some locations, month begin was not being executed due to a difference in value. This issue has been resolved.

# **Purchase Order**

 Unable to edit a **PO** generated using **Size-wise** entry for a specific size of a classification having multiple sizes, as all the sizes were not being displayed.

This has been rectified.

 While loading a file containing an **invalid stock number** through **CSV format** in **Purchase Order,** no message was being displayed or log file created.

This has been rectified.

 The **Purchase Order > Status Report** has been enhanced to print specific **Code**/ attribute **Descriptions** according to user selection.

#### **Inwards**

- **Goods Inwards Size-wise** was not being displayed on screens with different resolutions. This has been resolved.
- Transactions even with negative **Cost Price** could be loaded through **PDT File** and saved. This has been rectified.

#### **Outwards**

- The usability issue (usage of Up and Down keys in Item grid) in the **Edit** mode of **Goods Outwards** document has been resolved.
- The message, **Wish to print Audit Trial** was being displayed even after clearing the existing screen information during **Goods Outward** transaction.

This has been rectified.

 Unable to save transactions with **Reason Code** having more than 16 characters in G**oods Outwards** for Transaction Type, **Transfer Out** or **Misc Issue**. This has been rectified. Now, it is also possible to create a new transaction by just clearing the screen information and without closing the Goods Outwards screen.

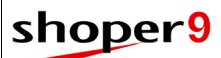

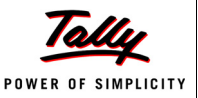

- Incorrect value was being updated in the StkTrnDtl table when the bill level **Tax Rate** was defined in **Goods Outwards**. Shoper Tally interface failed due to this incorrect update. This has been rectified by providing a script.
- The sum of **Selling Price \* Quantity** was not being computed correctly in the **Audit Trial Report** of **Goods Outwards**.

This has been rectified.

#### **Item Master**

 While entering the dates in the manufacturing date and expiry date fields of the Item Master in a format other than MM-DD-YYYY, the dates were not being saved. This issue has been resolved. The date format has now been corrected to DD-MM-YYYY.

# **Physical Stock Take**

 The message **File Format is Wrong** was being displayed even with the right file format and also after cancelling the process and restarting **Commence**.

This has been rectified.

### **Data Synchronisation**

- Corrections have been done in the Manual sync window to display a message in the status bar when a synchronisation is executed for the first time.
- The RTE occurring when Import/Export menu is invoked has been corrected.
- Corrections have been made to accept the path with '**\**' while configuring synchronization for Direct Copy mode
- During synchronisation data is extracted only when the Validation process is successful.
- When the Day End synchronisation and Scheduled processes are running simultaneously, the Vactr table and Shoper Date are updated wrongly. This issue has been resolved.
- During day end operation a run time error **Transaction not active** appears. This issue has been resolved.
- Data synchronized from POS contains the information related to acknowledgement dates received from HO. The same will be updated in the replication database at HO.
- The numbering of Synchronisation data file in general lookup has been changed to eliminate data sync errors occurring due to AST import of data at POS.

# **Catalogue**

 While adding a new Head Office or a chain store using the option **HO Chain Store under Catalogue**, if the **Enter** button is selected without filling up the mandatory fields, the application goes into a loop. This issue has been resolved. Now, the Enter button is enabled only after filling up the other mandatory fields.

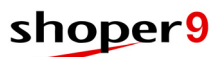

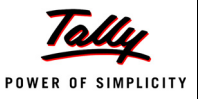

 It was possible to delete a vendor after using the same in a Goods Inward/ Outward. This was creating problems in the Goods Register report, since the name of any vendor deleted from the Vendor catalogue was missing for the corresponding Goods Inward/ Outward.

This issue has been resolved. Now, it is not possible to delete a vendor once it has been used in a Goods Inward/ Outward.

#### **Reports**

 On selecting the option **Report > Stock > Balance as on Date** in a new Company without Item masters, the Report could not be opened.

This has been rectified.

 When the **BreakUp** option selected was either Product, Brand, Style, Shade, Size or all, the **Value** in the **Balance as on Date** Report for **Stock** was displayed as zero even when the quantity was more than zero.

This has been rectified.

 When the Sales Tax Register Report was being generated by a user who is not defined as a Super user, the application displays a run-time error message.

This issue is now resolved.

- While generating the Monthly Sales Comparison report, it was possible to select future years, i.e., the years coming after the Shoper opened year. This was creating problems in the report, as the future dates selected resulted in blank columns. This issue has been resolved. You can now select only the Shoper opened year.
- The Counter-wise Details report displayed a mismatch in the collection amount in an exchange transaction.

This issue is now resolved.

# **Setup/ Configuration**

- If the last digit of the Prefix was zero then year end was not being executed. This issue has been resolved.
- Earlier the **Year End** could be done any time. Now, **Year End i**s done based on the system parameters setting in **Year Ending Month** field.
- During **Year End** process, **Primary key Violation Error** was appearing due to duplication of prefix.

This issue has been resolved.

 Run time error was appearing while providing restrictions for Menu/ User in a Distributor environment.

This issue has been resolved.

 If the wrong password was entered in Supervisory Functions, the message displayed was not appropriate.

This has been corrected.

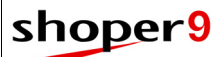

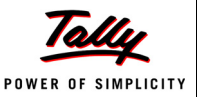

# **Data Conversion**

 If the custom template is installed and data conversion is attempted, then an error message **Unable to proceed, no template has been selected** is displayed.

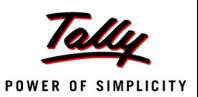

# **Release 1.0**

# *Enhancements*

# **Installation & Configuration**

- The installation process has been simplified to a great extent and the user experience during the installation process is radically enhanced.
- The number of user inputs required is minimal and the process of creating a company has been simplified.
- Customisations can now be installed and deployed in simple manner with the help of templates, custom installer, etc.
- Re-installation has now become a simple and is supported out-of the box.
- In data migration, if both source and destination are in the same SQL server, improvements in time of more than 400%.
- Enabling Secondary Database support for an installation has been simplified and is available as a standard menu option.

# **LiveUpdate**

- The Live update mechanism has been greatly improved and simplified.
- To help you better manage and control your live updates, LiveUpdate tool has been separated into two components, viz: Downloader & Patcher.
- Downloader can be installed in a machine where Shoper is not present (for security reasons).
- Patcher is capable of updating full client where Shoper is installed.
- Live update, in addition to supporting FTP, now also supports HTTP mode for its operation.
- LiveUpdate engine is capable of detecting and updating itself, if newer versions of it are available.
- LiveUpdate engine also supports the deployment of customisations to Shoper by partners from download locations which are independent and different from that of Tally.

#### **Sales Promotions**

- Defining sales promotions for all/ specific items in a store in specific situations is now a very simple process.
- Promotions can be defined according to a particular customer classification.
- In a situation where you have multiple promotions available for a single item, the promotion(s) can be prioritised and set as required.
- By entering multiple sales promotions data in a specified format, the sales promotions can be imported at one go.

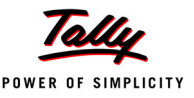

- At each stage of the promotions definition, the required item details can be imported from text files, making data entry easy.
- Promotions can be based on item rate, item quantity or a combination of both.
- For any discount, maximum allowed discount percentage/amount can be specified.
- Discount schemes can now be specified based on the Bill value range or the Bill quantity range.
- Possible to define discounts on Rate/Amount/Either.
- Supports Last Piece Discount.
- New items created are automatically added to existing sales promos, if they satisfy the conditions for that definition.
- As part of Item Master Creation/PT file load/HO Sync., all active sales promos can now used in billing immediately.

#### **Billing**

- The user experience has been dramatically enhanced with an improved User Interface.
- Billing now supports the creation of Credit Bills in a retail environment.
- Seamless integration of Sales Promotion functionality.
- The browsing feature has been enhanced to handle all intermediate transactions like Slips, suspensions, service orders, etc.
- Billing now remembers the payment modes entered on navigating away from the payment details to the item details and then coming back to the payment option.
- Add-ons/Deductions can be configured to affect the tax assessable value based on requirements.
- It is now possible to change the customer code while making a transaction.
- When a customer returns an item purchased earlier, it is now possible to make the refund by way of cash.
- You can configure valid ranges of values for Quantity and Rate, thereby, eliminating the possible erroneous entry of Barcode in these columns.
- For a sales transaction involving a foreign currency, the foreign currency units are also recorded, along with the conversion rate.

# **Purchase Order/Indent**

- Flexibility in raising purchase order/indent based on item classification or stock number:
	- **Item Classification 1 (Product)**
	- Item Classification 2 (Brand)
	- Item Sub Classification 1 (Style)
	- Item Sub Classification 2 (Shade)

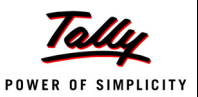

- Size Code
- 32 analysis codes
- Stock Number
- Flexibility to raise the purchase order/indent with Cost price, MRP, user entered rate or based on the rate in previous Purchase Order.
- Provision to generate size-wise purchase order .
- Different transaction types are supported in the process of procurement.
- Sharing of information between Shoper POS, Distributor and Head Office.
- Flexibility in decision making at the time of consolidation in respect of Rate, Quantity, Items ordered and delivery dates.
- Purchase order/indent Import and Export options.
- Purchase order/indent Status Report.
- Supports capturing Bill To and Ship To Addresses.
- Options to reopen/close/reprint purchase order/indent.
- Options to close Dispatch Advice and Sales Order.
- Flexibility to capture Discounts, Add-ons, Deductions, etc. at both line level and document level.
- Option to change document prefix when financial year changes.

#### **Inwards**

- Inward-size/wise This is another flavour of Goods Inward process whereby instead of entering the details of the items on the basis of stock number, details are captured based on the item categorisation/classification details. The four primary classifications (Itemclass1, Itemclass2, Itemsubclass1, Itemsubclass2) are accepted and for this combination all the sizes are shown in a matrix format and the transaction quantities for each size is accepted. Depending on your business requirements, this can be enabled or disabled.
- You can configure taxes to affect the cost price of the items in an inward transaction. This can be managed at a vendor level or document level.
- Purchase Transaction can be based on Last Purchase Price or Current Cost Price.
- Saving of transactions with large item details has now been optimised.
- PDT extensions are enabled which helps partners in doing customisations.
- Based on the vendor selected in Inward, under Vendor, all open (pending) purchase orders or indents will be displayed in the Browse window.
- Multiple purchase orders can now be selected in a single Inward document.
- Purchase order details in goods inwards can now be pre-filled, if the PO is generated on stock number.
- Attribute level purchase orders mapping while scanning items in goods inwards.

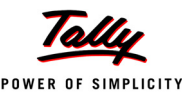

- You can now display Purchaser Order Rate in Goods Inwards while generating purchase transaction with PO reference.
- Browsing of indents designated for transfer in has now been enabled in transactions.
- The PDT loading option has been optimised for importing large files.
- Loading of multiple PDT files in one transaction now supported.
- Validation between DC/Invoice Total and Document Total.
- You can configure valid ranges of values for Quantity and Rate, thereby, eliminating the possible erroneous entry of Barcode in these columns.
- Option to load PT File with purchase order details.
- Option to load Physical Verification details with purchase order details.

#### **Outwards**

- Option for accepting tax, add-ons, deductions, discounts, etc. at item level is now provided.
- This is another flavour of Goods Outward process, whereby, instead of entering the details of the items on the basis of stock number, details are captured based on the item categorisation/ classification details. The four primary classifications (Itemclass1, Itemclass2, Itemsubclass1, Itemsubclass2) are accepted and for this combination all the sizes are shown in a matrix format and the transaction quantities for each size is accepted. Depending on your business requirements, this can be enabled or disabled.
- Optimisation in PDT loading option (importing large file).
- PDT extensions are enabled which helps partners in doing customisations.
- Loading of multiple PDT files in one transaction now supported.
- Optimisation in saving transaction with large item details.
- Option to Load Dispatch Advice in goods outwards transaction.
- Option to toggle between Stock Number scanning and size-wise mode of operations.
- Transfer Out transaction can be based on retail price or dealer price or cost price.
- You can configure valid ranges of values for Quantity and Rate, thereby, eliminating the possible erroneous entry of Barcode in these columns.

# **Item Master Entry**

- To ensure better data integrity, important fields in the master will automatically be selected for data entry and the system will ensure that proper data is entered in these fields while saving the transaction.
- To ensure better security and control, Price information is blocked from editing.
- Stock Number display enabled for newly added items in Item Master Entry.
- Item Master Entry program is enhanced to hide the batch serial number columns from the user. Data will be updated with default value.

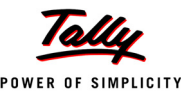

Item Master Entry has now provision for previewing images attached to an item.

#### **Item Master Import**

- Blank/invalid values are not allowed to be inputted in the important fields required for proper functioning of the system. Master import will automatically validate the information before updating the system.
- Item masters can be imported in the system on a scheduled/automatic mode or you can choose to manually import the same based on your business needs.
- Shoper automatically checks and ensures that only the correct files are imported, thereby, avoiding mistakes/errors caused by accidentally importing wrong files.
- For audit purposes, detailed logs are created for each import.

#### **Barcode Printing**

- Capability to print in laser/inkjet in addition to dedicated barcode printers.
- Separate intuitive and easy designers for designing your label and page layouts.
- Ability to print barcodes based on Purchase Order and master information available in Shoper.

#### **Physical Stock Take**

- Stock taking UI has been made more intuitive and simple, and has been optimised for better performance even with large data volumes.
- History option to get a report listing information of the previously conducted completed stock taking processes.
- Size wise entry option provided to accept item details.
- Preview option for displaying import log view window. All stock numbers imported from file, whether valid or invalid, are listed.

#### **Data Synchronisation**

- Head Office control over synchronisation activities both at Head Office and Point of Sale.
- Enhanced to handle the incremental data synchronisation in addition to Day-end data synchronisation.
- Provision to synchronise data from/to multiple HO locations.
- A new mode of Communication called "Online" is introduced which will post the data directly to Head Office as part of data synchronisation.
- Data is encrypted to prevent unauthorised access.
- After receiving and loading data at HO, an acknowledgement is sent to POS. Based on this acknowledgement, further incremental synchronisation is carried out.
- Synchronisation with user intervention.
- Log files for data download and upload functionality at POS.

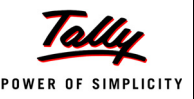

- Support for Outlook Express and MS Outlook.
- In case data is unloaded at HO, a request is sent to POS. POS will process the request and send the data from the requested date automatically.
- FTP data transfer has been enhanced to support any specific port.

### **Tally Interface**

- Capability for posting transactions details to Tally in a highly flexible and simple manner, with support for:
	- Automated ledger creation with control over ledger naming.
	- Flexibility in defining the starting date of posting data from Shoper to Tally.
	- Flexibility of having multiple mapping defined.
	- Flexibility in selection of transaction types to be posted from Shoper to Tally.
	- Flexibility in posting Payment modes, Add-ons and deductions as per business requirement.
	- Enhanced bill reference in posting the transactions from Shoper to Tally.
	- Bill references are posted for all the applicable transactions.
	- Ability to activate and deactivate interface for the company.
	- Profit and Loss Account generation based on showrooms.
	- VAT compliances in Tally.
	- Elegant handling of reposting data from Shoper to Tally.
	- Post data to more than one Tally company for various business cases.
	- Post multiple Shoper companies data to single Tally company for consolidation.
	- Post selective transactions only as per business requirement.
	- Post individual bills or daily consolidated bill for each transaction type.
	- Tax specific information is gathered from Tally and ledgers are created as per statutory and accounting requirements.
	- Provision to post transfer transactions where transfers are required for VAT filing in some states.
	- HSN based posting for states where HSN is mandatory for VAT.
	- Multi currency and multi pay mode entries to Tally.
	- Ability to control the impact of restore operation in Tally/Shoper.
	- Enhanced and controlled offline posting of data into Tally.

#### **Pricing Master Export**

- Pricing Master Export is enabled for creating masters with all the information including the extended analysis codes which are now available.
- Improved filters for exporting data selectively.

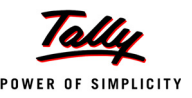

- Pricing Master Export and Price Revision Export options are provided.
- Records with invalid data in the important fields will not be allowed to be exported. Detailed log of these entries will be created for audit/verification purposes.
- File name will be created with Source Company code, Destination Company code and Running numbers.

### **Price Revision**

- Shoper supports a comprehensive module for managing revisions to items' selling prices.
- Price revisions can be defined at both Shoper HO and Shoper POS.
- PDT extensions are enabled which helps partners in doing customisations.
- Price revision listing gives you details of all price revisions defined in the system for selected items in the specified period. You may export the report to Excel.
- Import option for price revision allows you to import price revision definitions, which is defined at Shoper HO or other Shoper POS locations.
- Shoper automatically checks and ensures that only the correct files are imported, thereby, avoiding mistakes/errors caused by accidentally importing wrong files.
- For audit purposes, detailed logs are created for each import.
- The Price Revision option allows you to change prices of all items or selected items effective from a specific date. This Price Revision is applied to the item master as on the date defined in the Price Revision catalogue.
- Any price revision can either be an increase or decrease and can affect either the Retail Price or the Distributor Price or both.
- Create new Price Revision, edit existing Price Revision and delete existing Price Revision options are provided.

#### **Size Catalogue Management**

- Managing sizes defined for an item category is made very easy by means of a simple and intuitive interface for size catalogue management.
- Size Catalogue Management allows you to modify the existing size groups according to the changing requirements of your business. The options available are Merge Size Group, Split Size Group, Re-arrange sizes and Mark applicable sizes.

#### **Franchisee module**

Simplified definition and configuration of franchisee information in chain of store installations.

#### **Customer Mailer**

- Facility to define the customer list for communication purposes.
- Flexibility in maintaining the communication list.
- Communication created based on different criteria of customer and items.
- Flexibility in creating and communicating the message.

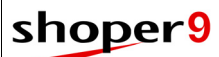

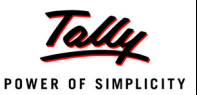

### **Stock across Chain**

A feature to view stock availability in other showrooms.

### **Catalogues**

#### *Tax*

- Defining tax information for multiple categories of items and locations has been simplified.
- Detailed listing of taxes defined in the system is provided.

#### *Currency*

- Introduced browse option for the payment code. The validation of paymode code name specification has also been implemented.
- Entry of tender elements made compulsory when cataloguing the pay mode Credit Card.

### **Housekeeping**

- Backup and Restore options have now been enhanced to automatically take backup of other critical files like templates, configurations, etc.
- Backup, Restore and Compact have now been defined as separate options, which in turn improves user and security management controls.
- You can now archive your historical data keeping your current data compact and efficient, thereby, improving operational performance of the system. The archived data will be available as a separate company in Shoper for your reporting needs.
- Masters which are not used in the system can be now removed, thereby, improving the operational performance of the system.
- The program has been enhanced to handle previous years' prefix and document number. This is also applicable for invalid genlookup entries.
- The backup program has been enhanced to include security DB, and important INI files with the existing application database.
- A log is now maintained listing the details of Backup and Restore done during a specified period.

# **Cost Price Variance Fixing**

- To set right any anomalies in the cost price.
- Filter Option is provided to list the master for which user wants to fix the cost price. And option provided to accept revised cost price for listed items in the grid.
- Contra transactions are automatically created to ensure correctness of reporting and for audit purposes.
- PDT extensions have been enabled which helps partners in doing customisations.
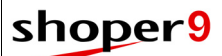

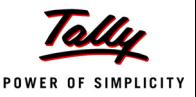

#### **Database Tuning Utility**

- A utility to fine tune the performance of the application to check the database for possible errors.
- The activities included are Checking Database, Re-Indexing DB Master Tables, Re-Indexing DB Transaction Tables, Shrinking Database, and Truncation of Database Logs.

#### **Reports**

Shoper 9 comes with a host of new reports and many enhancements in existing reports. Some among them are listed here.

- Price Revisions Listing: Items for which price has been revised can be listed in a summarised or detailed format. This information can be exported to Excel.
- New reports added under Replication reports:
	- **Inward Discrepancy**
	- **Sales Promotions Listings**
	- **Sales Promotions**
	- **Style Catalogue View**
	- **Purchase Order Status**
- Aging report with flexibility of choosing the attributes to be printed. Report can be generated in time units of days/weeks/fortnights/months/quarters.
- Transaction Details with Image: Provides transaction details along with Image of Items for the selection, based on Master data or purchase.
- Bill wise sales
- Advance receipt status
- Transaction details with image
- Monthly sales comparison
- Style catalogue views
- Stock across chain report
- Stock Aging report
- Stock discrepancy report
- Optimisations in Top Selling Items report
- Synch. Status Reports
- Attribute wise sales and stock
- Sales promotions reports
- All crystal reports are enhanced to display decimal places as per the settings.
- Performance improvement in all reports.

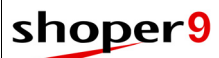

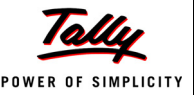

#### **Licensing**

 Shoper 9 uses a common Licensing mechanism of Tally which is simple and user-friendly. It addresses all the licensing activities from a single screen; for users across segments of business. Besides, allowing activation of Single User (Silver) and Multi User (Gold) license, it also extends the feature to Multi-Site Licensing.

### **Support Centre**

- Log product issues and seek solutions/assistance from within Shoper.
- Request for support from the solution provider of your choice.
- Track status of your support requests.

#### **Other Enhancements**

- Generalised bill printing now supports printing on Inkjet/laser printers.
- Delivery Challan can now be printed on an Inkjet/laser printer.
- All imports are now more robust and automatically rollback to the previous state if there are errors during loading/saving. Imports are also optimised to a high degree.
- Flexible imports of masters like promotions, pricing details, tax details, etc.
- Shoper will warn the user and inform them that errors have occurred while importing data with option to view the records that caused errors, ignore and continue or rollback the imported data.
- Item browse now has ability to remember transaction level filter settings and will start with the appropriate settings based on the transaction from where it is invoked.
- Cash payouts can now be done against any advances received.
- Pending transactions like Sales order, Purchase order, etc. can be closed before servicing of the order.
- Shoper can be configured to accept multiple addresses for Customers, Vendors, Salespersons, etc.
- Physical verification transaction can now be recorded in a size wise matrix format for easier data entry purposes.
- A browse feature for list of suspended bills is now available.
- Billing now supports 22 digit credit card number captures.
- The Node ID has now been made case insensitive.
- Reason Code is now printed in the PT/TT file information summary.
- Bill wise Item wise sales report has been enhanced to print an additional column showing MRP.
- A Record in General Lookup cannot be deleted if it has been used in any catalogue.

## shoper9

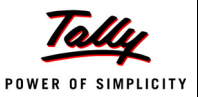

# *Issues Resolved*

- If the Customer option in billing is not activated in the billing screen then the First Cursor position is at the salesman selection option. After one bill is made the cursor remains at the field Stock no. This has been rectified.
- There was no check on the number of characters enterable in the salesman field in billing. This has been fixed.
- In daywise sales summary report, if the sale values are reported in crores for a period, then the values are truncated and printed. This has been rectified.
- Stock balance subclass1 wise report was not generated properly in MSDE if the report was grouped by anything other than stock number. This has been fixed.
- The Stock Trn Ledger Even when the main frame is deselected, it was allowing you to select a sub item. This has been fixed.
- Runtime error, which was happening if special characters like apostrophe are present in the item description and is used in an expected transaction, has been rectified.
- The vendor address and other details are not being printed for inward transactions during GUI audit trail printing. During DOS audit trail printing, these details are not being printed for both inward and outward transactions. This has been rectified.
- In Advice slip transaction, sales person was allowed to be left blank, even if the system is configured to mandatorily accept the sales person details. This has been fixed.
- In billing, it is now possible to recall the service order made, before the year end.
- An error was being displayed if a Return bill report is taken with a specific return reason code. This has been fixed.
- Franchise setting up has been made simple and all the relevant details are accepted in a single screen. Earlier, these configurations had to be set-up in multiple places.
- During backup process as a part of day-end operation, a runtime error, File already exists, used to come. This has been fixed.
- Bill wise sales summary report now lists all modes other than cash/credit card under the "Other Modes" column. Earlier only credit note was shown in this column.
- In Stock analysis report if the Brand names use alphabets in both the upper case and lower case, then the report generated does not include all the brands in an alphabetical order. This has been rectified.
- Decimal rounding issue in Inwards for Tax computation has been resolved.
- Stock number generation methodology has been optimised to correctly take the last number.
- Backup process has been rectified to take back up correctly both from Menu and during Dayend even if the machine hosting the database server is different from the application server.
- If a cash advance receipt is received and settled on the same day, there is an error in the total cash collected for the day. This has been rectified.

### shoper9

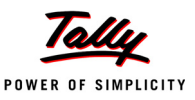

- Actual bill amount received after round-off is not displayed appropriately in the Cash Transaction report and counterwise report. Moreover the adjustment of round-off is displayed as paid amount in report.This has been rectified.
- Value mismatch between franchisee report and other cash reports has been fixed.
- Discount rate was being wrongly displayed in Goods Inward. This issue has been resolved.
- If there are blank lines in the PDT file used in Goods Inward and Physical Verification, it gives a runtime error. This has been rectified.
- Multiple Approval Issue DC could not be recalled in a single invoice. This has been resolved.
- The mailing list for vendor catalogue accepts apostrophe in the name. This results in a runtime error in goods register. This has been rectified. Special characters are not allowed.
- If the mailing list serial number is greater than 32767, run time error was being displayed. This has been rectified.
- When the items are under stock take, the message in billing that "Stock number xxxxxxx does not exist" is misleading. This has been rectified and the appropriate message is displayed.
- The application displays a runtime error on saving a bill settled using a credit card, wherein, the authorisation code consisting of 50 characters is entered. This has been rectified. Authorisation code is limited to 32 characters only.
- Sales person codes were not being validated properly at the bill level. This has been fixed.
- There was no check on the number of characters that could be entered in the salesman field in billing. This has been fixed to accept up to 32 characters.
- In billing, if the system is configured to mandatorily accept customer, in some scenarios this validation was not enforced. This has been rectified.
- Run Time error was occurring when a Bill was suspended after choosing payment details with only Rs. catalogued as currency. This has been rectified.
- Run Time error was occurring when a Bill was using the serial number enabled Gift Vouchers as payment for a recalled suspended bill. This has been rectified.
- List of credit cards catalogued are not displayed properly if a suspended bill is recalled. This has been fixed.
- F10 key does not work for confirming the bill made using suspended bill. This has been rectified.
- After recalling a suspended bill, the Bill Suspended document prefix disappears. Hence recalling another suspended bill becomes difficult. This issue has been rectified.
- Shoper does not function properly if special characters are used in the Company name. The usage of special characters in the Company name has now been disabled.
- F2 Browse at the Party code field was giving an error. This has been resolved.
- Vendor's LST/CST was wrongly printed in the goods inward audit trail. This has been fixed.
- Tax rate was wrongly shown in the goods inward. This has been fixed.

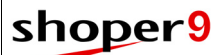

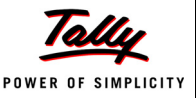

- The Audit Trail printout is showing the receiver's details instead of the Sender's details. This has been rectified.
- System is not printing the complete vendor name, address, phone details, LST & CST details in Goods Outwards Audit Trail. Only the address and name is getting printed. This issue has been rectified.
- The Item Master Entry option was allowing only 16 characters in the Item Description field. This has been fixed to accept 60 characters.
- Importing a PDT file containing duplicate items in Transfer-In transaction, the duplicate items were not clubbed properly. This has been fixed.
- While loading the PT file through size wise entry the total document quantity is not shown properly. There is a mismatch between the PT file information report and size-wise entry screen with respect to quantity. This has ben resolved.
- When a "Void of transfer in" transaction is in progress and there is an abnormal shutdown, the database updation is incompletely done leading to mismatches. This has been rectified. The integrity of the transaction is always ensured.
- On doing a purchase return and then printing the audit trail, the CST and LST numbers for both From and To parties are not being printed. In the Audit trial (Goods Outwards) the LST and the CST of the vendor is not being printed. This issue has now been rectified.
- On pressing F4 to delete a line, the system was deleting the currently selected row. This has been modified to accept the line number to be deleted.
- Add-ons and deductions variable option is not working in Billing. This has been rectified.
- Validation of the quantity in a document in multiples of LSQ was not happening correctly. This has been rectified.
- Size wise stock balance report is not showing the available sizes properly if specific sizes are selected. This has been fixed.
- If a bill is returned completely, changing of payment mode was wrongly allowed. This has been fixed.
- A customer created on the fly in billing was not allowed in the same transaction. This has been fixed.
- "Exact Cash" icon, which is not relevant in distributor environment is disabled.
- In the Customer master, when a customer is created on the fly, default values are used for all the required fields. This has been rectified.
- If net sales quantities and values are zeros, the daily sales book will now, not show the report.
- Cash payout & cash receipts are now shown separately in the modewise option of Cash transaction report.
- Cash Transaction report has been rectified to display details whether you select Specific or All modes, if data is available.

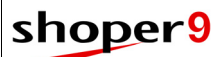

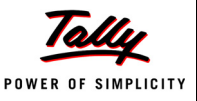

- If a bill suspended contains information regarding a customer created on the fly in billing itself, the details are not being displayed in the suspension browser window. This issue has been rectified.
- In distributor environment, during goods inward transaction, the selling price was wrongly updated in the retail price field rather than the dealer price field. This has been fixed.
- The Advance Receipt which is raised against Sales Order can now be voided only after the cancellation of Sales Order.
- Dealer price was not getting updated properly when loaded from a PT file. This has been rectified.
- The Inwards now shows the items in the same order as in the PT file.
- Detailed option in stock balances report with analysis code on, was giving a runtime error. This has been fixed.
- Runtime error while generating the pending submission/realisation report. This issue has been resolved.
- Cash transaction report cannot be opened for a second time unless you close the Shoper application and open it again.This has been rectified.
- Runtime error while suspending a bill in Distributor environment has been fixed.
- The add-ons & deductions incorporated in billing are not getting reflected in Daily sales book, as a result of which there is a mismatch between bill wise report & daily sales book. This issue has been rectified.
- Customer browse in distributor version displays the retail price instead of the dealer price.This issue has been rectified.
- Cash advance details used in a sales bill is not properly shown in cash transaction report. This has been fixed.
- In cash transaction report, if a cash advance is used in a sales bill, the reference details of that bill was not shown. This has been rectified.
- Even if Customer details are configured to be accepted in Cash Payouts/Receipts, this was not functioning correctly. This has been rectified.
- On trying to edit a Tax Code which is not catalogued, the message "Product Tax Code does Not Exist" is displayed. This has been rectified and now the message is changed properly.
- Runtime error at the time of confirmation of Bill if the Currency catalogue Conversion Rate is 0 has been fixed.
- On cataloguing retail tenders at HO and then synchronising the same at POS, the application displays runtime error - "Invalid use of null", when selecting Credit Card as the mode of payment.This has been rectified.
- In billing, if payment details were deleted, it was not possible to accept fresh payments without mouse operation. This has been resolved and now keyboard operation has also been enabled.
- The hotkey list is incorrectly displayed. This has been rectified.

### shoper<sup>9</sup>

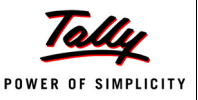

- When deleting the first line of a Sales DC imported in Billing, a run time error is displayed. This has been rectified.
- When no transaction details are present and size wise sales report is generated, it gives a runtime error. This has been fixed.
- If round-off errors are detected during day-end, the system was attempting to fix this by deleting these transactions, resulting in mismatches in the collection reports. This has been fixed.
- Field width for the menu caption in the VARestrictMnu is increased to 100 characters.
- In the Credit Card Catalogue, the Agency Commission Rate is displayed only for applicable Agencies.
- Issues resolved in the size wise report when the size group description is larger than 8 characters.
- Tax Register report is enhanced to work properly even when the tax description is more than 25 characters.